# UNIVERZITA PALACKÉHO V OLOMOUCI PEDAGOGICKÁ FAKULTA

Diplomová práce

2022 Kamila Mžourková

UNIVERZITA PALACKÉHO V OLOMOUCI

PEDAGOGICKÁ FAKULTA

Katedra matematiky

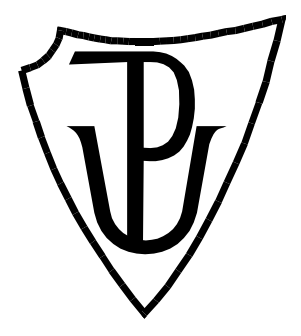

Využití videa ve výuce matematiky na 1. stupni základní školy

Diplomová práce

Kamila Mžourková

Olomouc 2022 vedoucí práce: Mgr. Jan Wossala, Ph.D.

## **Prohlášení**

Prohlašuji, že jsem diplomovou práci vypracovala samostatně pod vedením Mgr. Jana Wossaly, Ph.D. Veškerou literaturu a další zdroje, z nichž jsem při zpracování čerpala, uvádím v seznamu použité literatury a zdrojů.

V Olomouci dne 19. dubna 2022

…..………………………………….

Kamila Mžourková

## **Poděkování**

Na tomto místě bych ráda poděkovala panu Mgr. Janu Wossalovi, Ph.D. za odborné vedení mé práce, za jeho čas, cenné poznámky a konzultace. Také bych chtěla poděkovat všem, kteří se zapojili do praktické části této práce.

# Obsah

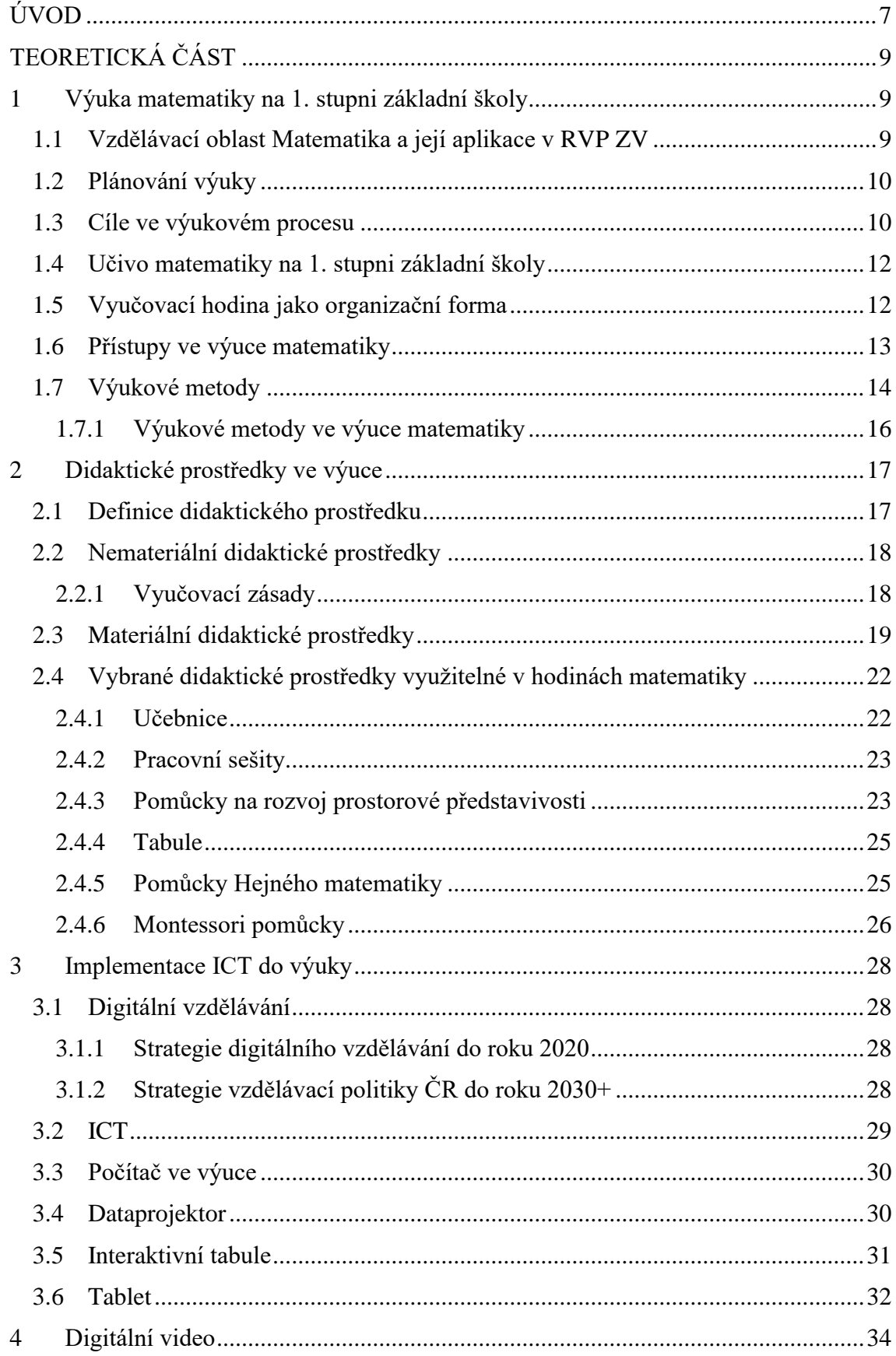

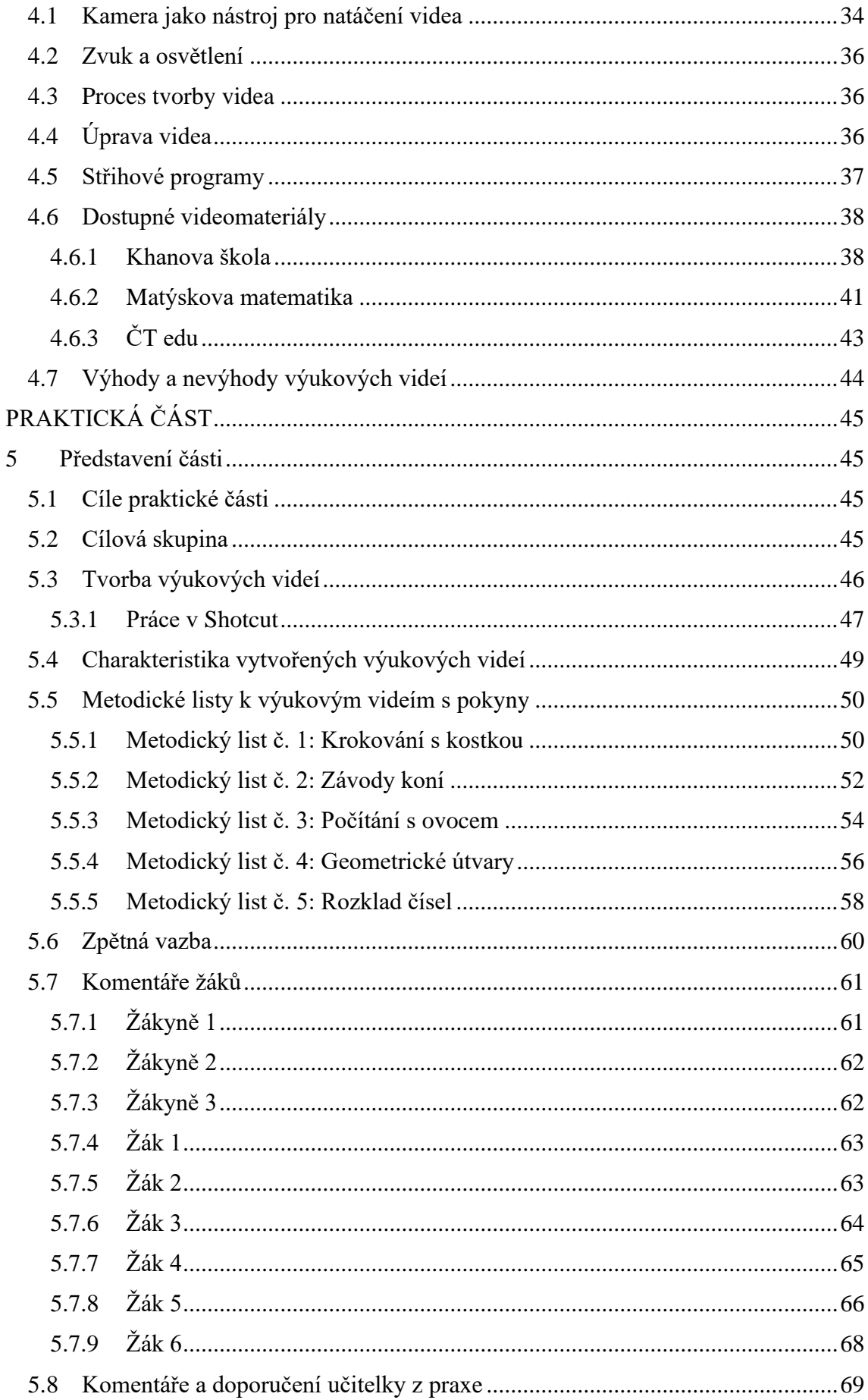

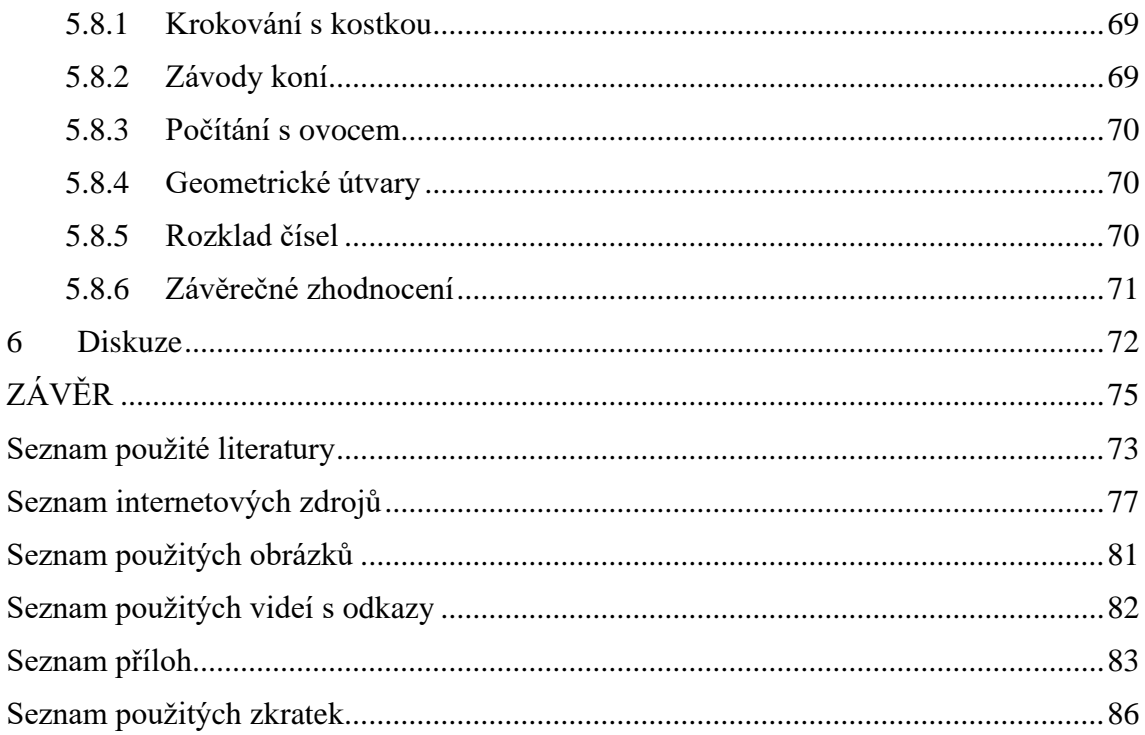

# <span id="page-7-0"></span>**ÚVOD**

Není tomu tak dávno, kdy žáci nejen základních škol museli na čas usednout k distanční výuce v domácím prostředí. Pro všechny byla nastalá skutečnost velkou výzvou. Na takovou situaci nebyl nikdo předem připraven. Pro rodiče a jejich děti bylo úkolem především zajistit vhodnou techniku a internetové připojení k výuce. Jak jinak se totiž vidět s učitelem než online? Pokud rodiny neměly možnost a prostředky k zajištění potřebné techniky, škola mohla pomoci. Vše se dalo rozumnou cestou domluvit. Pro učitele to byla výzva především v tom, že museli vytvářet pro žáky aktivity, které byly možné realizovat přes počítač. Často slýcháme, že někteří učitelé nic nepřipravovali, jen zasílali zadání úkolů v sešitech a učebnicích. Ti, kteří se snažili žákům alespoň nějakým způsobem nahradit prezenční výuku, museli vynakládat spoustu sil při přípravě a při vysvětlování nového učiva. Nebylo to zajisté jednoduché. Zvládat práci s technikou, vypořádat se s nevyzpytatelnou internetovou sítí, s žáky, kteří v domácím prostředí leckdy ztratili pracovní návyky a režim. Často někteří učitelé ve výuce využívali výuková videa. Videa, která žákům mohla pomoct v pochopení učiva, nebo také sloužila k procvičení již probrané látky. Na internetu kolovala spousta videí s podrobnými instrukcemi. Ať už do výuky českého jazyka, anglického jazyka, prvouky či matematiky. Některá mě velice zaujala svou originalitou. Zajímala mě tvorba takového videa pro žáky. Jakým způsobem učivo podat, aby bylo pro žáky srozumitelné.

Jelikož matematika patří mezi mé oblíbené předměty, rozhodla jsem se tedy, že svou práci zaměřím právě na výuková videa využitelná ve výuce matematiky na 1. stupni základních škol, která by mohla být přínosná jak v případě další distanční výuky, tak i při běžné prezenční výuce. Nic nenahradí práci učitele, ale proč nevyužít technologie k osvěžení výuky. Výuková videa navíc mohou za určitých podmínek pomoci učiteli, který během videa může kontrolovat práci a pomáhat žákům. Mohou se také stát součástí domácí přípravy žáků.

Cílem teoretické části diplomové práce je vymezit teoretický základ k dané problematice. Tedy charakterizovat vzdělávací oblast Matematika a její aplikace v Rámcovém vzdělávacím programu pro základní vzdělávání, charakterizovat učivo matematiky na 1. stupni základní školy. Dále vymezit konstruktivistický a transmisivní přístup ve výuce matematiky. Pozornost bude zaměřena také na vzdělávací cíle a výukové metody, které budou definovány. Ve druhé kapitole se budeme věnovat didaktickým prostředkům, jejich dělení a vybraným příkladům prostředků využitelných v matematice. Kapitola třetí je zaměřena na informační a komunikační technologie. Vysvětlíme si pojem ICT a uvedeme si možnosti využití těchto technologií

ve výuce. Uvedeme si i možné technologie, které lze později využít při práci s videi. Čtvrtá kapitola má za cíl vymezit video jako prostředek ve výuce, seznámit se s možnostmi úprav videa, se střihovými programy a také s dostupnými vytvořenými videomateriály.

Cílem praktické části je vytvořit a zpracovat pět výukových videí do hodin matematiky v 1. třídě na 1. stupni základní školy. Dalším cílem je získat zpětnou vazbu na vytvořená videa jak ze strany žáků, tak i jejich učitelů.

# <span id="page-9-0"></span>**TEORETICKÁ ČÁST**

## <span id="page-9-1"></span>**1 Výuka matematiky na 1. stupni základní školy**

Spousta z nás si určitě vzpomíná na matematiku na 1. stupni základní školy. Někteří vzpomínají v dobrém, další ne. Pro někoho byla náročná či nezáživná, pro někoho zábavná nebo jednoduchá. Ne všichni měli pozitivní vztah k tomuto předmětu. Avšak každý si tímto základem musí projít. Například Pavelková, Hrabal (2012) ve své práci poukazují na to, že matematika je mezi českými žáky neoblíbeným předmětem. Vnímají jej jako velmi obtížný předmět. Tito autoři však spatřují rozdíl v oblíbenosti matematiky podle pohlaví. U chlapců je matematika oblíbenější než u dívek. Právě učivo matematiky na 1. stupni základní školy je odrazovým můstkem k dalšímu studiu.

V této kapitole se zaměříme na charakteristiku vzdělávací oblasti Matematika a její aplikace v Rámcovém vzdělávacím programu pro základní vzdělávání, vymezíme si učivo, které se vyučuje v předmětu matematika na 1. stupni základní školy. Definovat také budeme výukové cíle, přístupy ve výuce matematiky. Dále se budeme věnovat výukovým metodám nejen obecně, ale i těm, které lze využít ve výuce matematiky.

## <span id="page-9-2"></span>**1.1 Vzdělávací oblast Matematika a její aplikace v RVP ZV**

Rámcový vzdělávací program pro základní vzdělávání (RVP ZV) je platným dokumentem pro celou oblast základní školy. V závislosti na měnících se potřebách společnosti, žáků, zkušenostech učitelů se Školními vzdělávacími programy (ŠVP), bude tento otevřený dokument zdokonalován po určitém čase (RVP ZV, 2021).

Jeho hlavním cílem je přinést žákům plnohodnotný vzdělávací základ jak z hlediska množství poznatků, tak z hlediska osobnostního rozvoje (Skalková, 2007).

V RVP ZV (2021) se vzdělávací obsah rozděluje do devíti vzdělávacích oblastí. My se zaměříme na bližší vymezení vzdělávací oblasti Matematika a její aplikace. V základním vzdělávání je založena na aktivních činnostech typických pro práci s matematickými objekty a pro užití matematiky v reálném životě. Vzdělávací oblast Matematika a její aplikace nabízí vědomosti a dovednosti, které jsou potřebné v praktickém životě. Důraz je kladen na základní myšlenkové postupy a pojmy matematiky a jejich vzájemné vztahy. Především jde o jejich důkladné porozumění. Cílem je také rozvíjet abstraktní myšlení, rozvíjet paměť pomocí numerických výpočtů a také například rozvíjet spolupráci při řešení problémových a aplikovaných úloh vyjadřujících situace z běžného života (RVP ZV, 2021).

Podle Nelešovské, Spáčilové (2005) je vzdělávací obsah vzdělávacích oborů tvořen očekávanými výstupy a učivem. Ty jsou děleny na delší časová období. V rámci primárního vzdělávání jde o 1. období (1. až 3. ročník) a 2. období (4. až 5. ročník).

## <span id="page-10-0"></span>**1.2 Plánování výuky**

Na výuku by se měl učitel předem pečlivě připravit. Příprava je součástí učitelovy práce ve výchovně-vzdělávacím procesu. Výuce předchází několik kroků, které musí učitel zpracovat a zahrnout do své práce. Učitel pracuje především se Školním vzdělávacím programem a učebními plány. Dle těchto kurikulárních dokumentů dále učitel připravuje časově-tematické plány pro určitý ročník a předmět na celý školní rok. Podrobněji je učivo zpracováno do bližších tematických plánu, na které navazují jednotlivé přípravy na konkrétní vyučovací hodiny. Mezi hlavní body při přípravě učitele na výuku patří vymezení výukových cílů, didaktická analýza učiva, diagnostika žáků, přizpůsobení se materiálním podmínkám, výběr postupů a prostředků výuky (Nelešovská, Spáčilová, 2005).

Plánování výuky pojmenovává Šafránková (2019) jako pedagogické projektování. Zahrnuje do něj i přípravu samotných žáků na výuku. Autorka uvádí fáze plánování výuky podobně jako Nelešovská se Spáčilovou (2005). Přidává fáze stanovení vzdělávacích potřeb a konceptu vzdělávání, vymezení učební atmosféry a pedagogické komunikace a interakce, kontrolu učiva a hodnocení a realizaci výuky a její reflexi.

## <span id="page-10-1"></span>**1.3 Cíle ve výukovém procesu**

Jde o klíčovou didaktickou kategorii, která vymezuje záměr výuky a také její výsledek. Formulace cílů lze naleznout ve vzdělávacích programech či předmětových kurikulech. (Průcha, Walterová, Mareš, 2013) Cíle představují zamýšlenou změnu zaměření osobnosti žáka a učitele v rovině poznávací, afektivní a psychomotorické (Šafránková, 2019). Jejich rozdělení znázorňuje Obrázek 1.

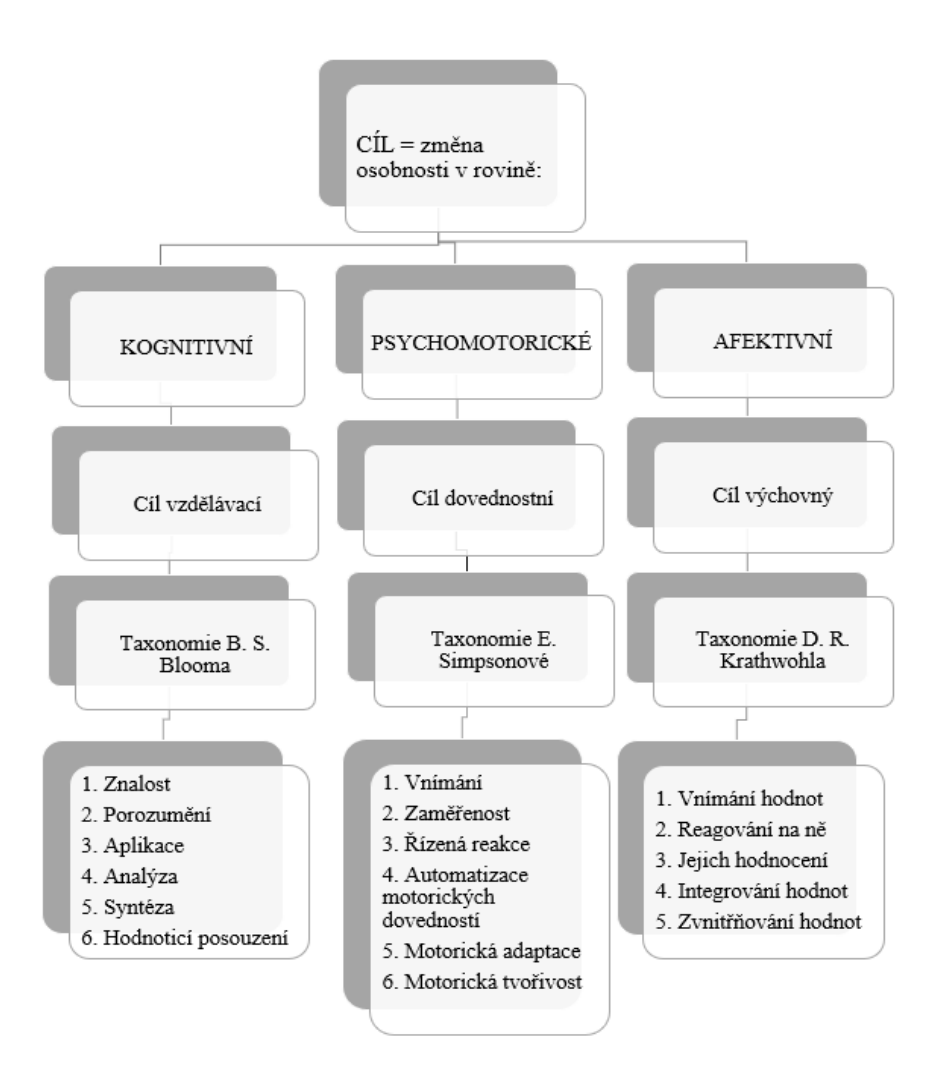

#### **Obrázek 1 Přehled taxonomií cílů**

#### **(Zdroj: Převzato z Šafránkové, 2019)**

V roce 2001 došlo k revizi kognitivní taxonomie. Díky ní dochází k rozlišování obsahové a procesuální stránky při vymezování cílů (Šafránková, 2019).

Blíže charakterizujeme výukové cíle upravené podle Kosíkové, 2011:

- 1. Kognitivní (poznávací): Zde je kladen důraz na znalosti. Určitá suma vědomostí je ve vyučovacím procesu nutná.
- 2. Formativní cíl (afektivní): Zaměřen na rozvíjení hodnotové orientace žáka, na jeho postoje, osobnostní vlastnosti.
- 3. Instrumentální (psychomotorický): U žáků rozvíjí aplikační dovednosti a schopnosti, schopnost řešit problémy a tvořivě myslet.

Cíle by měly být pro žáky motivující, smysluplné, komplexní, konzistentní, kontrolovatelné a přiměřené (Upraveno podle Kosíkové, 2011, s. 63).

## <span id="page-12-0"></span>**1.4 Učivo matematiky na 1. stupni základní školy**

Pojem učivo charakterizuje Polák (2016) jako systém všech faktů a činností, se kterými je žák seznámen v procesu učení ve škole i mimo školu.

V RVP ZV (2021) je učivo matematiky děleno do těchto 4 tematických celků:

- Číslo a početní operace
- Závislosti, vztahy a práce s daty
- Geometrie v rovině a v prostoru
- Nestandardní aplikační úlohy a problémy

Ke každému tematickému celku je přiřazeno učivo. Uvádět zde budeme jen některé. *Číslo a početní operace* např. zahrnuje přirozená čísla, celá čísla, zápis čísla v desítkové soustavě, násobilku, vlastnosti početních operací s čísly apod. Celek *Závislosti, vztahy a práce s daty* se zaměřuje na diagramy, tabulky, jízdní řády, závislosti a jejich vlastnosti. *Geometrie v rovině a v prostoru* se zaměřuje od přímek v rovině až po prostorová tělesa. Slovní úlohy, magické čtverce a číselné a obrázkové řady patří do posledního celku, *Netradiční aplikační úlohy a problémy* (RVP ZV, 2021).

V praktické části této práce se poté zaměříme na některé učivo z výše jmenovaných.

## <span id="page-12-1"></span>**1.5 Vyučovací hodina jako organizační forma**

Jelikož se tato práce zaměřuje na výuková videa, je vhodné si připomenout vyučovací hodinu jako jednu z organizačních forem. V ní je totiž možné využít daná videa*.* Její charakteristika je důležitá vzhledem k zacílení a výběru délky výukového videa.

*Organizační formy výuky znamenají uspořádání podmínek k funkční realizaci vzdělávacího procesu."* (Průcha, 2009, s. 197) Tato pedagogická kategorie nám nabízí spoustu možností k výběru. Např. Šafránková (2019) dělí organizační formy vyučování z hlediska součinnosti učitele a žáků a podle počtů žáků na hromadné vyučování, individuální formu vyučování, párové a skupinové vyučování a na kooperativní výuku a učení. Dalšími hledisky při organizaci výukového procesu jsou čas a prostor, způsob řízení učební činnosti a diferenciace a individualizace.

My se zaměříme na vyučovací hodinu, která se řadí mezi organizační formy podle délky trvání. Do této kategorie spadá také zkrácená nebo prodloužená výuková jednotka a také vysokoškolská přednáška, seminář či cvičení (Průcha, 2009).

Běžná vyučovací hodina trvá 45 minut. Často je potřeba vzhledem k věku žáků upravovat členění vyučovacího času. V nižších třídách na kratší úseky, ve vyšších ročnících na delší časové úseky (Skalková, 2007). Do jednotlivých hodin je rozdělen obsah učební látky (Kalhous, Obst, 2009).

Podle převládajícího výukového cíle se obvykle vyučovací hodiny rozlišují (Skalková, 2007, s .22):

- hodiny motivační,
- hodiny osvojování nových vědomostí a dovedností,
- hodiny opakovací a procvičovací,
- hodiny používání vědomostí a dovedností v praktických činnostech,
- hodiny zkoušení a hodnocení osvojených vědomostí a dovedností,
- hodiny smíšené, v nichž se realizují všechny tyto cíle.

## <span id="page-13-0"></span>**1.6 Přístupy ve výuce matematiky**

Polák (2016) uvádí dva základní přístupy (pojetí) ve výuce, a to transmisivní a konstruktivistický. Při transmisivním přístupu učitel předává hotové, logicky utříděné vědomosti a dovednosti žákům. Ti jsou zpravidla pasivními příjemci. Podle Zormanové (2012) jde o tradiční vyučování zaměřené na učební osnovy a obsah vyučování. Žák je se svými potřebami a schopnostmi v pozadí. Hejný, Kuřina (2009) nepokládají transmisivní přístup za optimální, jelikož je orientován na fakta a výsledky, ne na porozumění. Nepodává tolik podnětů k rozvoji tvořivosti. Uvádíme zde i několik znaků transmisivního přístupu ve výuce upravených podle Okoně (1966):

- Učitel se snaží plnit učební osnovy a nemá čas věnovat se potřebám žáků.
- Metoda výkladu převažuje nad ostatními výukovými metodami.
- Učitel není schopen diagnostikovat, nakolik všichni žáci pochopili probrané učivo při využití tradičních metod.

I v dnešní škole má přesto transmisivní přístup své místo. Žák jeho prostřednictvím získává systematicky utříděnou látku. Především pak složitou látku, abstraktní učivo, poučky a pravidla (Zormanová, 2012).

Oproti tomu je konstruktivistický přístup charakteristický aktivním vytvářením části matematiky v duševním světě dítěte. Vzdělávací proces je tedy orientován na žáka (Hejný,

Kuřina 2009). Učitelé předkládají žákům pedagogické situace, při kterých dochází k aktivní kognitivní činnosti (Polák, 2016). Žáci aktivně pracují s předloženými informacemi. Samotná práce je ovlivněna dosavadními znalostmi, zkušenostmi a dovednostmi, které žák již má. (Kalhous, Obst, 2009) U tohoto přístupu Zormanová (2012) předpokládá využití těch výukových strategií, které vedou k rozvoji samostatnosti, logického myšlení, fantazie i tvůrčích schopností žáka. Tak jako má tento přístup svá pozitiva, tak má i negativa. Mezi ně můžeme podle Poláka (2016) zařadit např. věnování menší pozornosti teoretickým znalostem, větší časovou náročnost na přípravu a uskutečnění výuky, náročnost na pomůcky.

## <span id="page-14-0"></span>**1.7 Výukové metody**

V této podkapitole si vysvětlíme pojem výuková metoda. Při přípravě samotných výukových videí je zajisté potřeba promyslet výběr vhodných metod, na kterých budou videa postavena. Představíme si zde některé z definic metod a také jejich možné dělení.

Cesta k dosažení stanovených výukových cílů. Tak chápou pojem výuková metoda Kalhous, Obst (2009). Pomocí výukové (vyučovací) metody učitel navozuje, usměrňuje a řídí vnitřní myšlenkové a poznávací procesy žáků. (Nelešovská, Spáčilová 2005) Tyto metody působí ve spojení s dalšími činiteli při dosahování výchovně vzdělávacích cílů (Zormanová, 2012).

Výukové metody nelze jen tak ledabyle vybírat. Měli bychom postupovat podle určitých kritérií. Uvádíme zde několik kritérií při výběru výukové metody upravených podle Nelešovské, Spáčilové (2005). Jde např. o fázi vyučovacího procesu, logický postup při výuce nebo charakter zdroje poznatků. Skalková (2007) uvádí jako výchozí body při výběru metod např. cíl vyučovací jednotky, znalosti žáků a charakter obsahu učiva.

Existuje spousta klasifikací metod. Z určitého hlediska si mohou být podobné, ale mohou také být členěné podle odlišných aspektů. Zde si uvedeme kombinovanou základní klasifikaci výukových metod podle Maňáka, Švece (2003). Dělí výukové metody (in Průcha, 2016, s. 43, in Zormanová, 2012, s. 16–17) na:

1. Tradiční (klasické) výukové metody:

- a) Metody slovní
- b) Metody názorně demonstrační
- c) Metody dovednostně praktické
- 2. Aktivizující výukové metody:
- a) Diskusní metody
- b) Metody heuristické, řešení problémů
- c) Metody situační
- d) Metody inscenační
- e) Didaktické hry
- 3. Komplexní výukové metody:
	- a) Frontální výuka
	- b) Skupinová a kooperativní výuka
	- c) Partnerská výuka
	- d) Individuální a individualizovaná výuka, samostatná práce žáků
	- e) Kritické myšlení
	- f) Brainstorming
	- g) Projektová výuka
	- h) Výuka dramatem
	- i) Otevřené učení
	- j) Učení v životních situacích
	- k) Televizní výuka
	- l) Výuka podporovaná počítačem
	- m) Sugestopedie a superlearning
	- n) Hypnopedie

Zmíníme zde i starší klasifikaci výukových metod podle jednotlivých fází výuky upravenou podle Mojžíška (1988). Ten dělí výukové metody:

- 1. Metody motivační:
	- motivační rozhovor, uvádění příkladů z praxe, ilustrace.
- 2. Metody expoziční:
	- problémové metody, demonstrační metody, didaktická hra, metody samostatné práce.
- 3. Metody fixační:
	- opakování učiva písemně nebo ústně, opakovací rozhovor, domácí úkoly, beseda k prohloubení učiva.
- 4. Metody diagnostické, klasifikační:
	- didaktické testy, výkonové zkoušky, rozhovor, dotazník, ústní a písemné zkoušky.

## <span id="page-16-0"></span>**1.7.1 Výukové metody ve výuce matematiky**

Nyní se zaměříme na klasifikaci metod z hlediska didaktiky matematiky, tedy na takové metody, které lze využít ve výuce matematiky. Polák (2016, s. 44) je třídí takto:

- 1. Tradiční (klasické) výukové metody:
	- a) Metody slovní: monologické metody (přednáška, vysvětlování, informačně-instruktivní metoda), dialogické metody (metoda otázek a odpovědí, dialogy se žáky), metody písemných prací, metody práce s textem;
	- b) Metody názorně demonstrační: pozorování objektů, jevů či procesů, statická projekce (promítání slajdů), dynamická projekce (animace, videoprojekce);
	- c) Metody dovednostně praktické (napodobováním a praktickou činností si žáci vytváří dovednosti).
- 2. Aktivizující výukové metody:
	- a) Metoda problémového výkladu (řešení problémů je začleněno do výkladu);
	- b) Heuristická (objevitelská) metoda (částečné samostatné řešení problémů a téměř samostatná formulace nových poznatků);
	- c) Výzkumná metoda (žáci řeší problémy aktivně a téměř samostatně).
- 3. Komplexní výukové metody (zpravidla prolínání metod a organizačních forem výuky).

## <span id="page-17-0"></span>**2 Didaktické prostředky ve výuce**

V následující kapitole budeme věnovat pozornost didaktickým prostředkům. Tak jako cíle patří neodmyslitelně do procesu vyučování, tak i tyto prostředky zde mají své výrazné místo. Cílem nás, pedagogů, je podporovat u žáků tvořivé myšlení a aktivitu. Existuje nespočet prostředků, které nám k tomu mohou pomoci.

## <span id="page-17-1"></span>**2.1 Definice didaktického prostředku**

Pod tímto pojmem Kalhous, Obst (2009) spatřují vše, co mohou učitelé a žáci využít a co vede k dosažení stanovených cílů.

Označují předměty a jevy zajišťující efektivní výuku za předpokladu využití vhodných metod a forem (Průcha, 2009). Jak již bylo zmíněno, didaktické prostředky zařazujeme do struktury vyučovacího procesu. Názorně si tyto vztahy můžeme prohlédnout níže na Obrázek 2. Tradiční didaktický trojúhelník, to je (tj.) vazba učitel – obsah – žák, je zde doplněn právě o didaktický prostředek.

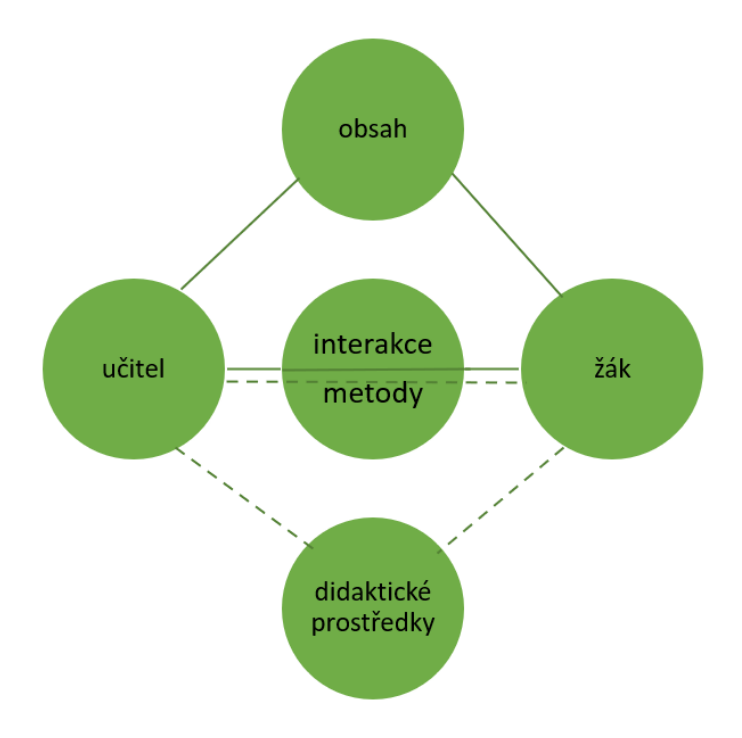

#### **Obrázek 2 Struktura vyučovacího procesu**

**(Zdroj: Průcha, 2009)**

Didaktické prostředky nejsou objevem dnešní doby. Pokud bychom se vrátili mnoho a mnoho let zpět, zjistili bychom, že tyto prostředky provází výuku již od našich počátků. V jednotlivých prostředcích se odrážel kulturní a technický vývoj lidstva. I když se nacházíme v době nejmodernější techniky, leckdy hojně využíváme prostředky z doby minulé. Jako učitelé si také při všem tom množství můžeme připadat ztraceně. Měli bychom věnovat velkou pozornost při výběru. Především s ohledem na cíl, obsah výuky a úroveň vědomostí žáka, věk žáka a jeho psychický stav. Opomenout nesmíme ani samotnou připravenost učitele pro využití daného prostředku a podmínky pro jeho užití. Předpokladem využití prostředků je jejich technické zvládnutí a jejich funkčnost vzhledem k pochopení jevu (Průcha, 2009).

Nelešovská, Spáčilová (2005) dělí didaktické prostředky na dvě skupiny s ohledem na jejich povahu. První skupinou jsou materiální didaktické prostředky. Do té autorky řadí ve zkratce například učební pomůcky, vybavení třídy či školy. Druhou skupinou jsou prostředky nemateriální. Nelešovská se Spáčilovou (2005) zde zahrnují vyučovací zásady, výukové metody či organizační formy.

## <span id="page-18-0"></span>**2.2 Nemateriální didaktické prostředky**

Jak jsme již zmiňovali, do těchto didaktických prostředků řadíme například vyučovací zásady, metody, organizační formy. Tedy takové prostředky, které pro nás nejsou hmatatelné. V předchozí kapitole jsme se blíže seznámili s výukovými metodami a s organizačními formami. Těm se v této podkapitole již nebudeme věnovat. Blíže si pouze vysvětlíme vyučovací zásady.

## <span id="page-18-1"></span>**2.2.1 Vyučovací zásady**

Nahlédneme-li k autorům Kalhous, Obst (2009), dozvíme se, že tyto zásady jsou požadavky nebo také principy, které určují charakter výuky s přihlédnutím k cílům a zákonitostem samotné výuky.

Zormanová (2014) je uvádí pod názvem didaktické zásady a pokládá je za obecná doporučení, díky nimž lze ve výuce dosáhnout maximální efektivity. Dle této autorky se již v době Aristotela seznamujeme s těmito zásadami. V historii však nebyl jedinou osobností, která by nevyzdvihovala didaktické zásady. Stačí si vzpomenout na Jana Ámose Komenského a pro něj typickou zásadu názornosti, na Johanna Heinricha Pestalozzi či Gustava Adolfa Lindnera. Nejen tito autoři, ale samozřejmě i spousta dalších, kladli důraz na didaktické zásady.

Ty se postupem času dále vyvíjely a upravovaly. Zde si uvedeme dělení didaktických zásad podle Zormanové (2014):

- Zásada uvědomělosti a aktivity (žák je zodpovědný při osvojování látky, učitel se snaží žáka pro učení získat)
- Zásada komplexního rozvoje žáka (rozvíjet celou osobnost žáka)
- Zásada vědeckosti (předávat žákům pravdivé a vědecky ověřené poznatky)
- Zásada spojení teorie s praxí (spojovat teoretické vědomosti a praktickou činnost)
- Zásada přiměřenosti (obsah výuky by měl být přiměřen věku žáků, jejich schopnostem a dovednostem)
- Zásada individuálního přístupu (rozvíjet osobnost každého žáka s ohledem na jejich individualitu)
- Zásada emocionálnosti (navodit pocit důvěry u žáků)
- Zásada trvalosti (snaha učitele o kvalitní osvojení a pochopení učiva žákem)
- Zásada názornosti (poznatky získávat přímým stykem s věcmi a všemi smysly)
- Zásada soustavnosti (také zásada systematičnosti, tedy logického navazování učiva na sebe od jednoduššího po složitější)
- Zásada zpětné vazby (diagnostikovat neporozumění či chybné porozumění učivu pomocí zpětné vazby).

V literatuře můžeme spatřovat proměnu a vývoj didaktických zásad. Např. Kalhous, Obst (2009) nepracují se zásadou emocionálnosti, trvalosti a zpětné vazby.

## <span id="page-19-0"></span>**2.3 Materiální didaktické prostředky**

Rambousek je ve svém díle z roku 2014 popisuje jako prostředky hmotné povahy, které působí ve vyučovacím procesu. Spolu s metodami a formami se díky nim snažíme dosáhnout stanovených edukačních cílů. Jsou aktivními prvky v procesu vyučování. Díky nim může učitel řídit průběh učební činnosti nebo také získávat zpětnou vazbu. Některé prostředky mohou dokonce takřka samostatně řídit učební činnost žáků. Celkový systém materiálních didaktických prostředků má dle tohoto autora tři funkce, a to informativní, formativní a instrumentální. Informativní funkce znamená, že prostředky podporují vytváření vědomostí. Funkce formativní je spatřována v rozvoji žákovy aktivity, jeho samostatnosti či tvořivosti pomocí zmiňovaných prostředků, které tedy formují celkově osobnost žáka. Mluvíme-li o užití

prostředků hmotné povahy jako nástrojů vyhledávání učebních informací či nástrojů k vykonávání činnosti žáků bez přímého působení učitele, jedná se o funkci instrumentální.

Jakožto i definice materiálních didaktických prostředků se od sebe navzájem liší, tak i jejich dělení je leckdy lehce odlišné. Pro představu uvádíme několik z nich. Např. Dostál (2008) tyto prostředky dělí na učební pomůcky, didaktickou techniku, školní zařízení a vybavení edukátora a edukanta.

Pro srovnání Chromý (2011) třídí materiální didaktické prostředky na:

- 1. Výukové prostory a jejich zařízení, tj. učebny, nábytek v nich, osvětlení apod.
- 2. Potřeby studentů a pedagoga, tj. psací potřeby, sešity.
- 3. Technické výukové prostředky, tj. projekční technika, televizní technika, nepromítaný záznam atd.
- 4. Další materiální prostředky, tj. kabely, stojany atd.

Podrobněji rozebereme dělení materiálních didaktických prostředků dle Rambouska (2014). Řadí do nich pouze takové věci, které mají blízký vztah k obsahu, metodám či formám procesu vyučování.

1. Učební pomůcky

Charakteristické jsou svým blízkým vztahem k obsahu výuky. Učební pomůcka je zdrojem informací pro žáka. Jde o obsahové a interpretační informace. Obsahové informace jsou spojeny s poznatky, myšlenkovými operacemi, tedy s vědním základem učiva. Interpretační informace se vztahují k obsahovým informacím. Vysvětlují žákům, které informace je třeba vnímat, jakým způsobem a v jakém pořadí je zpracovávat.

K dispozici je neomezené množství různorodých pomůcek s odlišnými funkcemi a možnostmi využití. Rambousek (2014) uvádí jejich strukturovaný přehled:

- a) Originální předměty a reálné skutečnosti: přírodniny, výrobky a výtvory, jevy a děje, zvuky.
- b) Zobrazení a znázornění předmětů a skutečností: modely, zobrazení (fotografie, obrazy, 3D apod.), zvukové záznamy.
- c) Textové pomůcky tištěné či digitální: učebnice, pracovní materiály, doplňková a pomocná literatura a informační zdroje.
- d) Pořady a programy prezentované (realizované) technickými prostředky: pořady, programy.
- e) Speciální pomůcky: žákovské experimentální soupravy, stavebnice, zaměstnávací pomůcky.
- 2. Metodické pomůcky určené učiteli k výkonu jeho funkce

Jedná se o prostředky, které se vztahují k činnostem učitele ve výuce. Příkladem takových prostředků je např. odborná literatura podle oblasti specializace učitele, příručky, sbírky úloh a testy, odborná literatura z pedagogiky či psychologie.

#### 3. Zařízení

Hovoříme zde o výrobcích speciálně vytvořených pro využití ve vyučování, které nejsou užívané jako učební pomůcky. Mezi takové řadíme prostředky informační a komunikační technologie, aparatury, nářadí, nástroje, speciální školní nábytek atd.

4. Didaktická technika

I když by se na první pohled mohlo zdát, že by tato technika měla patřit do předchozí skupiny zařízení, jde o samostatnou skupinu právě kvůli univerzálnímu použití těchto prostředků. Řadíme sem přístroje a systémy, které umožňují prezentaci některých druhů učebních pomůcek, podporují aktivitu žáků a jejich samostatnou práci. Neslouží však pouze k prezentaci učební pomůcky. Využitelná je i při kontrole a hodnocení, k získávání zpětné vazby apod. Autor pracuje s následujícím rozřazením prostředků didaktické techniky:

- a) Zařízení pro nepromítaný záznam (všechny druhy tabulí)
- b) Projekční technika (zařízení statické projekce, zařízení dynamické projekce, zařízení data a video projekce)
- c) Zvuková technika (přijímače, přehrávač)
- d) Videotechnika a prezentační technika (záznamová zařízení, vizualizéry)
- e) Počítače a počítačové systémy, multimediální systémy
- f) Interaktivní technika (monitory, displeje, plochy, tabule)
- g) Prostředky pro poskytování zpětné vazby
- h) Řídící systémy, pomocná a produkční zařízení usnadňující práci s didaktickou technikou (promítací plochy, stojany)

#### 5. Školní potřeby

Školní potřeby chápeme jako předměty, které žák využívá při učební činnosti. Jedná se např. o sešity, rýsovací potřeby, ale i potřeby na psaní.

#### 6. Výukové prostory a prostředí

Řadíme sem reálné i virtuální prostředí, které slouží k vyučování. Jmenovitě např. odborná učebna, dílna, tělocvična či virtuální vzdělávací prostředí (Rambousek, 2014).

## <span id="page-22-0"></span>**2.4 Vybrané didaktické prostředky využitelné v hodinách matematiky**

Ve výuce můžeme využívat nepřeberné množství didaktických prostředků. K tomu, abychom si tady přiblížili všechny možné pomůcky a různou techniku, nemáme kapacitu. Tato práce je specializovaná na vyučovací předmět matematika na 1. stupni základní školy. Z toho důvodu jsme vybrali takové didaktické prostředky, které se používají právě v onom předmětu.

#### <span id="page-22-1"></span>**2.4.1 Učebnice**

Učebnici lze řadit mezi nejstarší prostředek využívaný ve vyučovacím procesu. I když doba jde nesmírně rychle kupředu a technologie zahrnují veškeré oblasti, má stále své místo v edukaci. Existuje mnoho nakladatelství, které se věnují tvorbě učebnic do matematiky. Zmínit můžeme např. nejznámější nakladatelství Fraus, Alter, Nová škola a další. Je na domluvě učitelů s vedením školy, které nakladatelství si vyberou a které učebnice jsou pro žáky vhodné. Nyní je na místě si pojem učebnice rozklíčovat.

Průcha (2009) nazývá učebnicí takovou knižní publikaci, která je využívaná jako didaktický prostředek prezentující určitý obsah vzdělávání. Kolář a kol. (2012) ještě více specifikují učebnici. Tvrdí, že učebnice je specifickým učebním textem, jenž v sobě ukrývá obsah vzdělávání. Díky textu si žák osvojuje poznatky a dovednosti.

V novější literatuře se již nepracuje s učebnicí pouze jako s knižní publikací. Vymezení pojmu je upraveno **Směrnicí MŠMT ČR** (Směrnice náměstka ministra pro vzdělávání ministerstva školství, mládeže a tělovýchovy k postupu a stanoveným podmínkám pro udělování a odnímání schvalovacích doložek učebnicím a učebním textům a k zařazování učebnic a učebních textů do seznamu učebnic, 2013). Stará (2019) na základě této směrnice vymezuje pojem učebnice jako tištěný, digitální či hybridní výukový textový zdroj využívaný ve formálním vzdělávání.

Šafránková (2019) upozorňuje na to, že učebnice nemohou být jediným zdrojem poznatků či vědomostí ve vyučovacím procesu. Učitel doplňuje učivo v učebnici dalšími informacemi z praxe a ze života, čímž dochází k většímu prohloubení učiva.

#### <span id="page-23-0"></span>**2.4.2 Pracovní sešity**

Kalhous, Obst (2009) řadí pracovní sešity mezi cvičebnice. Slouží k procvičování probíraného učiva. Těchto pomůcek je na trhu celá řada od různých autorů a nakladatelství. Pár jsme jich vybrali pro seznámení.

Jedním z uvedených příkladů je Pracovní sešit pro žáky 2. a 3. ročníku prvního stupně základní školy Matematika 3 – násobení a dělení, dělení se zbytkem. Zábavnou formou je zaměřen na násobení a dělení od dvou do devíti a na dělení se zbytkem, Pracovní sešit, který byl vydán vzdělávacím portálem V lavici s. r. o., obsahuje různá doplňovací cvičení, kvízy, slovní úlohy. Jednotlivé strany sice nejsou barevné, ale obsahově jsou velice zajímavě řešeny. Na stranách se souhrnnými úkoly jsou v dolní části umístěny rámečky k sebehodnocení práce žáků (Buřilová, Karafová, 2020).

Následuje pracovní sešit pro 1. ročník vydaný nakladatelstvím Alter. Rezutková (2019) v něm úlohy zaměřují na obor čísel do 10. Sešit se ve své podstatě shoduje s učebnicí. Strany jsou barevné a plné obrázků.

Poslední sešit, který jsme vybrali pro ukázku je rozšiřující pracovní sešit pro páťáky, Koumák. Sešit je rozdělen na část s tématy z prvouky, poté část věnovaná českému jazyku a poslední část tvoří matematika. Sešit, vydaný nakladatelstvím Didaktis, je určen pro žáky 5. ročníku, kteří jsou např. mimořádně rozumově nadaní, nebo rádi řeší náročnější úkoly či rádi objevují různé způsoby řešení. V části Matematika nalezneme slovní úlohy, vícekrokové úlohy či úlohy s různým počtem řešení. Nechybí souhrnné úlohy a opakování učiva ze 4. ročníku (Brlicová a kol., 2018).

#### <span id="page-23-1"></span>**2.4.3 Pomůcky na rozvoj prostorové představivosti**

Prostor se žáci učí vnímat již od útlého věku díky různým prostředkům. Jedná se např. o stavebnice či hračky. Příhonská in Molnár (2014) uvádí různé skládačkové hlavolamy, které je možné ve výuce využít. Existovat mohou jak v papírové, tak i v plastické hmotě. Některé pomůcky lze vyrobit společně s žáky ve výuce. Autorka jmenuje např. rozstříhaný čtverec. Z něj je poté možné složit kupříkladu obdélník, trojúhelník.

V hodinách matematiky se také dá pracovat se sítěmi krychle. Žáci mohou sami experimentovat při hledání tvarů sítě krychle. Jedná se o manipulativní činnost, při které žáci sami objevují a řeší problémy (Kročáková in Jirotková, 2005).

Další pomůckou je tangram. Jedná se o hlavolam složený ze sedmi geometrických útvarů (Příhonská in Molnár, 2014). Prohlédnout si jej můžeme na [Obrázek 3.](#page-24-0)

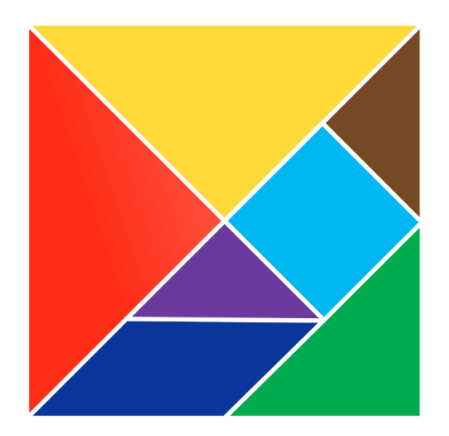

<span id="page-24-0"></span>**Obrázek 3 Tangram**

#### **(Zdroj: [https://www.eschovka.cz/product/?pid=1691\)](https://www.eschovka.cz/product/?pid=1691)**

Cachová in Jirotková a kol. (2005) uvádí ve svých námětech práci s modely těles. Zmiňuje různé možnosti využití modelů, a to od drátěných modelů až po stavebnice. Pro žáky jsou aktivity se stavebnicemi přirozené a zábavné.

Školy by v dnešní době měly být vybaveny různými modely těles či stavebnicemi. Různé možnosti k zakoupení nabízí internetové stránky. Možné je využít asi nejznámější dřevěná geometrická tělesa (viz [Obrázek 4\)](#page-24-1) nebo také dřevěné geometrické tvary. V nabídce jsou libovolné stavebnice. Pro příklad jmenujeme Magtematika box od Magformers či dřevěnou magnetickou stavebnici v kufříku od výrobce Viga.

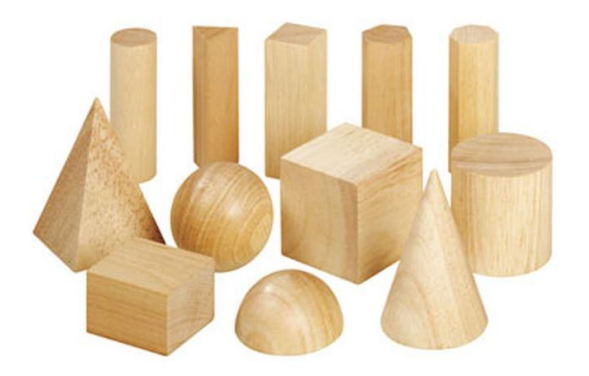

**Obrázek 4 Dřevěná geometrická tělesa**

<span id="page-24-1"></span>**(Zdroj: [https://mandala-montessori.eu/cs/-betzold-/1253-sada-12-drevenych-geometrickych-teles.html\)](https://mandala-montessori.eu/cs/-betzold-/1253-sada-12-drevenych-geometrickych-teles.html)**

#### <span id="page-25-0"></span>**2.4.4 Tabule**

Tabule bývá běžnou součástí školních tříd. V současné době jsou stále hojně využívány. V matematice např. pro zápis příkladů či slovních úloh nebo k rýsování. K dispozici nám jsou různé druhy tabulí. Slavík (2012) hovoří o dřevěné, plastové, magnetické tabuli, flip chartu a interaktivní tabuli. Dřevěnou tabulí má na mysli různobarevnou tabuli, na niž se píše křídou. Pro nás nejběžnější je černá nebo zelená tabule. Na plastovou tabuli se píše barevnými popisovači, jelikož tabule samotná bývá bílá. Magnetická tabule již podle názvu napovídá, že na ni lze uchytit pomůcky pomocí magnetů. Flip chart autor charakterizuje jako tabuli, která má klasickou plastovou část a k tomu je přidán papírový blok. Celá tabule stojí na mobilním stojanu. Interaktivní tabuli jako takovou si přiblížíme až v kapitole 3, kde se nám více hodí k tématu digitálních technologií ve výuce.

Petty (2013) řadí tabuli do velice přizpůsobivých pomůcek. Záleží na učiteli, k čemu tabuli využije. Jestli jen k psaní poznámek pro žáky či k črtání či ke kresbám. Autor uvádí i několik rad pro práci s tabulí. Především by měl učitel dbát na čistou tabuli a vhodně volit velikost písma. Chybou učitele také bývá mluvení směrem k tabuli, a ne k žákům. Tohoto by se měl vyvarovat.

## <span id="page-25-1"></span>**2.4.5 Pomůcky Hejného matematiky**

V posledních několika letech můžeme okolo sebe pozorovat zvýšený zájem škol o různé alternativy či inovace ve výukách, jiné metody a způsoby práce s žáky, nové a nové didaktické prostředky. V době našich studií na základní škole jsme v hodinách matematiky pracovali maximálně s učebnicí, pracovními sešity, geometrickými modely, školními potřebami a s tabulí. Doba je jiná. Tvůrci nových prostředků a metod se snaží ještě více žákům přiblížit danou problematiku a zpracovat a předložit učivo jinak a třeba i lépe. Novinky, se kterými se učitelé seznamují, každoročně přibývají. Někteří se mohli ve školách setkat např. s pomůckami, které jsou využívány v Hejného matematice. Rádi bychom krátce charakterizovali tuto metodu a uvedli i několik pomůcek, které se v hodinách matematiky užívají.

Celá metoda je postavena na 12 principech. Jedná se o budování schémat, práci v prostředích, prolínání témat, rozvoj osobnosti, skutečnou motivaci, reálné zkušenosti, radost z matematiky, vlastní poznatek, roli učitele, práci s chybou, přiměřené výzvy, podporu spolupráce. Cílem této metody je, aby dítě objevovalo samo a s radostí matematiku (H-mat, 2022).

Po bližším prostudování zjistíme, že jsou k této metodě vydávány učebnice, pracovní sešity i příručky pro učitele. Opomenout nesmíme i didaktické pomůcky. Mezi pomůcky využívané v Hejného metodě řadíme například krokovací pás (na [Obrázek 5\)](#page-26-1), geoboardy, zvířátka dědy Lesoně, dřevěné krychle, parkety, dřevěné zlomky. Existuje ale i spousta dalších pomůcek. Lze je koupit na několika internetových stránkách či je možno si je vlastnoručně vytvořit (H-učebnice, 2022).

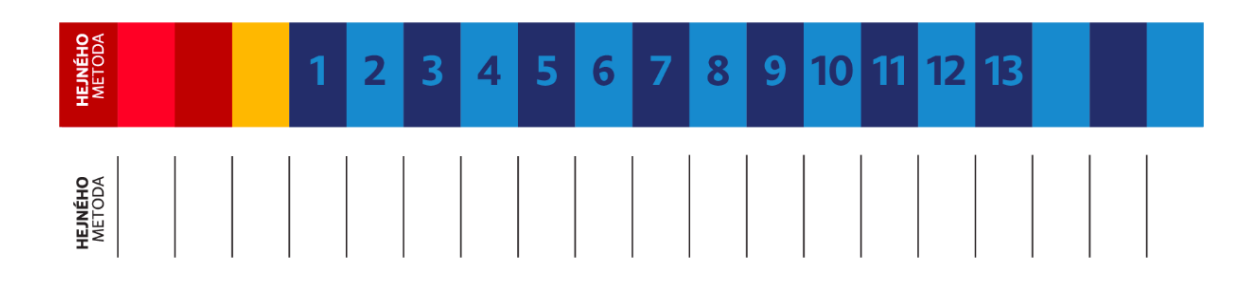

#### <span id="page-26-1"></span>**Obrázek 5 Krokovací pás**

**(Zdroj[:https://www.h-ucebnice.cz/product/didakticke-pomucky/krokovani-a-schody/krokovaci-pas-a](https://www.h-ucebnice.cz/product/didakticke-pomucky/krokovani-a-schody/krokovaci-pas-a-schody---nalepky/69)[schody---nalepky/69\)](https://www.h-ucebnice.cz/product/didakticke-pomucky/krokovani-a-schody/krokovaci-pas-a-schody---nalepky/69)**

#### <span id="page-26-0"></span>**2.4.6 Montessori pomůcky**

Pedagogika Marie Montessori využívá konkrétní pomůcky, za jejichž pomocí se rozvíjí inteligence jedince. Jde o pomůcky, se kterými žáci manipulují rukama a smysly. Žákům pomáhají k samostatnosti a zodpovědnosti. U této metody či pedagogiky bývá pomůcka správně předváděna dospělým. Poté by mělo dítě opakovat to, co vidělo. Dítěti je umožněno, aby se učilo samo (Maëstre, 2018).

Příkladem pomůcek v pedagogice Marie Montessori jsou např. červeno-modré tyče, které si můžeme prohlédnout n[a Obrázek 6.](#page-27-0) Dále jsou to číslice a žetony, smirkové číslice, Seguinovy tabulky, korálkový řetěz, dřevěná tabulka na dělení, násobení, geometrické útvary a tělesa, matematická vřeténka a další (Slováček, Miňová, 2017). Kaul a Wagnerová (2014) uvádějí ještě stovkovou tabulku a stovkový koberec. Stovkovou tabulku vidíme na [Obrázek 7.](#page-27-1)

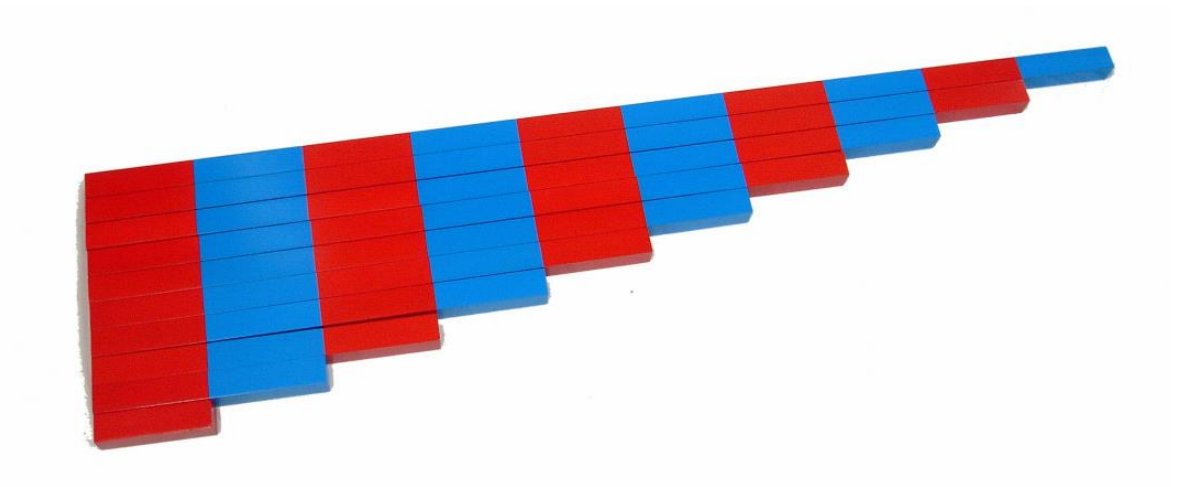

#### <span id="page-27-0"></span>**Obrázek 6 Červeno-modré tyče**

**(Zdroj: [https://montessorihracky.cz/cs/moyo-montessori/4415-erveno-modre-tye-8596027001745.htm\)](https://montessorihracky.cz/cs/moyo-montessori/4415-erveno-modre-tye-8596027001745.htm)**

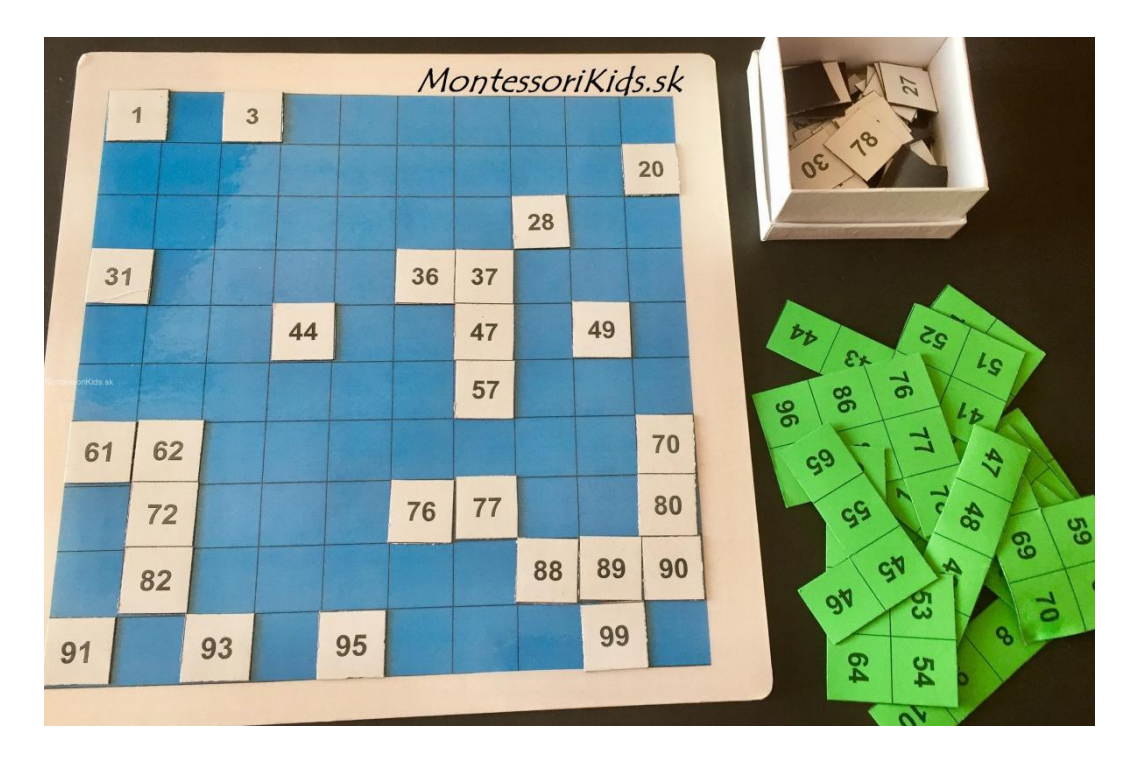

#### <span id="page-27-1"></span>**Obrázek 7 Stovková tabulka**

**(Zdroj[:https://montessorikids.sk/montessori-stovkova-tabulka-a-sto-sposobov-ako-s-nou](https://montessorikids.sk/montessori-stovkova-tabulka-a-sto-sposobov-ako-s-nou-pracovat/100tabulka/)[pracovat/100tabulka/\)](https://montessorikids.sk/montessori-stovkova-tabulka-a-sto-sposobov-ako-s-nou-pracovat/100tabulka/)**

## <span id="page-28-0"></span>**3 Implementace ICT do výuky**

V případě dostatečného množství financí má základní škola možnost vybavit třídy různou didaktickou technikou, moderními technologiemi a pomůckami z oblasti ICT. Na začátku této kapitoly si nejdříve představíme digitální vzdělávání a poté i samotný pojem ICT. Následně se zaměříme na možnosti využití informačních a komunikačních technologií ve výuce matematiky.

## <span id="page-28-1"></span>**3.1 Digitální vzdělávání**

V dnešní době jsou digitální technologie velice často využívány žáky. Hlavním cílem ale je, aby tyto technologie dokázali vhodně použít nejen při zábavě, ale především ve vzdělávání. Žák by měl být schopen vyhledávat a třídit informace. K jejich získávání může využít digitální technologie, které mu představí učitel. Pomocí technologií by měla být podpořena digitální gramotnost a informatické myšlení (Fryč, Matušková, Katzová a kol, 2020).

#### <span id="page-28-2"></span>**3.1.1 Strategie digitálního vzdělávání do roku 2020**

Usnesení vlády ČR č. 927/2014, přijaté vládou 12. listopadu 2014, rozebírá hlavní body pro digitální prostředí ze Strategie vzdělávací politiky ČR do roku 2020 (MŠMT, 2021).

Hlavními cíli strategie digitálního vzdělávání jsou rozvíjení informatického myšlení žáků, zlepšení znalostí či dovedností žáků při práci s informacemi a ICT a umožnit začlenění nejen metod učení s digitálními technologiemi do vzdělávání. Bez podpory učitelům nelze naplnit tyto cíle (MŠMT, 2014).

I když leckdy nedocházelo k vhodnému začleňování některých opatření, při vyhodnocení zmiňované strategie se došlo k závěrům, že i tak výrazně přispěla ke zlepšení digitálního vzdělávání v České republice (MŠMT, 2021).

## <span id="page-28-3"></span>**3.1.2 Strategie vzdělávací politiky ČR do roku 2030+**

Tento dokument navazuje na předchozí strategii, která byla platná do roku 2020. Také se zaměřuje na aktuální problémy českého školství a připravuje vzdělávací systém na různé výzvy. Technologie mohou pomoci učitelům zefektivnit výuku. Hlavními body v oblasti digitálního vzdělávání jsou zajištění podpory digitální gramotnosti všech žáků, podpora digitální kompetence všech pedagogů a snižování nerovnosti a digitální propasti (Fryč, Matušková, Katzová a kol, 2020).

## <span id="page-29-0"></span>**3.2 ICT**

ICT, z anglického *Information and Communication Technologies*, obsahují v pojmech informační technologie (počítačový hardware a software) a komunikační technologie (technologie zajišťující komunikaci počítačů přes počítačovou síť) (Polák, 2016). Maněnová (2009) vysvětluje tento pojem jako veškeré technologie používané pro práci s informacemi a ke komunikaci.

Život je ovlivněn těmito technologiemi. Informační a komunikační technologie se stávají naší součástí. Tuto myšlenku zmiňuje Silverstone (1994). Již Hessong, Weeks (1987) konstatovali, že bude potřeba, aby populace byla počítačově gramotná.

V dnešní době stále existují značné rozdíly ve vybavenosti škol těmito technologiemi. Ne všechny školy mají stejné možnosti. Někteří vyučující mají k dispozici digitální technologie, jiní je nevyužívají a někdo jich moc nemá k dispozici (Kopecký a kol., 2021). Existují různé překážky, které brání ve využívání digitálních technologií. V rámci školního prostředí jde např. o nedostatečnou dostupnost digitálních technologií. U učitelů můžeme narazit na negativní postoj k digitálním technologiím či na nedostatek času na seznamování se s novými technologiemi. Nemalou překážkou jsou poté nedostatečné finance na pořízení nových digitálních technologií (MŠMT, 2014).

Největším impulzem pro modernizování výuky a zapojení digitálních technologií do výuky byla pandemie COVID 19. Jelikož školy byly na nějakou dobu uzavřeny, museli učitelé reagovat a přesunout výuku do online prostředí a dokázat ji pojmout a zpracovat tak, aby byla pro žáky poutavá a aby byli žáci aktivní vy výuce. Začali se více využívat nástroje typu Teams, Zoom apod., které se staly součástí distančního vzdělávání (Kopecký a kol., 2021).

Kopecký a Szotkowski (2020) ve výzkumu *Český učitel ve světě technologií* zjistili, že z celkového počtu 2165 respondentů (pedagogů) je více než polovina běžným uživatelem digitálních technologií a pouze 3,51 % tázaných se řadí mezi začátečníky. Dle tohoto výzkumu učitelé nejvíce využívají tiskárny či kopírky. Hned za nimi následují interaktivní tabule a stolní počítač ve třídě. Nejméně učitelé využívají fotoaparáty a kamery.

Možností ve využití technologií máme mnoho. Od prezentací v PowerPointu, přes sledování výukových videí až po využívání online materiálů jako učebních pomůcek

(De Bruyckere, Kirschner & Hulshof, 2015). Jelikož matematika se řadí mezi teoretické předměty, ICT nástroje v ní slouží jako prostředky v realizaci výuky, nikoliv jako objekty výuky. Nejvíce se podle výzkumného šetření používají osobní počítače či notebooky, dataprojektor a interaktivní tabule. Nejvíce frekventovanou činností s využitím ICT nástrojů je příprava na vyučování. (Klement a kol., 2017).

Některé výzkumy ukazují, že výuka s ICT zabírá více času kvůli změnám v uspořádání třídy a často se měnícím pedagogickým postupům (Trucano, 2005). Bulman, Fairlie (2016) upozorňují na riziko používání ICT nástrojů ve výuce. Pozornost žáků se totiž lehce může odpoutat od učení a zaměřit se na využití ICT pro volný čas.

## <span id="page-30-0"></span>**3.3 Počítač ve výuce**

V tomto případě hovoříme o výuce s počítači. Dělí se na počítačem podporovanou výuku a počítačem řízenou výuku. Počítač se stává prostředkem v hodině matematiky (Polák, 2016). Stejný autor navíc zmiňuje pozitiva k využití počítačů v matematice. Dle něj jsou žáci více aktivní, ve výuce se uplatňuje zásada názornosti, a to při ukázce matematických dat. Uvádí ale i negativa či doporučení. Neměli bychom počítač užívat pouze k ukázkám obrázků a textů. Je také vhodné brát ohledy na délku prezentace, jelikož žáci neudrží dlouho pozornost.

Při práci s počítačem je důležité se seznámit se zamýšleným programem ještě před začátkem hodiny a zkontrolovat funkčnost programu a počítačové sítě (Černochová, 1998).

Mezi přenosné (také mobilní) počítače Neumajer (2015) řadí notebooky, z nichž se postupem času vyvinula další zařízení. Jmenujeme zde netbooky, které jsou velikostně menší než samotné notebooky. Ve vyučovacím procesu je spíše nezahlédneme. Dále hovoříme o subnotebooku, který je cenově vyšší a více vybavenější než netbook. V našem výčtu následuje dále ultrabook. Posledním přenosným počítačem zmiňujeme také chromebook, jež v sobě ukrývá operační systém Chrome OS.

## <span id="page-30-1"></span>**3.4 Dataprojektor**

Kopecký a kol. (2021) řadí datový projektor (viz [Obrázek 8\)](#page-31-1) k prezentačním a vizualizačním technologiím. Jeho funkcí je promítat obrazový materiál statického či dynamického charakteru na plochu. Dataprojektory třídí na DLP (Digital Light Processing), LCD (Liquid Crystal Display) a Hybrid LED/Laser dataprojektory. Třízení je dle zobrazovací technologie. Uvedený DLP projektor je vhodný k prezentaci dynamických obrazů, filmů (Kopecký a kol., 2021).

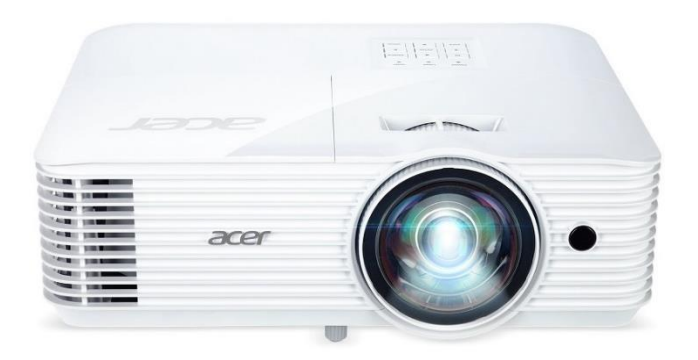

#### <span id="page-31-1"></span>**Obrázek 8 DLP Dataprojektor Acer S1386WH**

**(Zdroj: [https://www.videoprojektory.cz/projektor/acer-s1386wh\)](https://www.videoprojektory.cz/projektor/acer-s1386wh)**

Dataprojektor je nutné připojit k přístroji se signálem, např. k počítači, k digitálnímu fotoaparátu či videokameře (Růžička, 2008). K výhodám řadí autor využití dataprojektoru ve všech možných vyučovacích hodinách. Při projekci bývá učivo lépe znázorňováno. Žáci jsou lépe orientováni v dané problematice.

Pokud prezentujeme obrázky, je lepší, aby doprovodný text byl spíše namluvený než napsaný. Žák se poté lépe soustředí na vizuální informace (De Bruyckere, Kirschner & Hulshof, 2015).

## <span id="page-31-0"></span>**3.5 Interaktivní tabule**

Petty (2013) interaktivní tabuli blíže charakterizuje jako velkou dotykovou tabuli. Součástí této tabule většinou bývá počítač a datový projektor. Součásti je možno vidět na [Obrázek 9.](#page-32-1) Na tabuli je podle Kopeckého a kol. (2021) promítnut program z počítače. Pomocí prstu či speciálního pera je možné zapisovat poznámky na tabuli.

K dispozici jsou interaktivní tabule s přední projekcí a se zadní projekcí. Součástí tabule mohou někdy být dálkové ovládání, aktivní reproduktory, hlasovací systém či tablet (Maněnová, 2009).

V dnešní době už dokonce existují nástupci interaktivních tabulí. Součástí již není dataprojektor. V takovém případě hovoříme o interaktivním LCD panelu či displeji. Součástí panelu je příslušný výukový software. Některé panely je nutné připojit k počítač (Kopecký a kol., 2021).

Dostál, Hašková a kol. (2017) poukazují na to, že od roku 2005 narůstá vybavenost škol interaktivními tabulemi. Nejen v České republice, ale i v ostatních evropských zemích, se tabule staly oblíbeným prvkem ve výuce.

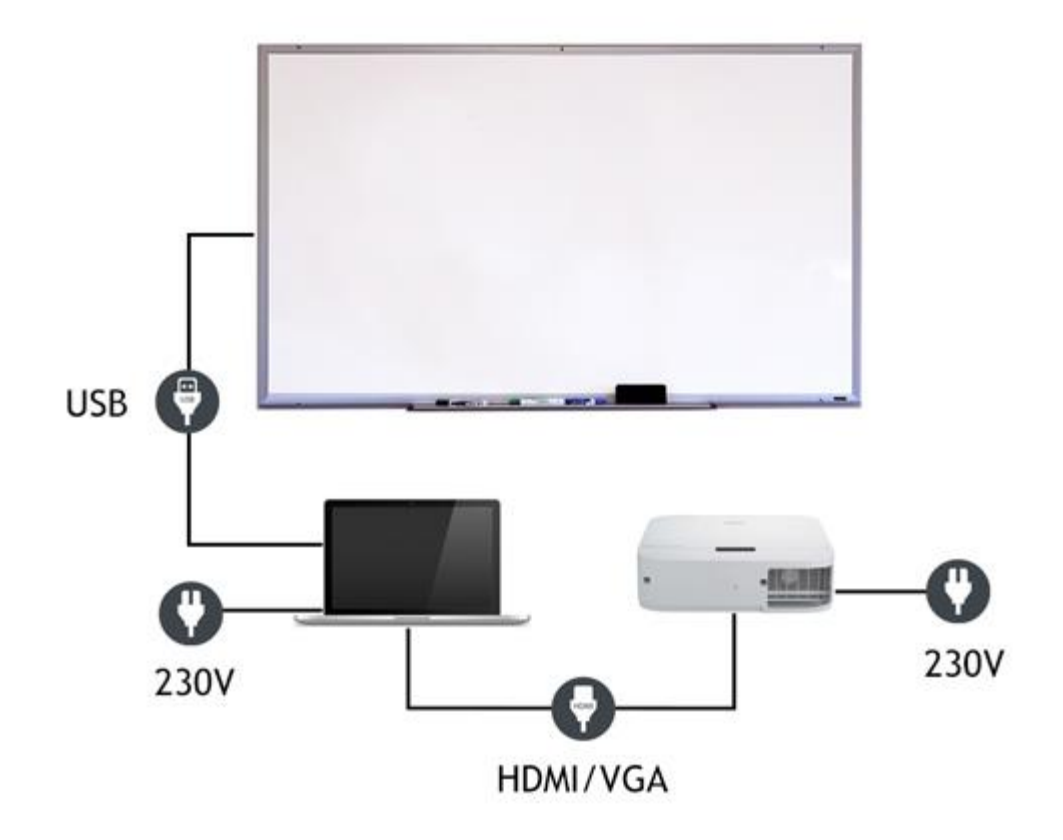

#### <span id="page-32-1"></span>**Obrázek 9 Interaktivní tabule, počítač a datový projektor**

**(Zdroj: [https://www.tabuleinteraktivni.cz/Jak-to-funguje-a1\\_0.htm\)](https://www.tabuleinteraktivni.cz/Jak-to-funguje-a1_0.htm)**

Ve výuce matematiky bývá interaktivní tabule využívána při práci s interaktivní učebnicí. Učitel také může pomocí této tabule promítat vlastní matematický program nebo je možné využít předem připravené profesionální matematické aplikace či programy (Polák, 2016). Na interaktivní tabuli je možné předvádět i video (Petty, 2013).

## <span id="page-32-0"></span>**3.6 Tablet**

Postupem času došlo k doplnění stolních a přenosných počítačů zařízením s dotykovým ovládáním. Takové zařízení se ovládá prstem, dotykovým gestem, stylusem (speciálním dotykovým perem) či gestem. Nejznámějším dotykovým zařízením je tablet. Dá se pokládat za mobilní počítač. Běžně je jeho součástí kamera, mikrofon a několik senzorů. Existují i tablety

s oddělitelnou klávesnicí. Ostatní využívají pro psaní virtuální klávesnici. Žáci mohou procvičit ovládání technologií a současně získat znalosti z daného vyučovacího předmětu (Neumajer, 2015).

Kopecký a kol. (2021) uvádějí způsoby využití tabletu. Může prezentovat učivo v různých podobách. Můžeme jej využít při práci s elektronickými učebnicemi, při vyhledávání informací na internetu, v badatelsky orientované výuce. V neposlední řadě je možné na tabletu využívat vzdělávací aplikace při výuce.

Z výzkumu o využití ICT nástrojů ve frontální výuce je patrné, že 51,2 % dotázaných využívá osobní počítač či notebook s dataprojektorem. Pro srovnání jen 2,7 % respondentů využívá tablet s dataprojektorem či distribuovaný obsah na žákovské tablety (Klement a kol., 2017).

## <span id="page-34-0"></span>**4 Digitální video**

Tak jako počítače jsou již nedílnou součástí výuky v této moderní době, tak místo v procesu vzdělávání zaujímají i výuková videa. Tento prostředek mohou učitelé využívat napříč všemi vyučovacími předměty. Na internetu kolovala spousta zajímavých a naučných videí, která se mohla ve výuce využívat, např. během distanční výuky. Žáci si mohli pouštět v domácím prostředí videa, která jim mohla pomáhat při procvičování učiva či při jeho vysvětlování. Nejen do distančního vzdělávání se hodila. Pro oživení se mohla a mohou využívat i při prezenční výuce.

Video je založeno na principu střídání až pětadvaceti statických obrázků na obrazovce za jedinou sekundu. V dnešní době je už běžné, že si video může natočit kdokoliv i doma. Ovšem za dodržení známých postupů (Lajdar, 2013).

## <span id="page-34-1"></span>**4.1 Kamera jako nástroj pro natáčení videa**

Bez kamery by nešlo natáčet. S její pomocí je možné nahrát jak obraz, tak i zvuk. Vše je poté zaznamenáno na paměťové kartě. Existuje mnoho kamer, které jsou cenově dostupné a zároveň i kvalitní. Můžeme volit kamery jak se standardním rozlišením, tak i s vysokým rozlišením, tedy tzv. HD (High Definition) rozlišením. K samotnému natáčení lze využít např. webkamery. Jsou buď předem součástí počítačů nebo si je můžeme dokoupit. Jednoduše se také pracuje s kamerou v telefonech. Další možností je využití kamkordéru. Jedná se o videokameru, jež se drží při natáčení v ruce (Willoughby, 2017). Takový příklad kamkordéru si můžeme prohlédnout na [Obrázek 10.](#page-34-2)

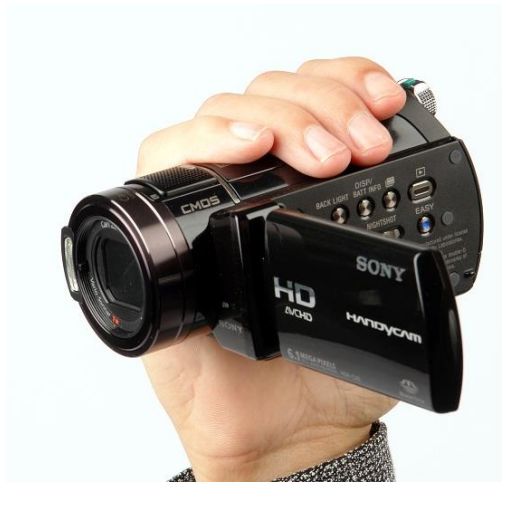

<span id="page-34-2"></span>**Obrázek 10 HD videokamera Sony HDR-CX6EK**

**(Zdroj: [https://avmania.zive.cz/Client.Gallery/show.aspx?id\\_file=824630815&article=835\)](https://avmania.zive.cz/Client.Gallery/show.aspx?id_file=824630815&article=835)**

Willoughby (2017) uvádí navíc možnost využít akční kamery, jež jsou malé a vhodné pro natáčení videa např. při sportu. Dále hovoří o leteckých kamerách připevněných na dronech, o zrcadlovkách a o digitálních filmových kamerách. Ty bývají zpravidla daleko dražší než všechny ostatní.

Oujezdský (2011) uvádí v metodické příručce dělení digitálních videokamer podle záznamového média. První možností jsou digitální videokamery s magnetickou páskou. Jejich nevýhodou je doba přehrávání videa do počítače. Rovná se délce samotného videa či záznamu. Druhou možností jsou digitální kamery s DVD (Digital Video Disc) médiem. Kvůli kapacitě disku není možné jimi nahrávat delší záznamy. Třetí skupinou jsou digitální kamery s pevným diskem (Hard Disk Drive, ve zkratce HDD kamery). Autor také zmiňuje digitální kamery se záznamem na paměťovou kartu, která tak navyšuje kapacitu kamery.

Při výběru kamer můžeme vybírat dle určitých parametrů. Oujezdský (2011) uvádí mezi základní parametry např. rozlišení obrazu či rozsah optického zoomu a další.

Pro natáčení našich výukových videí budeme používat kameru v mobilním telefonu Samsung Galaxy S 20 FE (viz [Obrázek 11\)](#page-35-0). Mobilní telefon disponuje zadním fotoaparátem s rozlišením 12 Mpx (Megapixel) a přední kamerou s rozlišením 32 Mpx. Videa natáčená zadní kamerou jsou v rozlišení 720p. Při natáčení videí lze ocenit optickou stabilizaci. Natáčet je možno v klasickém a v superstabilním režimu (Toul, 2020).

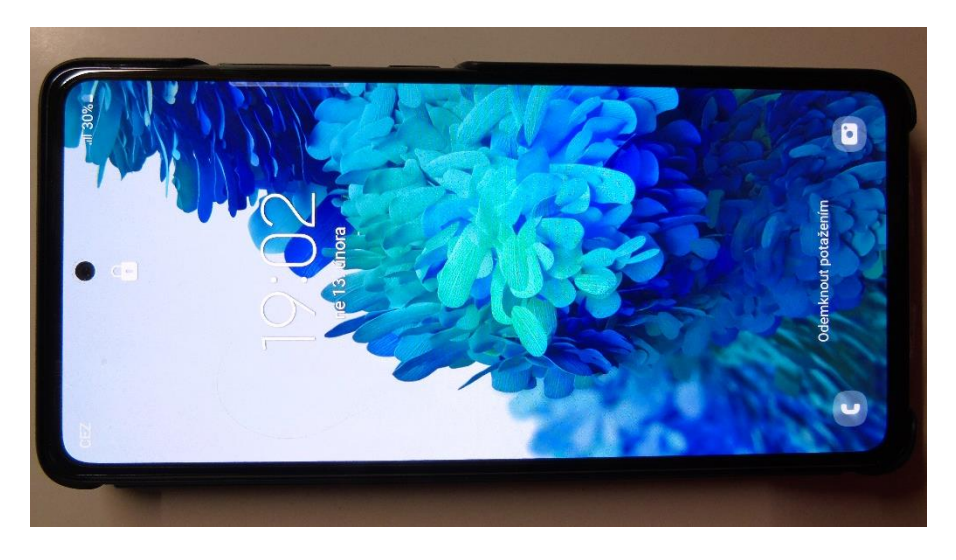

**Obrázek 11 Samsung Galaxy S 20 FE**

<span id="page-35-0"></span>**Vlastní zdroj**
#### **4.2 Zvuk a osvětlení**

Pro zachycení zvuku slouží mikrofony. Bývají součástí kamery v podobě interního mikrofonu, ale leckdy nezachytávají zvuk tak kvalitně. Snímají i provozní hluk, šum či chvění kamery. K lepšímu zvuku nám může pomoci externí mikrofon. Mezi nejznámější mikrofony mohou patřit mikrofony přímo do ruky či na klopu, tj. připevněné na košili či na halence. Zvuk je také možné nahrát dodatečně (Lajdar, 2013).

V případě, že využíváme vestavěný mikrofon, bychom se měli co nejvíce přiblížit ke kameře, aby byl zvuk zachycen co nejlépe. Vhodné je také snížit ruch samotné kamery. Při natáčení venku však leckdy není v našich silách snížit i hluk okolí (Willoughby, 2017).

Olsenius (2007) hovoří o přirozeném osvětlení videa. Barva osvětlení však během dne kolísá. Měli bychom změnám dávat pozor především kvůli návaznosti videa. V kameře můžeme automaticky vyvážit bílou barvu. Autor uvádí názor množství profesionálů, kteří pokládají ráno a pozdní odpoledne za nejideálnější čas pro natáčení. Scénu lze osvětlovat i lampami. Pokud natáčíme venku, Juilly (2017) doporučuje stát ve stínu, ne na slunci. Důvodem je možné vrhání stínu od nosu či brady.

#### **4.3 Proces tvorby videa**

První fází v procesu tvorby videa je důkladná příprava. Jedná se o vymyšlení námětu a tématu videa. Náměty lze čerpat z okolí či vlastního života. Tvůrce by si měl uvědomit pro které publikum bude video určené a vybrat styl videa. Vhodné je připravit scénář. Ten podrobněji rozpracujeme ve fázi předprodukce. Úkolem je zajistit a vybrat vhodné natáčecí místo a do detailu vše připravit. Ve fázi produkce se natáčí naplánované scény a probíhá kontrola záznamů. Následuje fáze postprodukce, v níž dochází k přenosu videa do počítače a k následné editaci, úpravě zvuku apod. Posledním bodem při tvorbě videa je jeho distribuce pro publikum (Willoughby, 2017).

Juilly (2017) pozitivně hodnotí bodový scénář, který nám může stačit k tomu, abychom si při videu mohli lépe vybavit, o čem chceme mluvit a jakých bodů se chceme držet.

#### **4.4 Úprava videa**

Úpravou videa je myšlen jeho přenos z kamery (či telefonu) do počítače, kde jej v určitém editačním programu sestříháme, přidáme přechody či doplníme hudbou (Willoughby, 2017). Juilly (2017) navíc přidává import obrázků, které později použijeme, do daného programu a také ukládání upraveného videa.

Je mnoho programů, které můžeme pro úpravu videí použít. Některé jsou zdarma, jiné nás budou něco stát. Na internetu se dají velice dobře vyhledat. Juilly (2017) používal na úpravu videí program iMovie a Adobe Premiere. Každý je však pro jiný operační systém.

Prvním bodem je přenos videa z kamery do počítače. Nová kamera a výkonný počítač to hravě a rychle zvládnou. Záleží také na formátu a velikosti videa. Od toho se poté odvíjí délka přenosu (Olsenius, 2007).

Následujícím krokem je samotný střih. Dříve se využíval lineární střih, tzn. střih postupně za sebou. V dnešní době se střih provádí nelineárně. Vysvětlit jej můžeme tak, že stříháme video v libovolném pořadí (Lajdar, 2013). Záběry jsou poskládány na časové ose za sebou. Pokud provedeme chybu při střihu, jediným kliknutím se vrátíme o krok zpět (Olsenius, 2007).

#### **4.5 Střihové programy**

Je možné si nainstalovat různé střihové programy. Lajdar (2013) uvádí programy Adobe Premiere, Pinnacle Studio a Sony Vegas mezi nejběžnější střihové programy.

Janů (2019) ve svém článku zmiňuje a blíže přibližuje další střihové programy. Lze mezi nimi najít jak bezplatné programy, tak placené. Některé placené programy mohou mít několikadenní zkušební verzi zdarma. Ta může být funkčně omezena oproti placené verzi. Placeným programem s možnou zkušební verzí je Adobe Premiere Elements 2019. Výhodou je přehledné prostředí a podrobný průvodce a také automatické funkce typu automatického střihu videa.

Z dalších placených programů Janů (2019) uvádí Corel VideoStudio Pro 2019, CyberLink PowerDirector 365 či Magic Movie Edit Pro. Poslední zmiňovaná má tři verze v různém cenovém rozpětí. Avšak zkušební verze je u tohoto programu bez omezení.

Zmíníme zde i programy zdarma. Black Magic DaVinci Resolve sice neobsahuje automatické nástroje, ale lze využít pokročilé odstranění šumu. Pro základní střih je možné využít program OpenShot Video Editor. Podobné možnosti má i Shotcut (Janů, 2019).

Oujezdský (2011) popisuje střihový program Pinnacle Studio. V případě střihu videa je vhodné si zobrazit časovou osu, z níž můžeme vystříhat nechtěné úseky videa. Ve stejném režimu je možné taky přidávat zvuk či efekty a přechody. Janů (2019) jej řadí mezi placené programy, které nemají zkušební verzi. Konkrétně hovoří o střihovém programu Pinnacle Studio 22.

Jak uvádí Dvořák (2016), existují on-line editory a klasické programy. On-line editorem jsou kupříkladu YouTube.com/editor – freeware či FileLab.com. Druhý jmenovaný je v anglickém jazyce a je určen pouze pro Windows. Přejdeme-li ke klasickým programům, ty jsou v tomto článku zastoupeny např. programy AviDemux 2.6, VirtualDub 1.10 a známým Windows Movie Makerem 12.

Windows Movie Maker již nenalezneme v novějších operačních systémech Windows. Jelikož však tato bezplatná aplikace nelze použít na novější formáty, byla vytvořena další verze s názvem Windows Live Movie Maker. Dokáže tak zpracovat i video z mobilního telefonu (Oujezdský, 2014).

Willoughby (2017) upravuje video v Movie Makeru. Velmi podrobně je v knize popisován střih videa. Pomocí střihových posuvníku lze vybrat nepotřebnou či nechtěnou část videa. Dle autora se poté střih musí uložit. Posuvníky se poté stříhá začátek či konec klipu. V tomto programu se také dá nahrávat přímo z webkamery, můžeme přidávat přechody, titulky a využít lze i eliptický střih. *"Eliptický střih je takový střih, který video zkrátí nebo z něj vystřihne nechtěný záznam."* (Willoughby, 2017, s.100).

V případě přechodů bychom jejich využití měli u videí omezit na minimum, jak radí Oujezdský (2011). Kladně hodnotí přechod z černé barvy do videa či koncové ztmavnutí videa.

#### **4.6 Dostupné videomateriály**

Není v našich silách zde představovat všechny dostupné videomateriály, které lze ve výuce využít. Je na každém učiteli, jestli bude využívat vytvořená videa do výuky od cizích autorů, nebo si vytvoří své vlastní. Následující stránky nám nabízí možnosti využití jejich videí.

#### **4.6.1 Khanova škola**

Khanova škola, v originálu Khan Academy, je virtuální škola založená Salmanem Khanem. Na těchto stránkách nalezneme plno výukových video-tutoriálů nejen do matematiky. Videa jsou k dispozici zdarma a díky dobrovolníkům bývají překládána do různých jazyků. Ke Khanově škole se váže princip tzv. převrácené třídy. V podstatě jde o to, že seznamování s učivem probíhá online v domácím prostředí právě díky video-tutoriálům. Ve škole je poté prostor na dotazy (Kadlecová, 2012).

Noonoo (2017) potvrzuje, že tento princip "převrácené" třídy má také hodně kritiků. Jistou nevýhodou může být náročnější práce jak učitele, tak i žáka, a především znevýhodnění některých žáků, kteří doma nemají tak silné internetové připojení pro sledování výukových videí.

Na stránkách české Khan Academy je možné vybírat výukové materiály z různých předmětů. Zaměříme-li se na předmět matematika, pak zde najdeme tutoriály podle jednotlivých ročníků nebo podle témat. Možný výběr vidíme na [Obrázek 12](#page-39-0) (Khan Academy, 2022).

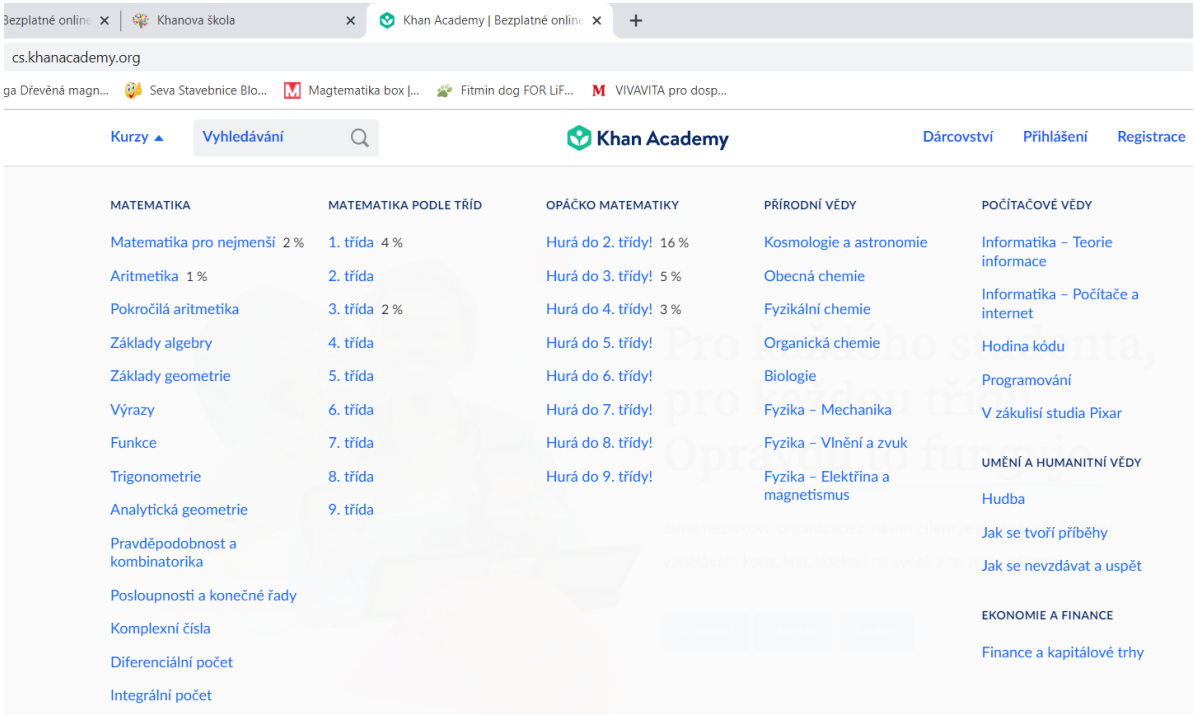

#### <span id="page-39-0"></span>**Obrázek 12 Výběr materiálů z Khanovy školy**

#### **(Zdroj: [https://cs.khanacademy.org/\)](https://cs.khanacademy.org/)**

Po rozkliknutí Matematiky pro 1. třídu se nám otevře kurz, jehož součástí jsou videa s vysvětlením učiva a s jednotlivými příklady a poté je k dispozici několik procvičování. Každé cvičení většinou obsahuje 7 otázek. Kurz Matematika pro 1. třídu obsahuje části Počítání, Sčítání a odčítání do 10, Sčítání a odčítání do 20 bez přechodu a poté i s přechodem, ale i Geometrii. Plněním jednotlivých částí se získávají body. Např. kapitola Sčítání a odčítání do 10 obsahuje i kvíz, slovní úlohy a souhrnný test. Jak je možné vidět na [Obrázek 13,](#page-40-0) videa nalezneme pod částí "Nauč se" a procvičovat učivo mohou žáci v části "Procvičuj" (Khan Academy, 2022).

Každé video je odlišně dlouhé. Liší se i v grafickém zpracování. V některých se pracuje s černým pozadím, na které autoři vpisují. Jiná videa zase pracují s předepsaným textem a s ikonami. Na [Obrázek 14](#page-41-0) uvádíme příklad vzhledu jednoho z videí (Khan Academy, 2022).

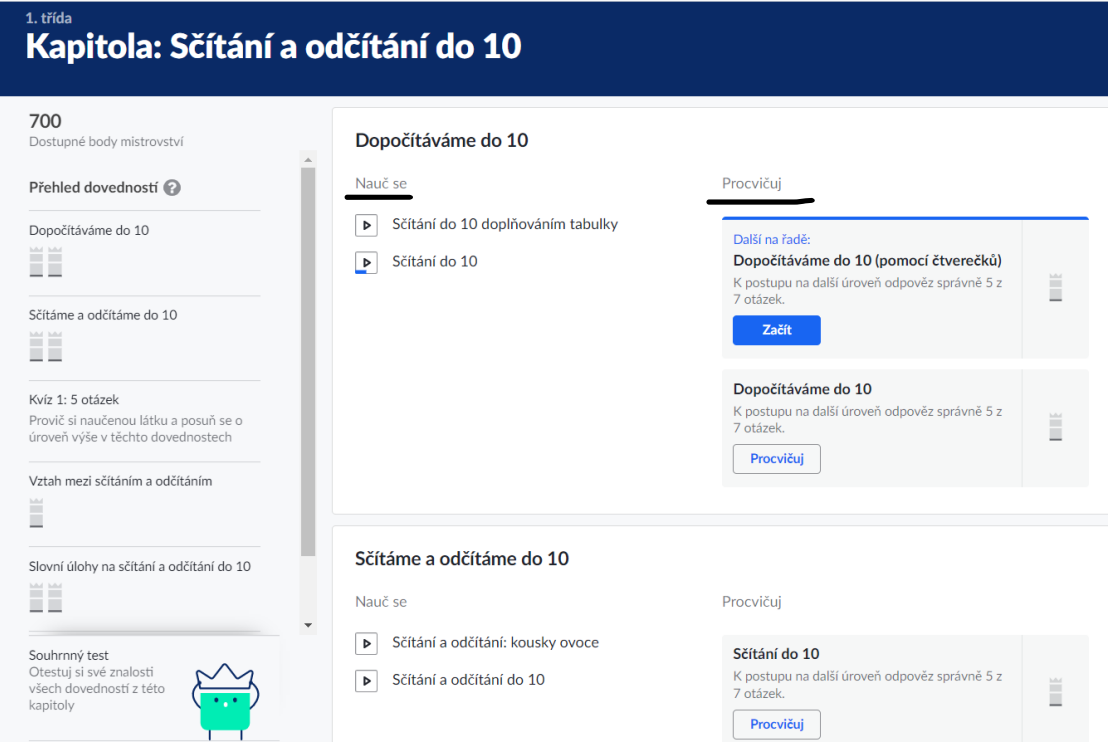

<span id="page-40-0"></span>**Obrázek 13 Kapitola: Sčítání a odčítání do 10**

**(Zdroj: [https://cs.khanacademy.org/math/1-trida/xd792386f24c19054:scitani-a-odcitani-malych-cisel\)](https://cs.khanacademy.org/math/1-trida/xd792386f24c19054:scitani-a-odcitani-malych-cisel)**

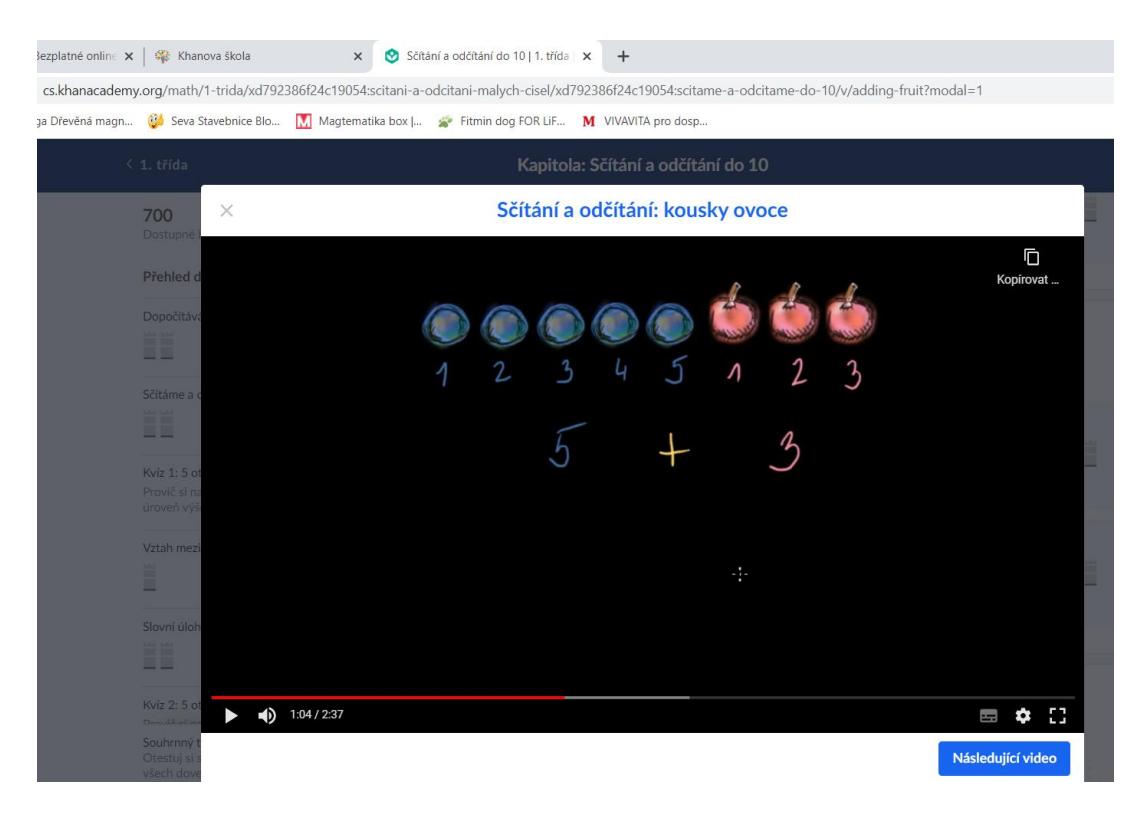

<span id="page-41-0"></span>**Obrázek 14 Video (Sčítání a odčítání: kousky ovoce)**

**(Zdroj[:https://cs.khanacademy.org/math/1-trida/xd792386f24c19054:scitani-a-odcitani-malych](https://cs.khanacademy.org/math/1-trida/xd792386f24c19054:scitani-a-odcitani-malych-cisel/xd792386f24c19054:scitame-a-odcitame-do-10/v/adding-fruit?modal=1)[cisel/xd792386f24c19054:scitame-a-odcitame-do-10/v/adding-fruit?modal=1\)](https://cs.khanacademy.org/math/1-trida/xd792386f24c19054:scitani-a-odcitani-malych-cisel/xd792386f24c19054:scitame-a-odcitame-do-10/v/adding-fruit?modal=1)**

#### **4.6.2 Matýskova matematika**

Další výuková videa nabízí výukový portál Matýskova matematika od nakladatelství Nová škola s.r.o. Podle ročníku a dílů Matýskovy matematiky lze přehrát výuková videa (viz. [Obrázek 15\)](#page-42-0). Videa jsou vytvořena k daným stranám učebnice. Jsou tedy lehce dohledatelná. Ve videích je slyšet hlas Mgr. Miloše Novotného, spoluautora řady učebnic Matýskova matematika. Výuková videa mohou být součástí domácí přípravy, ale i součástí vyučování. Jsou motivována skřítkem Matýskem, který žáky provází řadami učebnic. Pro každý ročník je připraveno několik dílů učebnic, na které se váží videa (Matýskova Matematika, 2022).

Např. 1. ročník se skládá ze tří dílů. Každý díl obsahuje určitý počet stran. Např. 2. díl má celkem 60 stran. Na každé straně najdeme několik cvičení. Autoři vytvořili videa přesně podle cvičení. Jedno video připadá na jedno cvičení na straně. Videa z jedné strany jsou seřazena pod sebou. Je možné poté překliknout na další stranu učebnice s dalšími videi. Na [Obrázek 16](#page-42-1) vidíme pro ukázku jedno z videí. Konkrétně jde o výukové video pro 1. ročník ze 2. dílu, strana 25, cvičení 1 (Matýskova Matematika, 2022).

# **MATÝSKOVA MATEMATIKA**

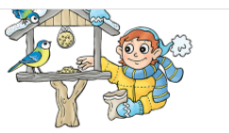

**Víteite!** 

Výuková videa Obsahy Ukázkové strany

Semináře

Magnetické dopočítadlo

nns.cz

### Výuková videa

Výuková videa Vás provedou výukou matematiky od 1. do 5. ročníku základní školy. Stačí si vybrat díl Matýskovy matematiky a můžete si přehrát výuková videa vytvořená k jednotlivým stranám:

- 1. ročník: 1. díl, 2. díl, 3. díl (Aktualizované vydání 2018-2019)
- 2. ročník: 4. díl, 5. díl (Aktualizované vydání 2019-2020), 6. díl (výuková videa pro aktualizovaný 6. díl se nyní připravují, ta již hotová jsou k dispozici zde)
- 3. ročník: 7. díl, 8. díl, Geometrie pro 3. ročník<br>4. ročník: 7. díl, 8. díl, Geometrie pro 3. ročník<br>4. ročník: 4. ročník, 1. díl, 4. ročník, 2. díl, Geometrie pro 4. ročník
- 5. ročník: 5. ročník, 1. díl, 5. ročník, 2. díl, Geometrie pro 5. ročník

Aktualita: Můžete si stáhnout metodické poznámky ke 4. dílu aktualizovaného vydání Matýskovy matematiky.

Obsahy jednotlivých dílů si můžete prohlédnout zde.

Výuková videa pro inspiraci k činnostem s Magnetickým dopočítadlem naleznete zde.

Stále můžete využívat i videa k původním vydáním pro 1. a 2. ročník:

1. ročník: 1. díl, 2. díl, 3. díl 2. ročník: 4. díl, 5. díl, 6. díl

#### <span id="page-42-0"></span>**Obrázek 15 Matýskova matematika (výuková videa)**

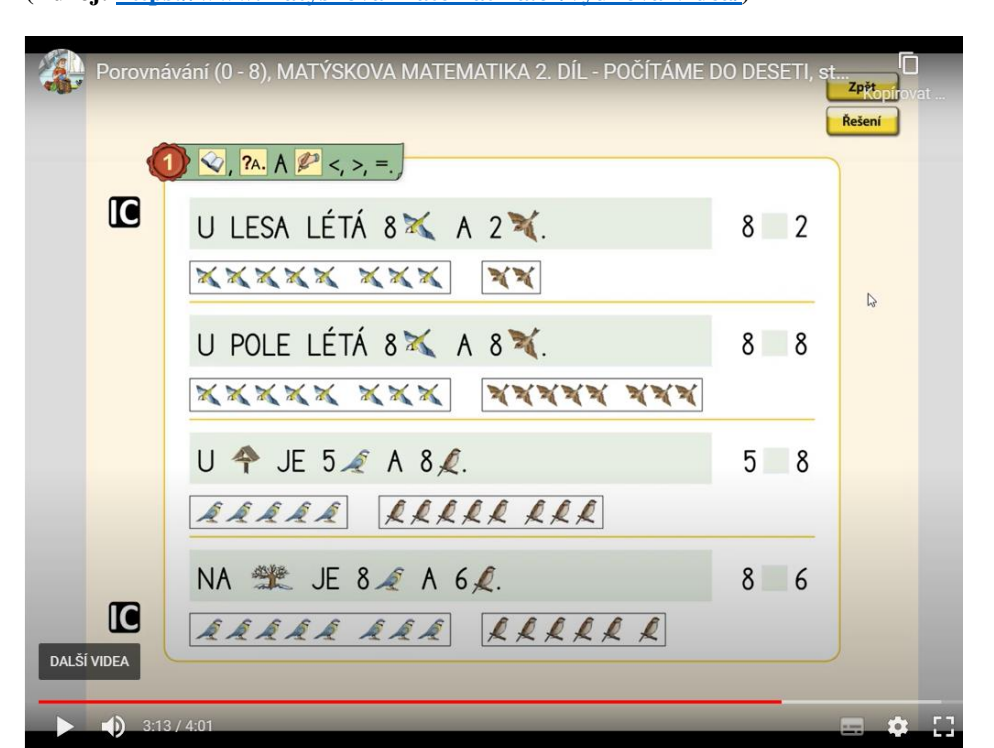

#### **(Zdroj: [https://www.matyskova-matematika.cz/vyukova-videa/\)](https://www.matyskova-matematika.cz/vyukova-videa/)**

#### <span id="page-42-1"></span>**Obrázek 16 Počítáme do deseti (video)**

**(Zdroj: [https://www.matyskova-matematika.cz/matyskova-matematika-2-dil-strana-25/\)](https://www.matyskova-matematika.cz/matyskova-matematika-2-dil-strana-25/)**

#### **AKTUALITY**

- > Vánoce 2021 19.12.2021
- > Maňásek Matýsek 15.9.2020
- > Výuková videa také pro Živou abecedu 25.8.2020
- > Matýskova matematika<br>1. a 2. ročník Aktualiz<br>vydání 26.2.2020 Aktualizované
- > Metodický průvodce k Matýskově matematice<br>6. díl – aktualizované vydání 2019 20.2.2020

#### **CHCETE ZÍSKÁVAT AKTUÁLNÍ INFORMACE** O MATÝSKOVĚ **MATEMATICE?**

Fmail\*

## **4.6.3 ČT edu**

Česká televize připravila samostatný portál s výukovými videi. Učitelé, rodiče a žáci mají k dispozici několik tisíc videí z různých pořadů České televize. K dispozici jsou videa od předškolního vzdělávání až po střední školy. Videa jsou rozdělena podle vyučovacích předmětů. Je tedy možnost si vybrat. Konkrétně pro předmět Matematika na 1. stupni základní školy se na portálu nachází přes 150 videí s různými tématy, odlišnou délkou a zpracováním. Zahlédnout zde můžeme i videa z UčíTelky. V některých videích vystupuje jako hlavní aktér chlapec Kája, kterého provází kreslené matematické postavy Mat, Ema a Tika ve vzdělávacích videích. K videu bývá přiložen pracovní list a metodický list pro učitele. Jak takové video vypadá můžeme vidět na [Obrázek 17](#page-43-0) (Česká televize, 2021).

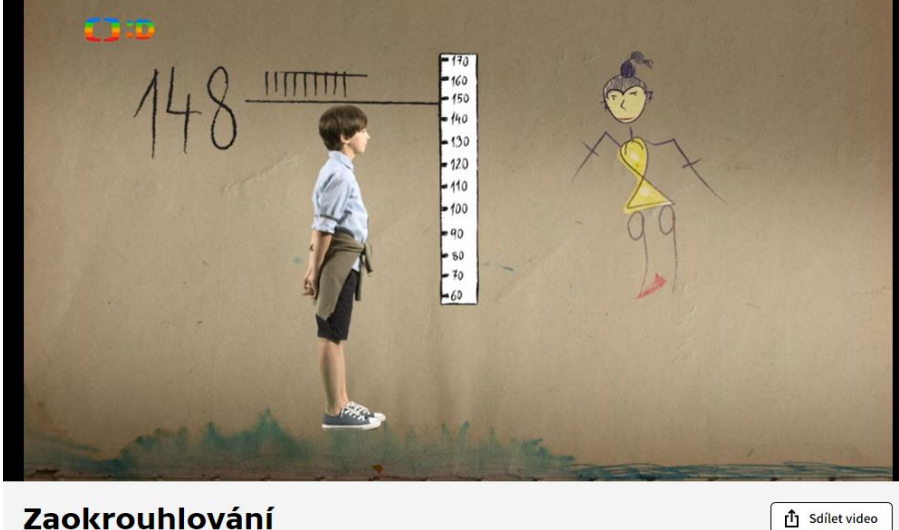

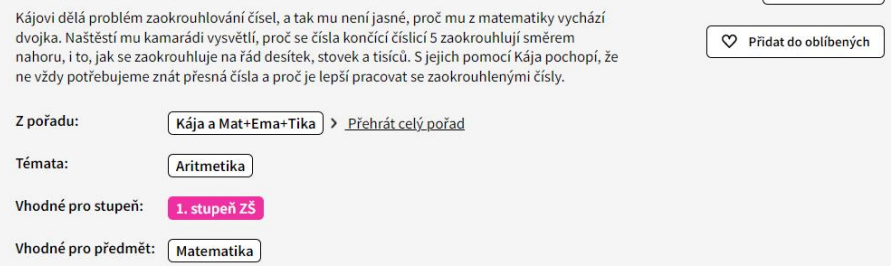

#### <span id="page-43-0"></span>**Obrázek 17 ČT edu (video)**

**(Zdroj: [https://edu.ceskatelevize.cz/video/3655-zaokrouhlovani?vsrc=predmet&vsrcid=matematika%7E1](https://edu.ceskatelevize.cz/video/3655-zaokrouhlovani?vsrc=predmet&vsrcid=matematika%7E1-stupen-zs) [stupen-zs\)](https://edu.ceskatelevize.cz/video/3655-zaokrouhlovani?vsrc=predmet&vsrcid=matematika%7E1-stupen-zs)**

### **4.7 Výhody a nevýhody výukových videí**

Informace nejvíce vnímáme zrakem a na druhém místě sluchem. Proto také Petty (2013) jmenuje výhody vizuálních pomůcek (včetně videí). Nejen, že obohatí výuku, ale také upoutávají pozornost žáků.

Další výhodou je bezesporu jejich možné opětovné přehrávání a zastavení v průběhu sledování (Wuensch et al, 2008 in Janík, Minaříková a kol., 2011).

Nevýhodou mohou být technické problémy s funkčností videí. Je nutné předem zjistit, zda vše bude ve třídě fungovat. Pro některé vyučující se navíc může tvorba videí zdát jako složitá práce (Petty, 2013).

# **PRAKTICKÁ ČÁST**

### **5 Představení části**

Nyní překročíme k části praktické. Tvorba a zpracování videí mě zaujala v době distanční výuky během počátků pandemie COVID-19. Postupem času vzniklo mnoho tisíc dostupných výukových videí, které mohli učitelé využívat. Věřím, že bylo těžké při online výuce udržet pozornost žáků. Proto si myslím, že videa, která si žáci mohli po výuce pustit, byla vhodným řešením. Každý žák si tak v klidu s rodiči mohl spustit video a bez narušení klidu jej mohl sledovat. Někteří učitelé dokonce natáčeli vlastní videa a poté je leckdy sdíleli na veřejně dostupných stránkách. Chtěla jsem se také vžít do role paní učitelky, která má svou třídu a ráda by jim ozvláštnila hodiny matematiky. A nejen samotné vyučovací hodiny. Videa lze totiž využívat i v domácím prostředí, i např. během nemoci a absenci žáka ve škole. Proto jsem se rozhodla, že se pokusím vytvořit videa, která by byla funkční ve výuce a která by žákům pomohla v procvičení učiva či k seznámení s učivem. Inspirací pro tvorbu mi byla videa Matýskovy matematiky a Khanovy školy.

Na následujících stranách si vymezíme cíle praktické části. Popíšeme si cílovou skupinu, pro kterou byla výuková videa vytvořena. Seznámíme se s jednotlivými výukovými videi a s jejich možným zařazením do vyučovací hodiny. Součástí každého videa je metodický list. Shlédnout tato videa je také možné na YouTube. U každého videa je uveden odkaz. Po rozkliknutí budete přesměrováni na kanál s názvem *Kamila Mžourková*.

#### **5.1 Cíle praktické části**

Cílem praktické části je vytvořit soubor pěti výukových videí a metodických listů k nim do hodin matematiky pro 1. ročník 1. stupně základní školy. Dalším cílem je ověřit tato videa v praxi na základní škole a zjistit jejich funkčnost a možné využití ve výuce. Zpětná vazba od žáků a učitelů nám může výrazně pomoci k možnému zlepšení tvorby.

#### **5.2 Cílová skupina**

Cílovou skupinou jsou u této práce žáci 1. ročníku základní školy. Věková kategorie byla zvolena s ohledem na možnost vyzkoušení videí během praxe a s možností navštívit některé žáky v domácím prostředí.

Přistoupíme k bližší charakteristice žáků, se kterými byla videa vyzkoušena. Jedná se o sedm žáků z jedné třídy plnoorganizované základní školy a dvou žáků 1. ročníku, kteří navštěvují odlišnou školu, konkrétně malotřídní školu. Oba žáky navštěvuji z důvodu doučování a zajímá nás také jejich zpětná vazba a reakce na výuková videa. Každý je v matematice jinak nadaný, každý se učí podle jiné metody. Ne všichni pracují se stejnými učebnicemi.

### **5.3 Tvorba výukových videí**

Před počátkem natáčení je třeba si sepsat scénář videí. Je nutné promyslet, jakým způsobem video uvedeme a jakým ho ukončíme. Někomu stačí bodový scénář, jiní tvůrci potřebují detailně rozepsanou řeč. My jsme si před prvním natáčením stanovili bodový scénář s pár větami, kterých se budeme držet. Součástí je i slušný pozdrav na začátku videa. Ten však ne vždy musí být součástí videa. Poté následuje uvedení do tématu či aktivity, zadávání úkolů a promluvy směrem k žákům, vymezení prostoru na reálné odpovědi žáků a závěrečné rozloučení. Důležitý je i hlas, který hovoří k posluchačům. Některá videa mohou být namluvena nepříjemným hlasem, který má zásadní vliv na to, jestli ve sledování videa budeme pokračovat, či raději nahlédneme do tvorby někoho jiného. Srozumitelný, klidný a přátelský hlas dokáže zpříjemnit sledování výukového videa.

Při natáčení výukových videí jsme využili kameru na mobilním telefonu Samsung Galaxy S 20 Fe s rozlišením 720p. Pouze u videa *Geometrické útvary* byl obsah zpracován v prezentaci PowerPoint. Následně v té stejné aplikaci byla pořízena nahrávka s komentářem. Videa byla natočena ve formátu s příponou .mp4. Formát nebyl změněn ani po úpravách videí ve střihovém programu, přestože v něm byly nabízeny různé formáty.

Při výběru střihového programu jsme se inspirovali názory a recenzemi autorů zmíněných v teoretické části této práce. Naším požadavkem byl, pokud možno, bezplatný program. Mnoho střihových programů je totiž zpoplatněno. Někdy i vyšší cenou. Hledali jsme tedy mezi bezplatnými programy či aplikacemi, z nichž do rozhodujícího kola postoupily programy OpenShot Video Editor a Shotcut. Druhý zmiňovaný nakonec vyhrál.

#### **5.3.1 Práce v Shotcut**

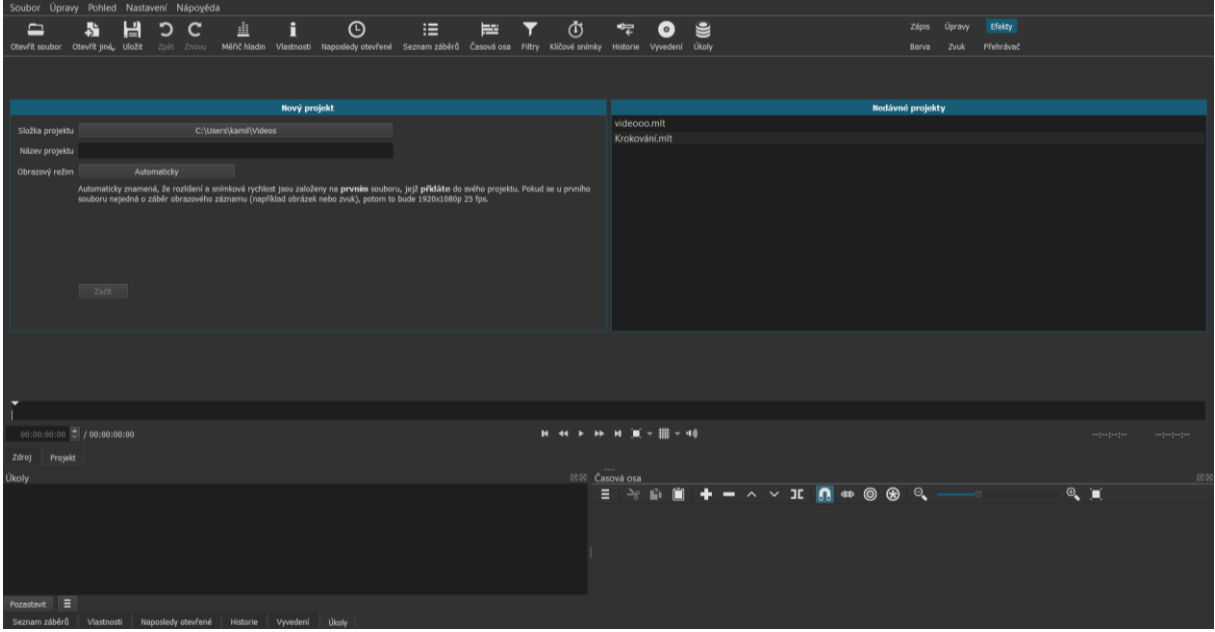

#### <span id="page-47-0"></span>**Obrázek 18 Shotcut (hlavní strana)**

#### **Vlastní zdroj**

Po spuštění programu se načte hlavní strana, jak je vidět na [Obrázek 18.](#page-47-0) V její horní liště nalezneme ovládací panel s nástroji složený ze Souboru, Úprav, Pohledu, Nastavení a Nápovědy. O řádek níže můžeme využít v podstatě stejné nástroje. Jsou jen řazeny vedle sebe. Po kliknutí na "Otevřít soubor" vybíráme soubor, který chceme vložit do střihového programu. Zobrazí se nám poté uprostřed strany i s časovou osou. U námi natočených videí se může stát, že jsou natáčeny na šířku. Tím pádem se mohou ve střihovém programu zobrazit otočené. Ve funkci "Filtry" vybereme možnost "Přidat filtr" (ikona +). Otevře se nám okno s filtry. Vybereme funkci "Velikost, poloha a otočení" a nastavíme otočení a zvětšení podle potřeby. Pro ukázku uvádíme [Obrázek 19.](#page-48-0) My jsme u našich videí nastavili otočení na -90 °. U některých videí také došlo ke zvětšení na 130–180 %. Pro uložení klikáme na křížek, který zároveň zavře filtr.

Video je možné přetáhnout ze středu strany do dolní části, kde se nachází časová osa. V ní je možné stříhat části videí, upravovat jejich vzájemnou návaznost nebo také přidávat obrazovou a zvukovou stopu. Na [Obrázek 20](#page-49-0) vidíme video přenesené do časové osy s již přidanou druhou částí videa a s přechodem. Přechod je na ose zaznačen fialovými trojúhelníky v obdélníku. Jedná se o plynulé vystřídání snímků. Ve filtrech si můžeme nastavit i jiné

přechody. Např. zatmívání nebo zčeření. Záleží na nás, co se nám líbí. S efekty bychom to však neměli přehánět.

V našich videích jsme na konec k rozloučení zařadili postupné zatmívání obrazu. Lze nastavit i dobu trvání.

Pokud jsme nepotřebovali na videu dělat tolik úprav, máme již skoro hotovo. V ovládacím panelu si vyhledáme funkci "Vyvedení" a klikneme na ni. Otevře se nám podokno, ve kterém si vybereme, ve kterém formátu má být video vyvedeno. Výsledný formát videa byl s příponou .mp4.

Ze začátku se může zdát program nepřehledný. Také jsme nejprve měli problém s orientací. Na YouTube si můžeme spustit tutoriál s návodem na obsluhu. Pokud si na to chceme přijít sami, stačí se vším proklikat. Člověk si tak nanečisto vyzkouší práci s programem, než jde upravovat vybraná videa.

| Úpravy Pohled Nastavení<br>Soubor     |                            | Nápověda           |              |                          |               |                    |       |
|---------------------------------------|----------------------------|--------------------|--------------|--------------------------|---------------|--------------------|-------|
| 駘                                     | 님                          |                    | 韭            | i                        |               | O                  |       |
| Otevřít jiné Uložit<br>Otevřít soubor | Zpět                       | Znovu              | Měřič hladin | Vlastnosti               |               | Naposledy otevřené | Sezna |
|                                       |                            |                    |              |                          |               |                    |       |
| Filtry                                |                            |                    |              |                          |               | $\pmb{\times}$     |       |
| 20220227_105130 - Převedeno.mov       |                            |                    |              |                          |               |                    |       |
| <b>Obraz</b>                          |                            |                    |              |                          |               |                    |       |
| √ Velikost, poloha a otočení          |                            |                    |              |                          |               |                    |       |
|                                       |                            |                    |              |                          |               |                    |       |
|                                       |                            |                    |              |                          |               |                    |       |
|                                       |                            |                    |              |                          |               |                    |       |
| Û<br>Pî.<br>c                         | $\sim$ $\sim$ $\mathbf{x}$ |                    |              |                          |               |                    |       |
|                                       |                            |                    |              |                          |               |                    |       |
| Přednastavení                         |                            |                    |              |                          | ▭             |                    |       |
| Poloha                                | 564                        |                    | $-162$       |                          | っ             |                    |       |
| Velikost                              | 789                        | $\pmb{\mathsf{x}}$ | 1 4 0 4      |                          | $ \Phi $<br>c |                    |       |
| Zvětšení                              |                            |                    |              | 130,0<br>$\mathcal{U}_0$ | c             |                    |       |
| Režim velikosti                       | <b>Umístit</b>             | · Vyplnit          |              | <b>Zkreslit</b>          | Ρ             |                    |       |
| Vodorovné umístění                    | Vlevo<br>$\blacksquare$    | · Střed            |              | Vpravo                   | C             |                    |       |
| Svislé umístění                       | Nahoře                     | · Střed            | O            | Dole                     | ิว            |                    |       |
| Otočení                               |                            |                    |              | $\bullet$<br>$-90,0$     | $ \Phi $<br>D |                    |       |
| Barva pozadí                          | $\overline{\mathscr{E}}$   |                    |              |                          | っ             |                    |       |
|                                       |                            |                    |              |                          |               | הנ                 |       |

<span id="page-48-0"></span>**Obrázek 19 Shotcut (filtr Velikost, poloha a otočení)**

**Vlastní zdroj**

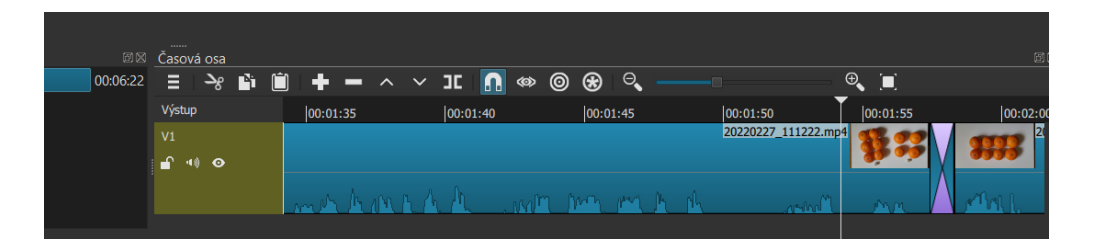

<span id="page-49-0"></span>**Obrázek 20 Shotcut (časová osa s videem)**

**Vlastní zdroj**

### **5.4 Charakteristika vytvořených výukových videí**

Všechna výuková videa, námi vytvořená, jsou určena pro žáky 1. ročníku základní školy. Sledovat je mohou samozřejmě mladší i starší, ale prioritně se hodí do výuky matematiky v daném ročníku. Zaměřili jsme nejen na aktuálně probírané učivo, ale i na opakování učiva předchozího. Čtyři výuková videa jsou zaměřena na tematický okruh *Číslo a početní operace*, jedno video je cíleno pro tematický okruh *Geometrie v rovině a v prostoru*. V tomto videu kombinujeme učivo o geometrických útvarech s učivem o početních operacích. Vycházíme z RVP ZV 2021, nikoli z konkrétního ŠVP. V jednom videu používáme pomůcku Hejného matematiky, a to krokovací pás. Pás jsme využili kvůli třídě, ve které se učí Hejného metodou v matematice. V ostatních případech se jedná o běžně využívané pomůcky ve škole (vršky od PET lahví, kostky) a reálný předmět ze života (mandarinka). Nechybí ani hračka zastoupená plastovými koňmi.

Délka videí je různá. Z hlediska udržení žákovy pozornosti se jedná o kratší videa. *Krokování s kostkou* trvá celkem 5 minut a 8 vteřin, video *Rozklad čísel* 3 minuty 38 vteřin, *Závody koní* 4 minuty a 14 vteřin. Video *Počítání s ovocem* trvá 4 minuty a 53 vteřin a video *Geometrické útvary* 3 minuty a 17 vteřin.

Jak jsme již zmiňovali na začátku, vytvořená videa je možné vyhledat pomocí odkazů uvedených u každého vypracovaného metodického listu.

### **5.5 Metodické listy k výukovým videím s pokyny**

V následující části představíme metodické listy k jednotlivým výukovým videím, která jsme vytvořili. Součástí jsou i pokyny k možnému zařazení videí do vyučovací hodiny či postup při využití videí včetně motivace a krátkého zhodnocení videí ihned po shlédnutí.

Pomůcky, jež jsou uváděny v metodických listech, jsou myšleny jako pomůcky, které při prezentaci a sledování videí potřebujeme mít připravené. Samozřejmostí je technika pro prezentaci videa, dané video a pomůcky, které žáci budou využívat.

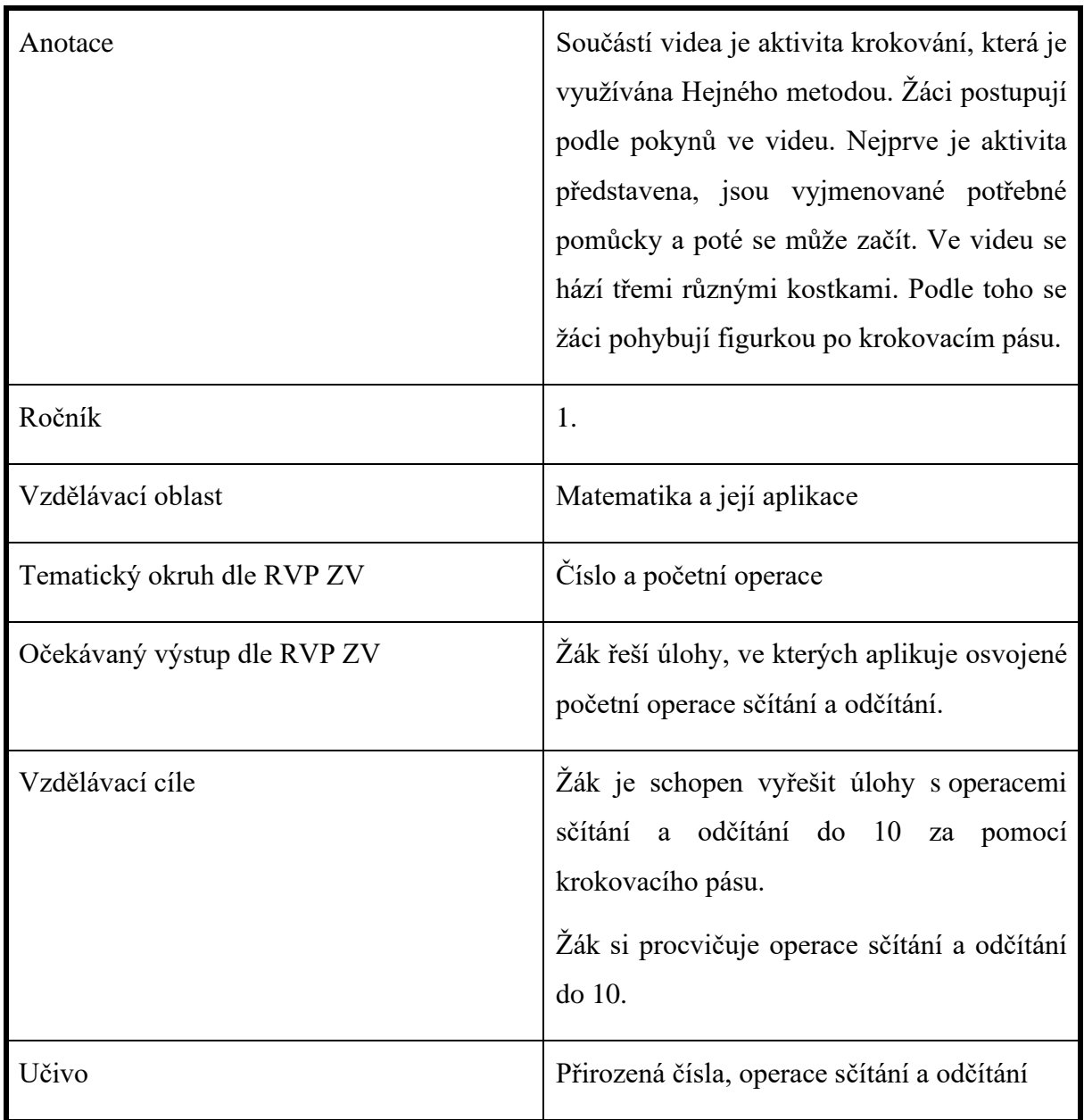

### **5.5.1 Metodický list č. 1: Krokování s kostkou**

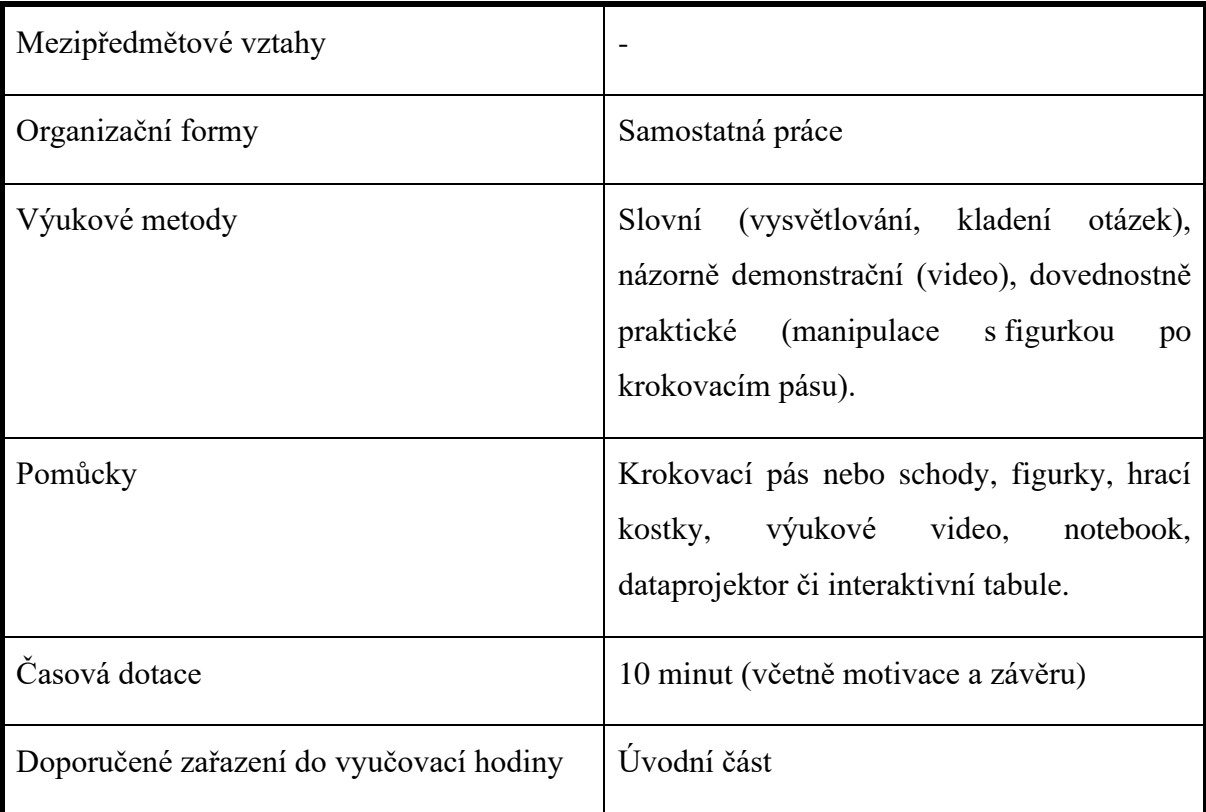

Postup

*1)* Motivace: Ukázka reálných kostek ve třídě. *"Ví někdo z vás, jak říkáme této pomůcce? K čemu slouží? Má někdo nápad, co se s ní dá dělat?" Žáci odpovídají. "Dokonce ji můžeme použít při aktivitě krokování, kterou známe."*

2) Představení videa, které si budeme pouštět. Vyzveme žáky, aby si připravili krokovací pás.

3) Spuštění videa, sledování práce žáků. V případě nejasností video zastavíme a žákům dovysvětlíme nejasnosti.

4) Závěr: Zhodnocení videa žáky. Co bylo vaším úkolem ve videu? Dařilo se vám? Mohli jste mít s něčím problém? Slyšeli jste dobře video? Je něco, co byste na něm změnili/zlepšili?

Odkaz:<https://youtu.be/lr1AiWH-45M> (vlastní zdroj)

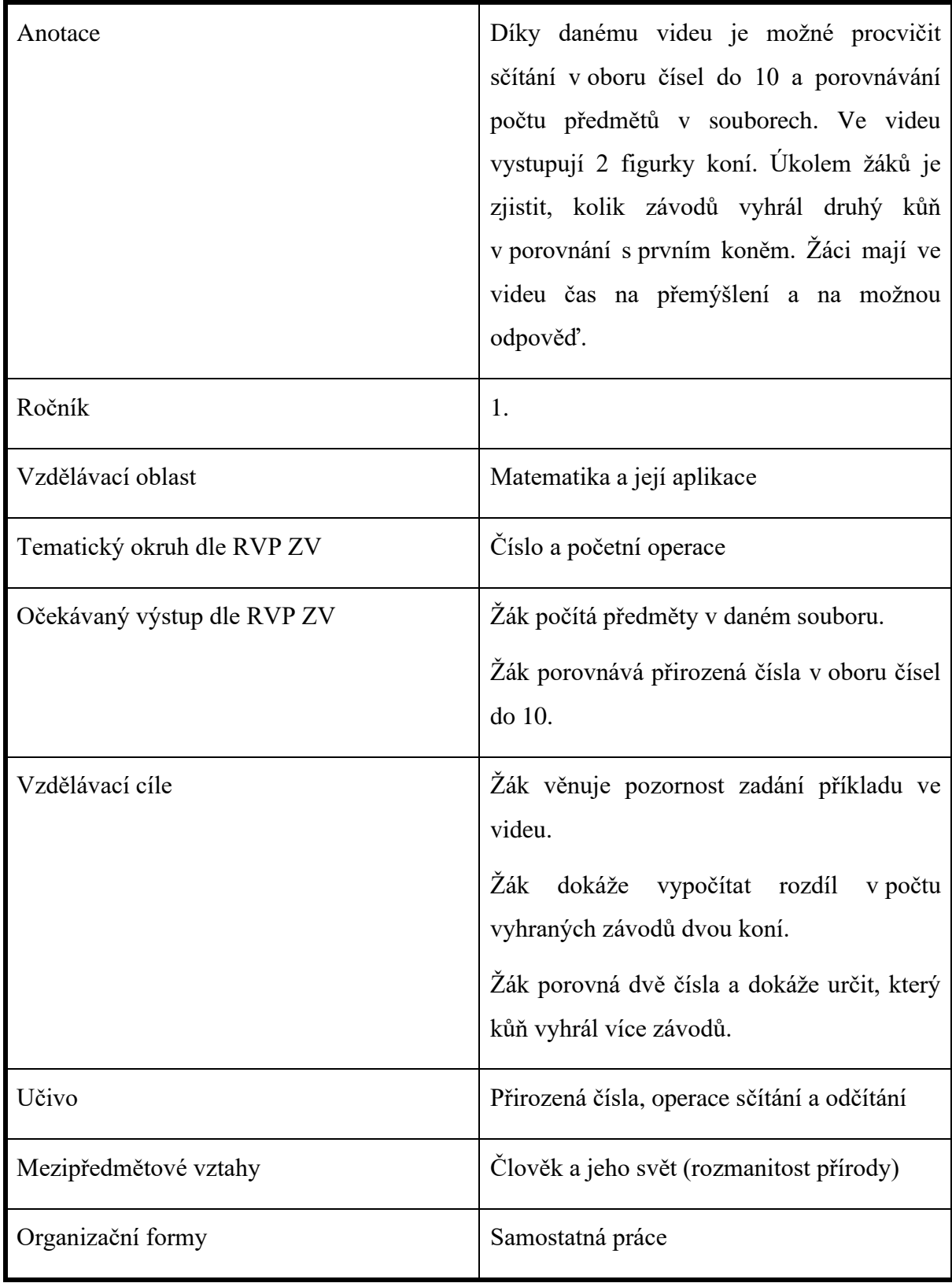

# **5.5.2 Metodický list č. 2: Závody koní**

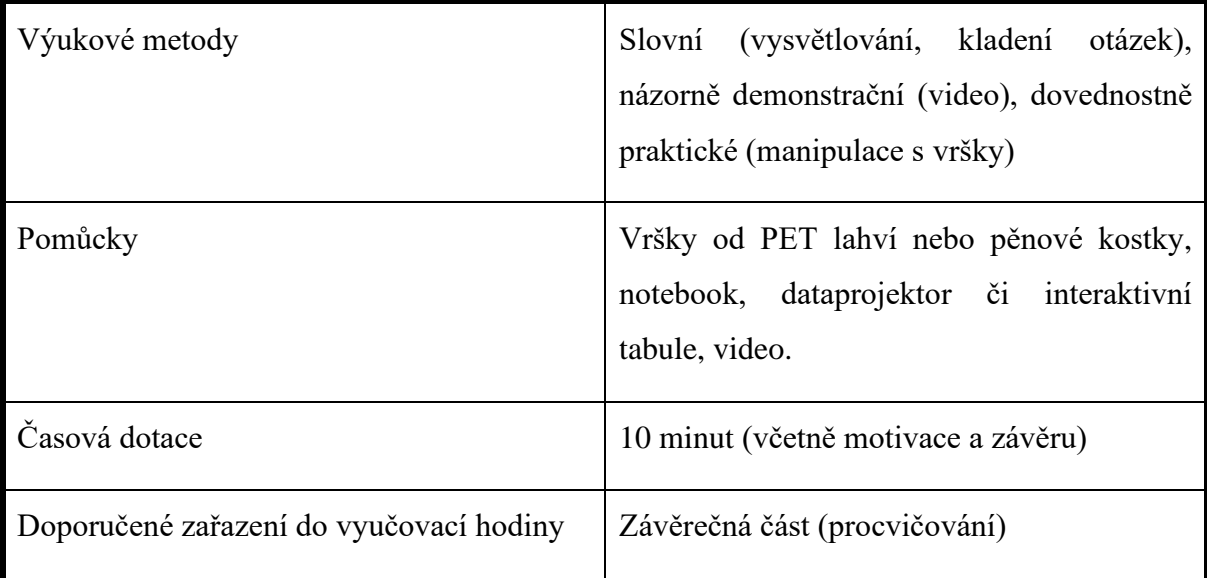

Postup:

*1)* Motivace: *"Viděli jste někdy v televizi závody koní? Například dostihy? Nebo jste se jich někdy osobně zúčastnili? Kůň buď závod vyhraje nebo nevyhraje. Na konci roku se počítá, kolik jich vyhrál během sezóny nebo během celého roku."*

2) Představení videa, které si budeme pouštět. *"Ve videu vystupují 2 koně, černý a hnědý. Oba se zúčastnili několika závodů. Oba vyhrávali. Dozvíme se, kolik závodů vyhráli a snad zjistíme, komu se dařilo jich vyhrát více."*

3) Spuštění videa, sledování práce žáků.

4) Závěr: Zhodnocení videa žáky. Co bylo vaším úkolem při sledování videa? Který kůň vyhrál více závodů? O kolik závodů vyhrál? Mohli by v jedné sezóně vyhrát stejný počet závodů?

Odkaz: <https://youtu.be/3mqjsi6wULc> (vlastní zdroj)

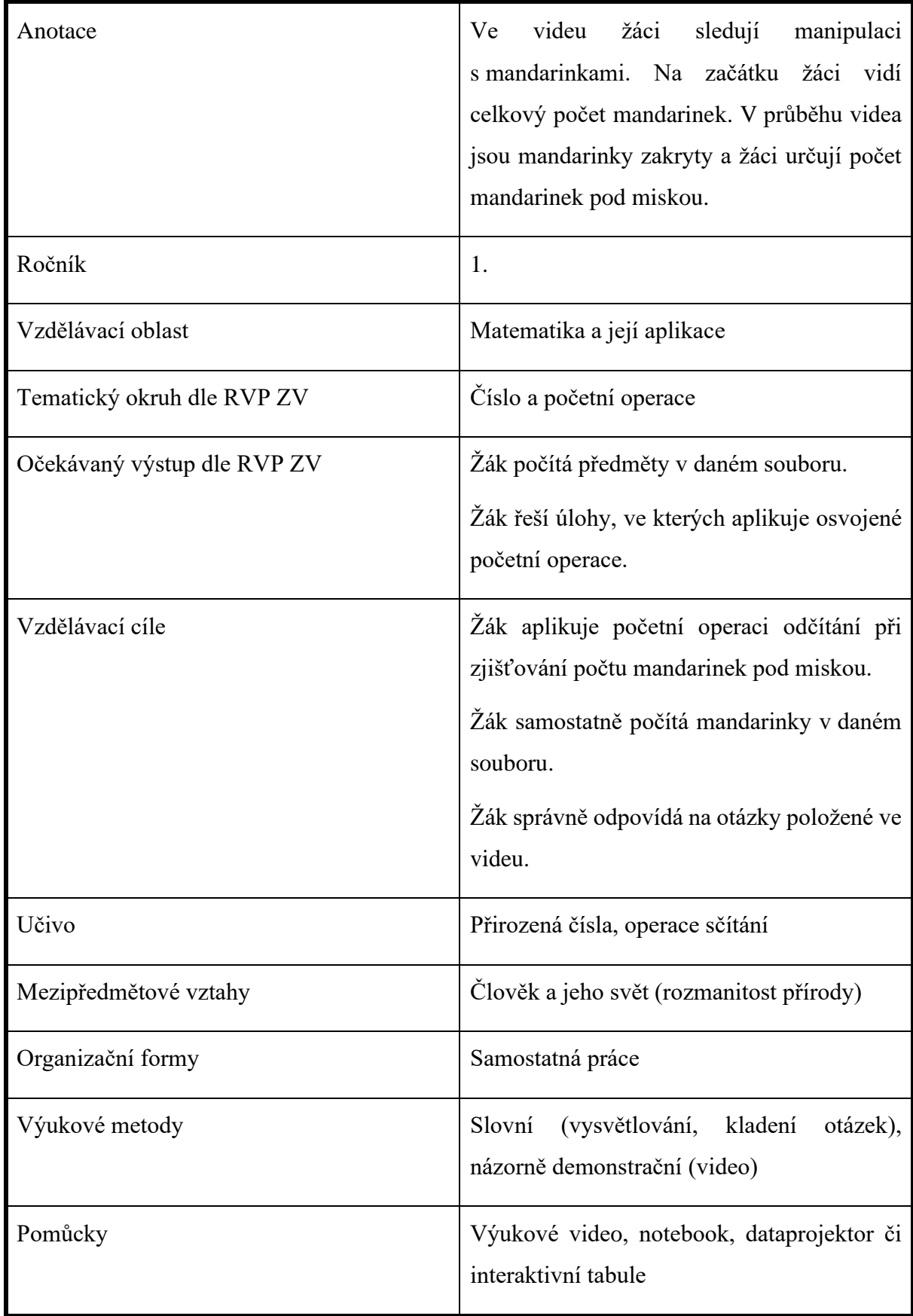

# **5.5.3 Metodický list č. 3: Počítání s ovocem**

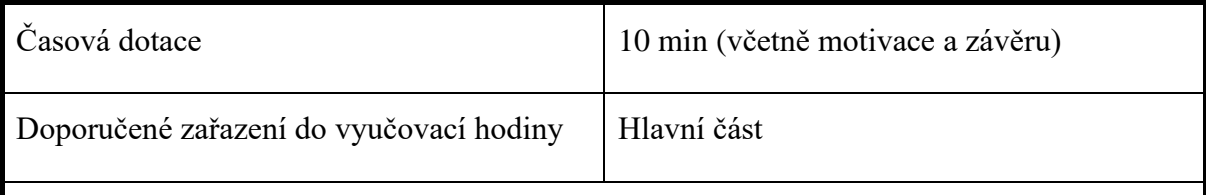

Postup:

*1)* Motivace: *"Milé děti, které ovoce je vaše nejoblíbenější?"* Žáci odpovídají. *"Víte, že v matematice můžeme počítat s ovocem? Třeba s jablky nebo švestkami. Jak s nimi můžeme počítat? Má někdo nápad?"* Žáci uvádí své nápady*. "Uvidíme, co na nás čeká v našem videu. Pojďme se na něj podívat."*

*2)* Představení videa, které si budeme pouštět. *"Pozorně poslouchejme video a pokusme se najít odpovědi na otázky v něm."*

3) Spuštění videa, sledování práce žáků. Reakce na jejich odpovědi formou pochválení. Pomoc žákům v případě nejasností.

4) Závěr: Zhodnocení videa žáky. Co si myslíš o použití mandarinek ve videu? Změnil bys ovoce? Dalo by se s mandarinkami i jinak počítat? Dařilo se ti plnit úkoly? Přišel jsi na správné odpovědi?

Odkaz: <https://youtu.be/vOwldQuesL0> (vlastní zdroj)

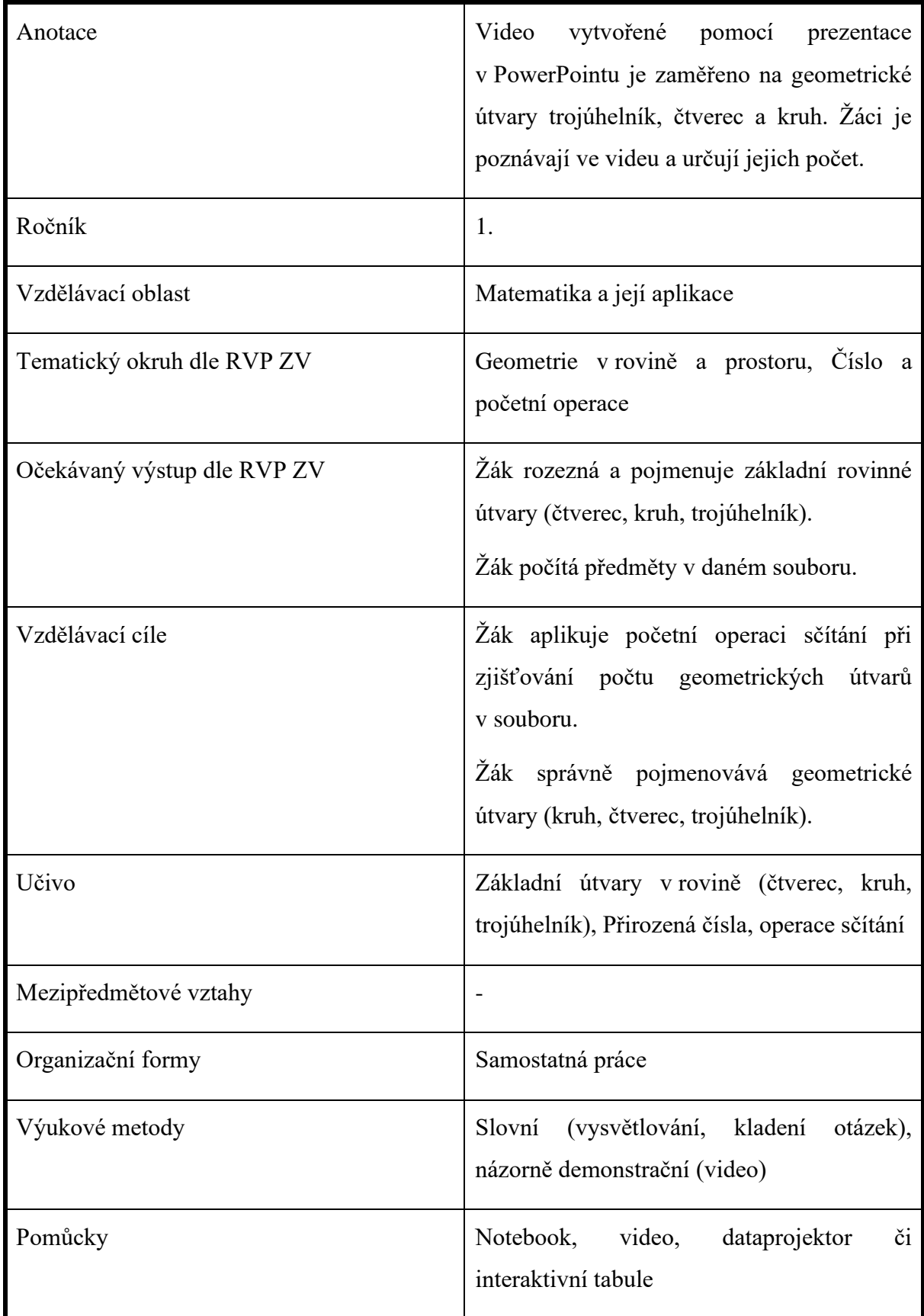

# **5.5.4 Metodický list č. 4: Geometrické útvary**

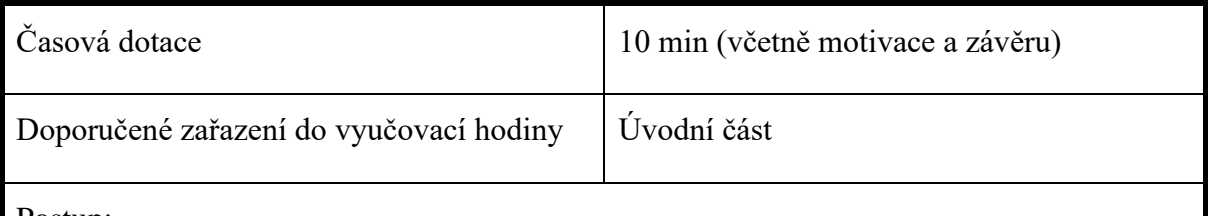

Postup:

1) Motivace: *"Děti, v dnešní hodině zabrousíme do vod geometrie. Zopakujeme si názvy některých geometrických útvarů. A také si procvičíme sčítání čísel do 10. Kdo zná některý geometrický útvar?"*

2) Představení videa, které si budeme pouštět. U videa žáci dávají pozor. Snaží se reagovat na pokyny hlasu ve videu.

3) Spuštění videa, sledování práce žáků. Žáci mohou v případě potřeby požádat o pomoc. V takovém případě je lepší video zastavit.

4) Závěr: Zhodnocení videa žáky. Líbilo se ti? Je něco, co ti na něm vadilo? Co sis procvičil? Pamatuješ si, které geometrické útvary jsi viděl ve videu?

Odkaz: <https://youtu.be/NVZrvyjHUEI> (vlastní zdroj)

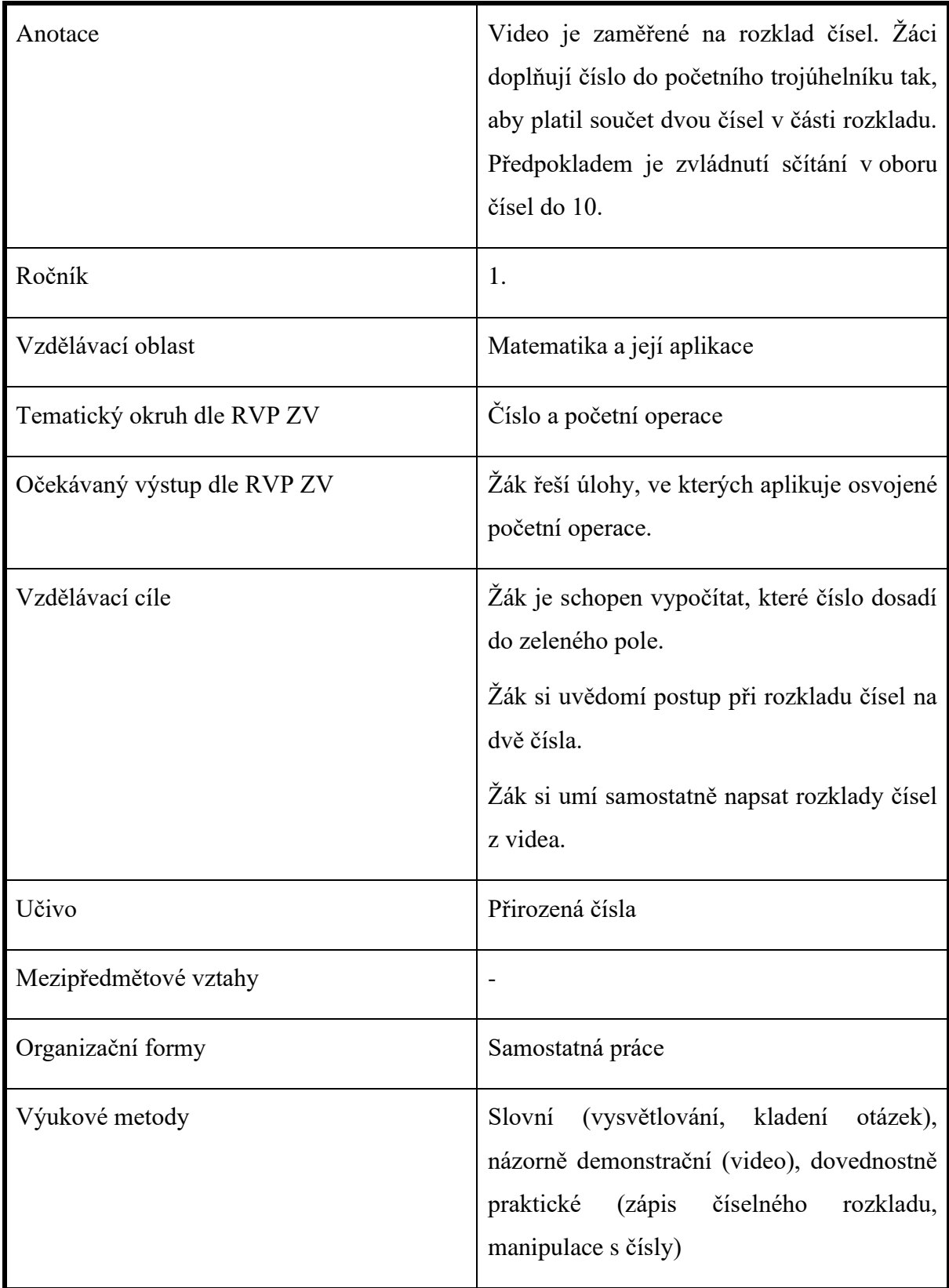

# **5.5.5 Metodický list č. 5: Rozklad čísel**

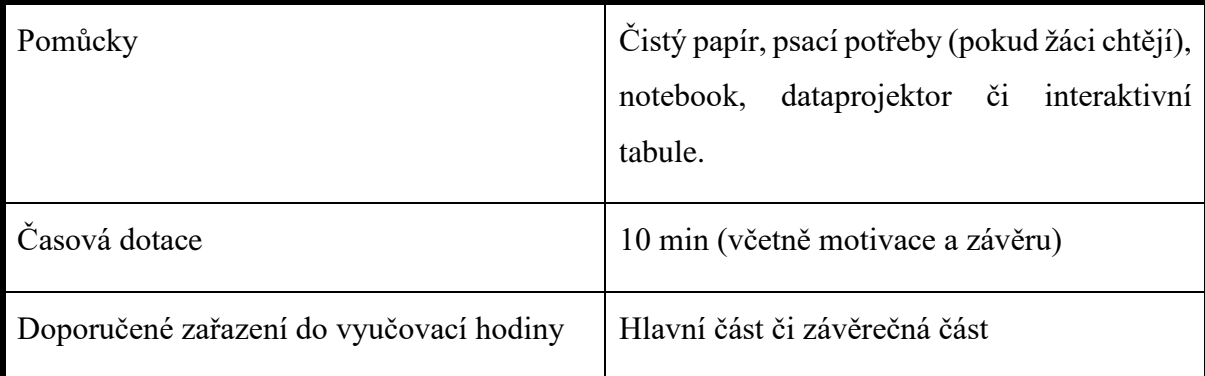

Postup:

*1)* Motivace*: "Milé děti, už víme, co je to rozklad čísla. Jen pro zopakování si připomeneme, že jedno číslo můžeme rozdělit na součet dvou čísel. Kdo má nápad, jak by šlo rozdělit číslo 5 na dvě čísla tak, aby jejich součet se rovnal 5."*

2) Představení videa, které si budeme pouštět. *"V následujícím videu nás čekají úkoly na doplňování čísel do rozkladu. Jsem zvědavá, komu to půjde. Mějte uši nastražené a pokuste se přijít na správnou odpověď."*

3) Spuštění videa, kontrola žáků během sledování videa, průběžná chvála žáků za odpovědi a snahu.

4) Závěr: Zhodnocení videa žáky. "Komu se dařilo při sledování? Kdo správně odpovídal? *Co bys ocenil/a na videu? Změnil/a bys v něm něco? Byly příklady pro tebe jednoduché nebo těžší?"* Žáci hodnotí svou práci a video.

Odkaz: [https://youtu.be/wX0j0zvA\\_n0](https://youtu.be/wX0j0zvA_n0) (vlastní zdroj)

#### **5.6 Zpětná vazba**

Zpětnou vazbu od žáků jsme získali pomocí krátkých anonymních dotazníků, které byly rozdány osobně ve výuce ve škole a při doučování v domácím prostředí. Po dokončení sledování videa jsme s žáky pokaždé udělali krátké zhodnocení. Dotazníky žáci obdrželi do rukou až po shlédnutí posledního videa. U dotazníků žáci zaznačili pouze pohlaví, nikoli jména. My jsme předepsali třídu. U každého videa žáci zaznačili vybarvením smajlíka jejich vztah k danému videu. Smajlík vlevo je vysvětlován větou "Líbilo se mi/Mám rád." Prostřední smajlík s rovným obočím značí "Něco se mi líbilo, něco nelíbilo". Smajlík úplně vpravo, který se tváří smutně, znamená "Nelíbilo se mi/Nemám rád". Ukázka některých vyplněných dotazníků je součástí přílohy.

Zpětná vazba slouží především autorovi jako zpětná informace k vytvořeným videím ze strany žáků. Kvůli jejich nízkému věku a méně rozvinutým dovednostem psát delší odpovědi jsme do dotazníku zařadili otázky, u kterých jsou jen obrázkové možnosti odpovědi. Delší odpovědi a bližší komentáře žáků jsme si poznamenávali bokem do záznamového archu. Rozepsané je uvádíme v další části textu. Takto zaznamenat komentáře bylo možné díky nízkému počtu dětí ve třídě a díky návštěvě dvou dětí v domácím prostředí.

S žáky, navštívenými v domácím prostředí, byla zkoušena dvě videa v jeden den a tři videa druhý den. Kvůli nemocnosti jednoho z žáků v domácím prostředí jsme museli několikrát přesunout shlédnutí posledních videí. Videa byla v těchto případech pouštěna na vlastním notebooku Hewlett Packard (HP) ProBook 450 G8.

S ostatními žáky se jeden den vyzkoušela dvě videa (*Krokování s kostkou* a *Počítáme s ovocem*). Další den bylo zařazeno video *Závody koní*. Předposlední den byl věnován prostor pro video o geometrických útvarech a o rozkladu čísel. Videa jsme pouštěli opět na notebooku HP ProBook 450 G8, který byl napojen na dataprojektor Epson. Ve třídě, v níž se realizovala praxe, je jen dataprojektor. Interaktivní tabule je součástí učebny na 2. stupni ZŠ. Vzhledem k časové náročnosti při přesunu na druhou budovu jsme se rozhodli zůstat na promítání ve třídě a využít dostupnější techniku.

Po posledním promítnutém videu byl na 10 minut předán žákům dotazník. Společně jsme si četli zadání u každého smajlíku. Žáci měli prostor pro dotazy. Pokud něčemu nerozuměli, mohli se přihlásit. V hodině a poté i o přestávce byl věnován i prostor na bližší komentáře žáků ke každému videu.

#### **5.7 Komentáře žáků**

Neuvádíme reálná jména žáků, jejichž komentáře zde zmiňujeme. Žáci a žákyně jsou uváděni pod čísly (např. Žák 1 nebo Žákyně 1). Žáci jsou zvyklí hodnotit svou práci ve škole a proto nemají problém něco ocenit nebo uvést názor a doporučení pro možnou změnu. Všem byly položeny stejné otázky:

- 1. Co oceňuješ na videích?
- 2. Vadilo ti ve videích něco? Změnil/a bys něco na videích?
- 3. Chtěl/a bys ve výuce sledovat výuková videa? Proč?
- 4. Pustil/a by sis video i doma? Vysvětli, v jakém případě by sis video pustil/a.

### **5.7.1 Žákyně 1**

Žákyně 1 uvedla, že předmět matematika patří mezi její oblíbené předměty. Má ráda počítání s fazolkami, stavění staveb s pěnovými krychlemi a krokování. U videa krokování vybarvila smajlíka "Líbilo se mi". Žákyně ocenila, že hlas, který hovoří ve videu je pro ni známý. Trochu ji zmátl krokovací pás. Ve třídě má krokovací pás bez číslic. Ve videu je s číslicemi. Ve videu všemu rozuměla.

Video s mandarinkami hodnotila smajlíkem "Líbilo se mi". Ocenila to, že bylo použito jiné ovoce než jablko a že se to v daný den hodilo, protože měla na svačinu mandarinku. Jen škoda, že jich neměla více, aby mohla počítat a ukrývat některé.

U videa *Závody koní* zvolila prostřední možnost, protože si nebyla úplně jistá, jestli se jí video líbilo nebo ne. Uvedla, že hůře viděla na promítnutou plochu. Jednou si spletla početní operaci. Místo sčítání použila odčítání. Spletla si pojmy "více než" a "méně než".

U videa *Geometrické útvary* nejvíce oceňovala obrázek z geometrických útvarů, kde žáci počítali, kolik je na obrázku červených trojúhelníků. Toto video se jí líbilo, protože bylo jednoduché.

*Rozklad čísel* byl pro žákyní těžší. Říkala, že by video zastavila, aby si mohla pomoct s fazolkami při počítání. Proto vybarvila prostředního smajlíka.

Byla by ráda, kdyby se videa někdy v hodině matematiky zase pouštěla. Ale jinak má ráda takovou hodinu matematiky, kterou běžně mají. Doma by si video pustila, pokud by si mohla půjčit tablet od maminky. Možná když bude nemocná, tak si bude opakovat učivo pomocí videa.

### **5.7.2 Žákyně 2**

Tato žákyně má matematiku nejraději ze všech předmětů, jak dodala. Má ráda sčítání a odčítání čísel a ráda při počítání hledá více způsobů řešení.

Video krokování hodnotí žákyně prostředním smajlíkem, protože nevěděla, jestli se má více dívat na krokovací pás ve videu nebo na ten svůj. Také nevěděla, jestli má pracovat s krokovacím pásem (bez číslic) nebo se schody (s číslicemi).

*Počítání s ovocem*, *Závody koní* a *Geometrické tvary* se jí líbily, protože se jí dobře počítalo. Brzy věděla odpověď. Líbilo se jí schovávání mandarinek pod misku a hádání jejich počtu.

*Rozklad čísel* by také potřebovala zastavit, aby si mohla v klidu spočítat, jaké číslo doplní do prázdného místa. Chtěla by to počítat s fazolkami nebo s puntíky.

Žákyně 2 by chtěla někdy sledovat videa v matematice. Třeba i těžší. Ráda by zase počítala s ovocem. Doma by si video také pustila, aby si mohla opakovat matematiku do školy.

#### **5.7.3 Žákyně 3**

Další žákyně řadí matematiku mezi oblíbené předměty. Baví ji počítat příklady na pracovním listu a vybarvovat ho. U prvního videa zaznačila, že se jí líbilo. Dávala pozor a nevadilo jí to, že na krokovacím pásu ve videu byly číslice. Ráda by také házela kostkou.

Druhé video, s mandarinkami, se jí líbilo, protože viděla paní učitelku na videu a taky poznala její hlas. Bavilo jí počítat, kolik mandarinek je schovaných pod miskou ve videu. Ptala se poté, jestli jsme ty mandarinky snědli nebo kde vlastně jsou.

Koně má žákyně 3 velmi ráda, proto i video *Závody koní* se jí líbilo. Škoda, že koně nebyly ve videu živí. Neměnila by nic. Dobře viděla na promítací plochu.

Videa s geometrickými útvary i s rozklady čísel byla pro ni jednoduchá. Než ve videu řekli správnou odpověď, tak ji ona dávno měla. Oceňovala obrázek domu, garáže a stromu z geometrických útvarů. Chtěla by si takový obrázek také poskládat.

Videa by občas zařadila do matematiky. Byla pro žákyni zajímavá a bavilo jí to více než počítání příkladů ve sloupečku. V domácím prostředí by jí video pomohlo při opakování učiva.

### **5.7.4 Žák 1**

Žák 1 má rád matematiku hned po tělesné výchově. Baví ho stavět z pěnových krychlí a hrát různé hry v hodinách (např. hledat dva sčítance k danému výsledku mezi kartičkami s čísly). Říká, že umí rychle počítat, občas však s chybou.

Při videu s krokováním si nebyl jist, podle kterého pásu na lavici má počítat. Po ujasnění už poté v klidu sledoval video a pracoval.

Počítání s mandarinkami by si chtěl vyzkoušet v hodině. Video ho bavilo. Během chvilky měl spočítaný výsledek. Stejný názor měl i na video se závody koní. Oceňoval, že s koňmi ještě nepočítal a že ho to bavilo.

Geometrické útvary všechny poznal. Řekl, že byly jednoduché a daly se dobře poznat a spočítat. Jeho radou bylo, že by dal do videa více geometrických útvarů, aby to nebylo tak "easy". Problém neměl ani u rozkladu čísel. Podle něj už jsme takový příklad dělali ve škole a že jsme u toho používali fazolky pro znázornění počtu.

Videa se mu líbila. Podle něj byla hodina zábavnější. A děkoval paní učitelce za natočení videí. Poznal totiž hlas ve videu. Na dotaz ohledně pouštění videí doma reagoval tak, že by si je pouštěl pro zopakování učiva. Také by je asi využil při vysvětlení učiva v případě jeho nemoci.

### **5.7.5 Žák 2**

Žák 2 zaznačil, že je matematika jeho oblíbeným předmětem, má ji rád. Dodal, že má rád všechny předměty, že ho baví všechno. Nejlepší jsou podle něj na matematice hry s počítáním. Rád sčítá čísla a rád staví stavby z pěnových krychlí. Občas se ale v hodině zamyslí a pak neví, co má dělat, protože se ztratí. Komplikuje si tak práci při počítání a poté leckdy zbytečně dochází k chybám.

Svou chybu potvrdil i u videa *Krokování s kostkou*. I proto prý zaznačil prostředního smajlíka. Protože se u videa spletl. A jelikož se spletl a zamotal se, tak si tolik video neužil, jak říkal. Byl zmatený z toho, že na krokovacím pásu ve videu byly číslice.

Následující video *Počítání s ovocem* hodnotil kladně. Líbilo se mu, že jsme počítali s ovocem, které má rád a že to byly skutečné mandarinky, nikoli jen kreslené. Žák se také zeptal, co bychom dělali, kdybychom natočili video s více mandarinkami. Kdo by toho tolik kupoval a jedl?

*Závody koní* se žákovi velmi líbily, protože jeho bratranec má doma koně a žák 2 je má moc rád. Na videu by sám nic neměnil. Teprve u tohoto videa zjistil, že hlas patří paní učitelce. Byl z toho ještě více překvapen a nechápal proč jsem ve videu a zároveň stojím před ním ve třídě.

Po shlédnutí videa o geometrických útvarech navrhl, abychom si každý vyzkoušeli poskládat obrázek z geometrických útvarů. Líbilo se mu vyhledávání červených trojúhelníků ve videu. Poznal všechny tři geometrické útvary.

Co se týče posledního videa, to se mu líbilo, protože se v něm sčítala čísla. Taky by se mu líbilo, kdybychom u videa používali početní trojúhelník a možnost využít fazolky pro znázornění.

Žák 2 řekl, že by si mohli výuková videa od paní učitelky pouštět a promítat o velké přestávce místo pohádek. Pokud by byl nemocný, tak by si takové video klidně rád pustil. Poukázal na to, že stejně by držel v ruce telefon nebo počítač. Takto by ho využil i při učení.

### **5.7.6 Žák 3**

Tento stydlivý až introvertní žák má matematiku velice rád. Jde o jeho nejoblíbenější předmět. Baví ho stavění z pěnových krychlí a také počítání v novém prostředí zvaném Autobus. Žáka baví počítat nastupující a vystupující lidi. Jde mu i počítání matematických sloupečků.

Během shlédnutí videa *Krokování s kostkou* se žák hned během začátku ptal, který krokovací pás má používat. Patří mezi další žáky, kterým jsme tím možná zkomplikovali práci. I přesto žák barevně zaznačil, že se mu video líbilo. Oceňoval, že jejich úkolem bylo pracovat podle videa a současně byla ve třídě k dispozici paní učitelka, takže se na ni mohli obracet s dotazy.

U videa *Počítání s ovocem* (Mandarinky) žák opět vyznačil, že se mu video líbilo. Jen dodal, že měl chvílemi problém s výhledem na promítané video na stěně. Občas neviděl hrací kostku, která ukazovala počet na videu. Ocenil využití skutečného ovoce ve videu.

*Závody koní* se mu líbily. Pouze dodal, že by bylo super, kdyby měl taky dvě figurky koní na stole a mohl si k nim řadit počty vyhraných dostihů. Občas mu u videa vadilo klepání vršků ostatních spolužáků. Společně jsme došli k závěru, že bychom příště mohli použít malé koberečky pro každého žáka ke stolu.

Všechny geometrické útvary v dalším videu dokázal pojmenovat. Video se mu líbilo především kvůli poslednímu obrázku, na kterém měli žáci hledat červené trojúhelníky. Říkal, že by rád zkusil i jiné obrázky. Líbilo by se mu také, kdyby video bylo delší.

Poslední video o rozkladu čísel žák také hodnotil kladně. Zadání bylo podle něj jednoduché. Vzpomněl si, že ve škole už takový rozklad dělali. Napadlo ho, že se mohlo natočit video na rozklad s použitím fazolek. Uvědomil si ale, že by malé fazolky možná nebyly tolik vidět.

Žák usoudil, že by rád sledoval podobná videa ve výuce matematiky. Přišlo mu to více zábavné než jen zadávání příkladů a počítání. Na dotaz ohledně možného pouštění videí v domácím prostředí žák odpověděl, že by je asi sledoval, pokud by byl nemocný a pokud by mu někdo doma video pustil. Možná by si je pouštěl i o prázdninách, aby nezapomněl, jak se sčítá, odčítá nebo porovnává.

### **5.7.7 Žák 4**

Žák 4 je v matematice mezi žáky nejrychlejší počtář. Je schopen rychlých myšlenkových operací a je schopen logicky uvažovat při těžších úlohách. Uvažuje nad více řešeními u příkladů. Dokáže vysvětlit bez větších obtíží, jak se dopracoval k výsledku. Vždy je o krok před ostatními. Dokáže spočítat daleko více příkladů než jeho spolužáci. Občas ale mívá problém se psaním číslic. Např. číslici 8 píše jako ležatou osmičku. Někdy píše obráceně číslici 9. Je třeba vždy upozornit na správné psaní číslic před počítáním.

Matematika je žákovým nejoblíbenějším předmětem ve škole. Nejraději má příklady na sčítání a odčítání, hru "Myslím si číslo" a stavění z pěnových krychlí. Po vysvětlení jednoho příkladu je schopen počítat dále sám. Než někteří vypočítají jeden příklad, má tento žák hotové celé cvičení v pracovním sešitě. Pokud je v hodině hotov, při čekání na ostatní žáky počítá příklady na pracovním listu, kde poté vybarvuje obrázek barvami podle výsledků.

První video, *Krokování s kostkou*, se žákovi líbilo. Ocenil, že na začátku videa bylo vše vysvětleno. Pouze zmínil, že by dal těžší příklady. Říkal, že na něj byly moc jednoduché. Dokonce jsme podle něj mohli počítat až do dvaceti. Neměl by s tím problém. Vysvětlili jsme mu tedy, že zatím do dvaceti nepočítáme.

Další video bylo z jeho strany také pochváleno. Ocenil úkol se schováváním mandarinek. Vždy dokázal vypočítat, kolik mandarinek je ukrytých pod miskou. Zmínil, že s jejich paní učitelkou počítají podobné příklady. Jen ne s mandarinkami, ale s fazolkami. Společně si určí, kolik fazolek mají dohromady. Poté paní učitelka na jednu dlaň položí např. 5 fazolek a ve druhé dlani drží zbytek fazolek, které žákům neukáže. Jejich úkolem je zjistit, kolik fazolek drží v sevřené dlani.

Žluté vršky ve videu *Závody koní* žák 4 nejprve hůře viděl. Když se zatáhl závěs u promítací plochy, vše se zlepšilo. Video se mu líbilo, jelikož se počítaly a porovnávaly čísla. Uvedl, že se mu dobře pracovalo s vršky a že byla využita i jiná pomůcka než jen fazolky. Zmínil také, že jsme mohli místo vršků použít barevné žetony ze hry Dostihy a sázky. Velmi vhodné doporučení z žákovy strany.

Žák 4, podobně jako žák 2, uvedl, že bychom si mohli poskládat obrázek z geometrických útvarů tak, jak jsme mohli vidět ve videu *Geometrické útvary*. Mohlo být ve videu vytvořeno více obrázků, ve kterých by se hledali určité čtverce, trojúhelníky nebo kruhy. I přes tato doporučení se žákovi 4 video líbilo. Podle něj byl zvuk trochu jiný než u ostatních videí.

Poslední video bylo podle žáka nejlepší, protože se počítalo s čísly, a ne s pomůckami. Byl velmi rychlý při doplňování čísel do rozkladu. Bylo třeba žáka usměrňovat, aby před žáky nevykřikoval hned výsledky, aby i méně rychlejší jedinci mohli počítat. Příklady by žák zvolil opět klidně složitější. Takové video by si podle něj mohli pouštět na začátku hodiny na rozcvičení.

Ve škole by si rád žák pouštěl více videí. Usoudil ale, že ne vždy je na spuštění videa čas. Doma by taková videa klidně sledoval, protože tam by mohl odpovídat sám a nemusel by čekat na ostatní žáky ve třídě. Procvičil by si tak učivo zábavnou formou.

### **5.7.8 Žák 5**

Matematika nepatří mezi silné stránky tohoto žáka. I přes to, že v tomto předmětu leckdy mívá horší známky, žák zaznačil, že je matematika jeho oblíbeným předmětem. Samotné nás to překvapilo. Žák mívá problém při odčítání čísel. Je třeba mu připomínat, že při odčítání ubíráme množství nebo počet. Často počítá s podporou počítadla.

Před shlédnutím videa *Krokování s kostkou* bylo nutné žákovi představit pomůcku krokovací pás. V matematice vyučované v jeho škole se tento pás nevyužívá. Připravili jsme mu figurku a samotný krokovací pás na stůl. V domácím prostředí by si ho mohl i sám vyrobit. Žák se během sledování videa ujišťoval, jestli posouvá figurku správným směrem. Po skončení videa si jej chtěl ještě jednou pustit, aby si to zopakoval. Ihned ze začátku poznal hlas ve videu. Video však celkově hodnotil negativně. Nelíbilo se mu z toho důvodu, že jsme v něm použili

pomůcku, kterou on neznal. Zdál se být trochu zmatený při sledování videa a při současném posouvání figurky. Pravdou je, že se nedokázal tolik soustředit na práci a od toho se odvíjelo nepochopení videa.

Oproti tomu druhé video, *Počítání s ovocem*, žáka 5 velice zaujalo. Byl rychlý při odpovídání na otázky. Vůbec při tom nepotřeboval jeho tolik oblíbené počítadlo. Jeho pozdější dotaz byl směřován na pořízení mandarinek. S maminkou prý také nakupovali v jednom (nejmenovaném) obchodě, tak jestli jsme je nakoupili ve stejném. Po skončení videa chtěl donést vlastní mandarinky a chtěl si vyzkoušet stejné počítání. Na videu ocenil časté otázky směrem k němu. Říkal, že by se určitě video líbilo i ostatním dětem ve třídě. Několikrát už prý počítali s ovocem na obrázku, ale skutečné ovoce je podle něj lepší. Ocenil i závěrečný efekt, kdy se obraz videa zatemnil a postupně zčernal.

Ke sledování třetího videa, které se nazývá *Závody koní*, žák dostal k dispozici oba hrací koně. Jeho úkolem bylo postavit je před sebe s rozestupy. Připraveny měl i vršky od PET lahví. Video chválil, protože má za prvé koně moc rád a za druhé bylo podle něj hezky znázorněno, o kolik měl jeden kůň vyhraných více závodů než druhý kůň. Myslel tím, že červené vršky značily ten rozdíl ve vyhraných závodech.

U videa *Geometrické útvary* chybně pojmenoval kruh. Nazval jej kolečkem. Bylo mu tedy vysvětleno, že správně se nazývá tento útvar nazývá kruh. Ostatní dva útvary pojmenoval správně. Ve videu se mu líbilo, že jsme počítali ne čísla, ale trojúhelníky. Nejvíce se mu líbil obrázek, na kterém měl zjistit, z kolika červených trojúhelníků se skládá. U toho dodal, že mohlo být ve videu více takových úkolů a více obrázků tvořených z těchto tří geometrických útvarů. Navrhl, že bychom si mohli v počítači vytvářet takové obrázky spolu. Dokonce prý ví, kde se to dělá.

Poslední video se mu zdálo ze začátku těžké. Díky počítadlu však úkoly vždy vyřešil. Zaznačil, že se mu video líbilo. Všiml si, že jen v tomto videu jsme použili nadpis. Podle něj jsme mohli do videa zařadit i čísla 11 a 12, která už také probírali ve škole. Pomohlo by mu, kdyby si mohl vždy počet znázornit pomocí kuliček nebo jiných drobných pomůcek.

Ve škole si videa v matematice nepouštějí, ale žáka 5 napadlo, že by klidně mohli začít se sledováním. Záleží podle něj na paní učitelce. Usoudil, že i ostatní ve třídě by souhlasili se sledováním těchto videí. Je to zábava a zároveň opakování učiva.

V domácím prostředí by si videa rád pouštěl i dále, protože mu pomohla při procvičování učiva, především při sčítání. Měl i pár nápadů, o čem by mohlo být další video. Rád by se také pokusil vytvořit nějaké video sám nebo i s pomocí. Mluvil o tom, že sleduje různé youtubery, ale ne nikoho, kdo by natáčel o matematice.

### **5.7.9 Žák 6**

Žák 6 má rád všechny předměty ve škole, včetně matematiky. Má rád společnost ostatních dětí a rád s nimi spolupracuje. Baví ho sčítání a odčítání čísel, jejich porovnávání a vlastní řešení úloh. Žák je velice otevřený a kamarádský.

Jelikož v matematice nepracuje s krokovacím pásem z Hejného matematiky, bylo třeba mu vysvětlit, o jakou pomůcku jde a k čemu slouží. Žák velice rychle pochopil způsob práce s krokovacím pásem. Možná neznalost krokovacího pásu a celkově Hejného matematiky přispěla k tomu, že žák zaznačil u videa, že se mu něco líbí, něco nelíbí. Pokud by si video pustil vícekrát, tak by možná dal, že se mu líbí.

S ovocem sem mu počítalo nejlépe. Ocenil to, že jsme vybrali mandarinky a ne jablka, která jsou typická pro různé příklady v matematice. Bavilo ho zjišťovat a dopočítávat, kolik mandarinek se ukrývá pod miskou.

Téma závodů koní přišlo žákovi docela netradiční. S vršky se mu počítalo dobře. Jen by si raději pod ně dal kobereček nebo nějakou věc, která by tlumila zvuky pokládaného vršku. Občas to přehlušilo zvuk videa a žák se nemohl tolik soustředit. Příklady dokázal vždy vyřešit před tím, než byl výsledek na videu ukázán či vysvětlen.

Video *Geometrické útvary* žáka velmi bavilo. Dokázal správně pojmenovat všechny útvary a správně je i spočítat. Podle něj byl nejzábavnější složený obrázek. Říkal, že jich ve videu mohlo být více než jeden. Bavilo ho hledat v obrázku konkrétní útvary s vybranou barvou. Takový úkol by klidně mohl mít i na pracovním listu.

Poslední video pro něj také bylo jednoduché. Podle zadání hned pochopil, co je jeho úkolem. Byl vždy rychlejší než ukazované výsledky ve videu. Smál se a říkal, že bychom klidně mohli zadat těžší příklady. Počítal by klidně až do dvaceti, nebo i více.

Žák by rád sledoval videa ve výuce, ale raději má samostatnou práci s pomůckami. Rád hledá i jiná řešení, což u těchto videí není možné.

Napadlo ho, že by videa mohl sledovat doma, když bude třeba nemocný, nebo si bude potřebovat procvičit učivo. Byla to pro něj zábava. Závěrem řekl, že by je však nesledoval každý den, aby nebyl tolik času na tabletu nebo telefonu.

#### **5.8 Komentáře a doporučení učitelky z praxe**

V následující podkapitole uvádíme komentáře a doporučení učitelky z praxe k vytvořeným videím. Učitelka byla součástí výuky, v níž probíhala práce s výukovými videi. Kromě vlastivědy, přírodovědy a anglického jazyka učí všechny ostatní předměty na 1. stupni základní školy. Délka praxe činí přes 20 let. Od roku 2013 postupně začala učit matematiku podle Hejného metody.

Učitelka si vždy nejprve shlédla video a poté následovala zpětná vazba k videu. Úkolem učitelky bylo zhodnotit, jestli bylo učivo ve videu vhodně zpracováno a jestli je možné jej využít ve vyučovacím procesu. Učitelka také mohla doplnit doporučení pro úpravy nejen obsahu výukových videí. Závěrem nás také zajímalo, jestli sama využívá výuková videa v matematice, popřípadě jaký má na ně názor.

#### **5.8.1 Krokování s kostkou**

Učitelka ocenila, že jsme vytvořili video s využitím krokovacího pásu. Ve své výuce však používá krokovací pás bez číslic a začátek (start) je tmavě šedé pole. Všechna ostatní pole jsou bílá. Po určité době poté žákům přidává pás s číslicemi od 0 po 20. Tomu se ale neříká krokovací pás, ale schody. Tím by se vysvětlilo nepochopení některých žáků při práci s videem. Někteří nevěděli, který pás mají využít. Doporučila nám využít krokovací pás bez číslic. Zařadila by i druhou figurku, která by byla na startu po celou dobu, kdy první figurka dělá kroky dopředu nebo dozadu. Poté by bylo úkolem žáků zjistit, kolik kroků musí druhá figurka udělat, aby stála vedle první figurky. Figurky vždy začínají na poli začátek (start). Sama učitelka pracuje s následujícími pokyny v návaznosti na hod kostkou: "Udělej 4 kroky dopředu, 2 kroky dozadu. Začni teď. Jeden, dva, tři, čtyři. Jeden dva." Druhá figurka by tedy musela udělat 2 kroky dopředu, aby stála na stejné úrovni jako první figurka. Pokud žáci dělají společně aktivitu krokování před tabulí s velkým pásem, běžně si tleskají do rytmu tak, aby přesně seděly kroky k počítání. Potvrdila nám, že někteří učitelé říkají "vpřed" a "vzad" a někteří "dopředu" a "dozadu". Doporučila nám se ve videu sjednotit a používat pokaždé stejné pokyny. Některé žáky by to mohlo zmást.

#### **5.8.2 Závody koní**

Dle paní učitelky bylo ve videu zpracováno velmi zajímavé a neobvyklé téma. Ocenila, že žáci porovnávali čísla zajímavější formou. Neporovnávali jen čísla jako taková, ale pracovali

s reálnými prvky. V dalším úkolu by zkusila dát pouze jednu barvu vršků, aby to bylo pro žáky trochu složitější. Jediné doporučení z její strany bylo to, že bychom možná mohli ke konci videa přidat k číslům i symbol porovnávání (menší než, větší než, rovná se).

#### **5.8.3 Počítání s ovocem**

Podobnou aktivitu dělá paní učitelka s třídou. Používají fazolky. Určí celkový počet fazolek a poté některé z nich schová do dlaně. Ukáže jim pouze pár. Úkolem žáků je spočítat, kolik fazolek má v dlani. Video bylo podle paní učitelky v pořádku. Pokud bychom promítali video z větší dálky, tak je lepší, aby číslo bylo ukázáno na větším formátu. Hrací kostky, které jsou viděny ve videu, jsou malé a nemusí být tolik vidět.

#### **5.8.4 Geometrické útvary**

Paní učitelku překvapilo zpracování videa. Netušila, že se dá nahrát prezentace z PowerPointu do videa. Pro žáky to bylo něco nového. Ocenila, že jsme s žáky procvičili učivo o základních geometrických útvarech v rovině. Mohli jsme do videa zařadit i další obrázek, ve kterém by žáci hledali určené geometrické útvary. Nebo by se mohlo pracovat stále s jedním obrázkem a u něj zadat více úkolů. Např. spočítej červené trojúhelníky a spočítej zelené trojúhelníky. Kterých je více? Žáci by také mohli po shlédnutí videa samostatně skládat obrazce z těchto útvarů, které je možné vyrobit z papíru.

#### **5.8.5 Rozklad čísel**

Vhodné bylo, dle paní učitelky, ponechat nadpis "Rozklad čísel do 10" po celou dobu trvání videa. Žáci tak neustále měli přehled, že počítají pouze v oboru čísel do deseti. Správně jsme na začátku uvedli aktivitu a vysvětlili ji. Mohli bychom dodat otázku, jestli žáci skutečně pochopili zadání. Mohli by to zadání také vlastními slovy vysvětlit. Paní učitelka kladně hodnotila, že číslo, které žáci měli doplňovat bylo označené zeleným rámečkem. V jejich pracovním sešitě do matematiky se setkali s podobným zadáním. Osobně by u videa použila mazací tabulku, na kterou by si žáci zapisovali rozklad. Dal by se také vytvořit pracovní list se stejným zadáním jako ve videu. Žáci by tak dopisovali chybějící čísla. Ocenila také výběr aktivity. Většinou se třídou dělá rozklad pomocí fazolek nebo s kartičkami s číslicemi. Zpracování tohoto učiva do videa hodnotila kladně.

#### **5.8.6 Závěrečné zhodnocení**

Paní učitelka ocenila tvorbu videí a jejich využití ve výuce. Sama využívala výuková videa při distanční výuce z portálu *Matýskova-matematika.cz.* Na vlastní tvorbu videí nebyl čas a ani vhodná technika. Konstatovala také, že méně náročné je pro ni využít již vytvořená videa než tvořit vlastní.

Výuková videa pokládá za osvěžení všední výuky. Video by však nemělo zabírat celou vyučovací hodinu. Nemělo by také narušovat tematické plány a odvádět pozornost žáků od učiva k různým vedlejším tématům.

Celkově zhodnotila námi vytvořená videa jako vhodnou pomůcku do výuky matematiky v 1. ročníku základní školy.
#### **6 Diskuze**

Tematika výukových videí byla v této práci specifikována vyučovacím předmětem matematika na 1. stupni základních škol.

Ztotožňujeme se s názorem Pettyho (2013). Vizuální pomůcky, též zahrnující videa, obohacují výuku a upoutávají pozornost žáků. U žáků patří vnímaní zrakem k nejběžněji používanému vnímání informací. Žák se učí tím, co vidí, ale i tím, co si sám může vyzkoušet a co si může osahat a zjistit možnosti využití. Existuje obrovské množství didaktických pomůcek materiální povahy, které pomáhají při učení. Jsou však i další možnosti.

V dnešní době se stále častěji hovoří o digitalizaci a modernizování výuky. Doba pandemie však zvýraznila dlouhodobé rozdíly mezi školami v oblasti digitálních technologií. Rozdíly byly a jsou nejen mezi školami, ale i mezi jednotlivými pedagogy. Některé školy byly a jsou vybaveny technikou ve více třídách, která obohacuje výuku a dává možnost učitelům využívat nové moderní pomůcky, tedy i např. výuková videa. Bohužel některé školy nemají takovou možnost. Některé se musí spokojit s jednou interaktivní učebnou, která je k dispozici všem třídám. Možnou kompenzací může být dataprojektor a notebook vlastněný učitelem. V praxi často můžeme vidět, že učitel promítá na stěnu, plátno nebo tabuli učebnici či jiné výukové materiály žákům.

Také jsme při spouštění videí používali dataprojektor a notebook. Dataprojektor byl součástí třídy. Takový projektor mají na 1. stupni pouze ve dvou třídách. Ostatní si buď nezažádali, nebo jim nemohlo být vyhověno. Co se týče notebooku, ten jsme využili vlastní. Ve třídě je k dispozici i školní notebook, ale nechtěli jsme videa přeposílat či ukládat na přenosné paměťové zařízení. I za takové podmínky však můžeme být rádi. Těžko bychom realizovali pouštění výukových videí bez potřebné techniky. V počtu sedmi dětí ve třídě by to bylo nejspíš možné uskutečnit, jelikož v takovém počtu lze vidět na obrazovku notebooku.

Při natáčení videa bychom také měli brát více v potaz to, na které místo se bude video promítat nebo přehrávat. Důležité je zamyslet se také nad tím, z jakých různých vzdáleností se bude video pouštět. Jestli jen na obrazovkách počítače, interaktivní tabuli nebo na promítacím plátně umístěném na stěně ve třídě. Od toho se odvíjí výběr pomůcek do videa. Měly by být dostatečně velké a také vhodně barevné.

Celkem jsme vytvořili do matematiky 5 výukových videí. Vycházeli jsme z RVP ZV 2021 a také z tematického plánu předmětu matematika v 1. ročníku vybrané základní školy. Snažili jsme se vytvořit videa, která se budou tematicky hodit k termínu realizace praxe. Pouze u jednoho žáka v domácím prostředí videa nekorespondovala s aktuálně probíraným učivem. Byl totiž nemocný a nebylo možné jej navštívit. Učivo zprostředkované ve videu měl tedy již probráno. Posloužilo však k procvičování.

V plánu jsme měli vyzkoušet videa ve více školách. Bohužel se nám to nepodařilo, jelikož další praxe začínala v pozdějším termínu. Chtěli jsme být v dané třídě osobně a vše sledovat naživo. Dalo by se domluvit s dalšími školami na zpětné vazbě k videím, ale daleko lepší je osobní účast diplomantky při realizaci.

Na základě doporučení a komentářů žáků a učitele bychom některá videa mohli prodloužit o pár aktivit nebo příkladů navíc. Záleželo by však, jestli by u delšího videa žáci udrželi pozornost nebo by ji postupně ztráceli. Těchto podnětů ze strany menších dětí si velmi ceníme. Překvapilo nás, že už tak malí žáci dokáží vyjádřit svůj názor. Dokázali si všímat detailů, které jsme si při tvorbě videí neuvědomili. Například jedním z komentářů žáků bylo upozornění na to, který krokovací pás mají použít. Dané doporučení zaznělo i z úst paní učitelky. Jde o to, že žáci pracují v lavici s jiným krokovacím pásem než s takovým, který byl využit ve videu. My jsme do videa vytvořili vlastnoručně papírový krokovací pás téměř totožný s předlohou na stránkách *H-mat.cz.* Museli bychom však využít takový krokovací pás, který využívají všechny školy učící matematiku podle pana profesora Hejného. A nejen tyto školy. Pomůcky z této metody v matematice můžeme využít, i když matematiku podle ní neučíme. Jde jen o volnou pomůcku, kterou můžeme implementovat do klasické výuky tak jako jiné didaktické pomůcky.

Velmi úsměvný byl i postřeh žáka, který poznal hlas mluvící ve videu, a jeho nepochopení situace, ve které stála diplomantka přímo před ním a současně se její hlas ozýval z videa.

Celkově však byla videa hodnocena kladně. Žáci sami dokonce připustili, že by rádi sledovali videa ve škole. Byla to pro ně zábava současně s opakováním učiva. V případě jejich absence ve výuce by sledovali videa v domácím prostředí.

Byli jsme celkově překvapeni z toho, jaký vztah mají výše uvedení žáci k matematice. Z této zkušenosti víme, že i ti žáci, pro něž je matematika náročnější, ji mohou pokládat za oblíbený předmět. Pro připomenutí a ke srovnání uvádíme práci Pavelkové a Hrabala (2012), kteří zjistili, že matematika patří k neoblíbeným předmětům mezi českými žáky. Chápeme, že se vyskytují rozdíly mezi žáky. Ne u všech žáků se objeví shodná odpověď.

Pokud bych se měla zpětně ohlédnout, některé body práce bych pozměnila. Jednou z možností, jak vyzkoušet výuková videa v praxi, by bylo jejich rozeslání více učitelům bez osobní účasti diplomantky při sledování videí. Pravděpodobně by se tak získalo více zpětné vazby. Těžko ale říct, jestli opravdu není lepší osobně vidět spontánní reakce žáků na vlastní oči než jen zprostředkovaně díky jiné osobě. Ke zpětné vazbě by se také dalo využít jen dotazníkové šetření. Co se týče tvorby videí, nečekala jsem, že to může trvat delší dobu. Bylo ale opravdu náročné natočit video, poté vystříhat nepotřebné či chybné scény a přidat efekty na přechod a ukončení.

Je pravdou, že by se dala vylepšit kvalita videa a omezit pohyb kamery a občasný šum. Vhodnější by také bylo využít kvalitnější kameru a pořádný mikrofon.

Možností by také bylo představit videa pouze vyučujícím matematiky v daném ročníku a pomocí rozhovorů zjistit jejich názor na implementaci videí do výuky. To by znamenalo, že bychom ale videa nevyzkoušeli se třídou v praxi. Také by se mohla výuková videa představit studentům oboru Učitelství pro 1. stupeň základní školy a zjistit jejich názor na využívání výukových videí v matematice.

Předpokládáme, že bychom videa časem opravili dle doporučení a znovu nahráli. Tentokrát však již veřejně, aby si lidé mohli volně pouštět videa na Youtube.

## **ZÁVĚR**

Diplomová práce pojednává o předmětu matematika na 1. stupni základní školy, a především o výukovém videu jako o didaktickém prostředku využitelném ve výuce tohoto předmětu. Výuková videa se blíže dostala do povědomí nás všech během distančního vzdělávání způsobeném pandemií. Není ovšem na škodu videa využívat i v běžné výuce. Ne jako zaplnění času vyučovací hodiny, ale jako zpestření výuky a možnost podání učiva a procvičení učiva jinou formou nebo také ke kontrolní činnosti. Při nemocnosti žáků navíc mohou videa sloužit jako zdroj informací k probíranému učivu.

V teoretické části práce jsme charakterizovali vzdělávací oblast Matematika a její aplikace, jež je součástí kurikulárního dokumentu RVP ZV. Z něj jsme čerpali při přípravě videí. Seznámili jsme se s učivem předmětu Matematika, s výukovými metodami, organizačními formami a také didaktickými prostředky. Prostředků využitelných v matematice jsme si uvedli a blíže charakterizovali mnoho. Kvůli využití digitálních technologií při přípravě a zpracování obsahu praktické části, bylo nutné charakterizovat informační a komunikační technologie. V poslední kapitole jsme se zaměřili na digitální video. Představili jsme si možnosti natáčení a způsoby úprav videí. Představili jsme několik editačních programů pro úpravu videí. Seznámili jsme se také s některými již vytvořenými výukovými videi.

Cílem v praktické části bylo vytvořit soubor výukových videí do matematiky v 1. ročníku základní školy. Po pečlivé přípravě, natáčení, střihu a úpravě byla videa vyzkoušena v praxi.

Věříme, že po drobných úpravách by mohla tato výuková videa pomoci učitelům na 1. stupni základní školy a zpestřit tím jejich výuku nebo pomoci žákům při opakování učiva v domácím prostředí. Je na každém, jaký názor si na videa utvoří. Každá zpětná vazba je úžasná informace a také získaná zkušenost.

#### **Seznam použité literatury**

BRLICOVÁ, Věra, Lukáš COHORNA, Martina JIRČÍKOVÁ, et al., 2018. *Koumák pro páťáky: rozšiřující pracovní sešit pro všechny páťáky, kteří chtějí víc vědět a přemýšlet ještě víc..*. Ilustroval Petr PALMA. Brno: Didaktis. ISBN 978-80-7358-289-0.

BUŘILOVÁ, Radka a Lucie KARAFFOVÁ, 2020. *Násobení a dělení: pracovní sešit pro žáky 2. a 3. ročníku prvního stupně základní školy*. Praha: V lavici. ISBN 978-80-88368-65-6.

ČERNOCHOVÁ, Miroslava, Tomáš KOMRSKA a Jaroslav NOVÁK, 1998. *Využití počítače při vyučování: náměty pro práci dětí s počítačem*. Praha: Portál. 165 s. ISBN 8071782726.

DE BRUYCKERE, Pedro, Paul KIRSCHNER a Casper HULSHOF, 2015. *Urban myths about learning and education*. Amsterdam: Elsevier. xiii, 209 s. ISBN 978-0-12-801537-7.

DOSTÁL, Jiří, Alena HAŠKOVÁ, Mária KOŽUCHOVÁ, Jiří KROPÁČ, Milan ĎURIŠ a Jarmila HONZÍKOVÁ, 2017 *Technické vzdělávání na základních školách v kontextu společenských a technologických změn*. Olomouc: Univerzita Palackého v Olomouci. 273 s. Monografie. ISBN 978-80-244-5238-8.

DOSTÁL, Jiří, 2008. *Učební pomůcky a zásada názornosti*. Olomouc: Votobia. ISBN 978-80- 7220-310-9.

HEJNÝ, Milan a František KUŘINA, 2009. *Dítě, škola a matematika: konstruktivistické přístupy k vyučování*. 2., aktualiz. vyd. Praha: Portál. 232 s. Pedagogická praxe. ISBN 978-80- 7367-397-0.

HESSONG, Robert F. a Thomas Harold WEEKS, 1987. *Introduction to education*. New York: Macmillan Publishing. xviii, 522 s. ISBN 0023543809.

CHROMÝ, Jan, 2011. *Materiální didaktické prostředky v informační společnosti*. Praha: Verbum. ISBN 978-80-904415-5-2.

JANÍK, Tomáš a Eva MINAŘÍKOVÁ, 2011. *Video v učitelském vzdělávání: teoretická východiska – aplikace – výzkum*. Brno: Paido. Pedagogický výzkum v teorii a praxi. ISBN 978- 80-7315-213-0.

JANÍK, Tomáš a Milada RABUŠICOVÁ, PRŮCHA, Jan, ed., 2009. *Pedagogická encyklopedie*. Praha: Portál. 935 s. ISBN 978-80-7367-546-2.

JUILLY, Brett, 2017. *Jak točit skvělá videa pro YouTube*. Přeložil Martin HERODEK. Brno: Computer Press. ISBN 978-80-251-4889-1.

KALHOUS, Zdeněk a Otto OBST, 2009. *Školní didaktika*. Vyd. 2. Praha: Portál. 447 s. ISBN 978-80-7367-571-4.

KAUL, Claus-Dieter a Christiane WAGNER, 2014. *Montessori konkrétně: příručka celostního vzdělávání dětí: nápady pro praxi*. Druhý díl, Matematika. Přeložil Lenka ČURDOVÁ. Praha: Maitrea. 75 s. ISBN 978-80-7500-054-5.

KLEMENT, Milan, Jiří DOSTÁL, Jan KUBRICKÝ a Květoslav BÁRTEK, 2017. *ICT nástroje a učitelé: adorace, či rezistence?*. Olomouc: Univerzita Palackého v Olomouci. 321 s. ISBN 978-80-244-5092-6.

KOLÁŘ, Zdeněk, 2012. *Výkladový slovník z pedagogiky: 583 vybraných hesel*. Praha: Grada. ISBN 978-80-247-3710-2.

KOPECKÝ, Kamil, René SZOTKOWSKI, Lukáš KUBALA, Veronika KREJČÍ a Martin HAVELKA, 2021. *Moderní technologie ve výuce: (o moderních technologiích ve výuce s pedagogy pro pedagogy)*. Olomouc: Univerzita Palackého v Olomouci, Pedagogická fakulta. 206 s. ISBN 978-80-244-5925-7.

KOSÍKOVÁ, Věra, 2011. *Psychologie ve vzdělávání a její psychodidaktické aspekty*. Praha: Grada. 265 s. ISBN 978-80-247-2433-1.

LAJDAR, Milan, 2013. *333 tipů a triků pro digitální video*. Brno: Computer Press. ISBN 978- 80-251-3746-8.

MAËSTRE, Valérie, 2018. *Počítání: vyrobte si a používejte Montessori pomůcky: moje dílna Montessori*. Ilustroval Christine ALCOUFFE, přeložil Martina BLAHNÍKOVÁ. Praha: Svojtka & Co. ISBN 978-80-256-2349-7.

MAŇÁK, Josef a Vlastimil ŠVEC, 2003. *Výukové metody*. Brno: Paido. 219 s. ISBN 80-7315- 039-5.

MANĚNOVÁ, Martina, 2009. *ICT a učitel 1. stupně základní školy*. Brno: Computer Press. 112 s. ISBN 978-80-251-2802-2.

MOJŽÍŠEK, Lubomír, 1988. *Vyučovací metody*. 3. upr. vyd. Praha: Státní pedagogické nakladatelství. 341 s.

MOLNÁR, Josef, 2014. *Geometrická představivost*. Olomouc: Univerzita Palackého v Olomouci. 118 s. Monografie. ISBN 978-80-244-4057-6

NELEŠOVSKÁ, Alena a Hana SPÁČILOVÁ, 2005. *Didaktika primární školy*. Olomouc: Univerzita Palackého. 254 s. ISBN 8024412365.

NEUMAJER, Ondřej, Lucie ROHLÍKOVÁ a Jiří ZOUNEK, 2015. *Učíme se s tabletem: využití mobilních technologií ve vzdělávání*. Praha: Wolters Kluwer. 188 s. ISBN 978-80-7478-768-3.

OKOŃ, Wincenty, 1966. *K základům problémového učení*. Přeložil Jaroslav MÜLLER. Praha: Státní pedagogické nakladatelství. 222 s.

OLSENIUS, Richard, 2009. *Digitální video: přehledný průvodce*. Praha: Knižní klub. Universum. ISBN 978-80-242-2449-7.

PETTY, Geoffrey, 2013. *Moderní vyučování*. 6., rozš. a přeprac. Vyd. Přeložil Jiří FOLTÝN. Praha: Portál. 562 s. ISBN 978-80-262-0367-4.

POLÁK, Josef, 2016. *Didaktika matematiky: jak učit matematiku zajímavě a užitečně*. II. Část, Obecná didaktika matematiky. Plzeň: Fraus. 158 s. ISBN 978-80-7489-326-1.

PRŮCHA, Jan, Eliška WALTEROVÁ a Jiří MAREŠ, 2013. *Pedagogický slovník*. Sedmé, aktualizované a rozšířené vydání. Praha: Portál. 395 s. ISBN 978-80-262-0403-9.

RAMBOUSEK, Vladimír, 2014. *Materiální didaktické prostředky*. V Praze: Univerzita Karlova, Pedagogická fakulta. ISBN 978-80-7290-664-2.

REZUTKOVÁ, Hana, 2019. *Pracovní sešit k učebnici Matematika ½*. Ilustroval Marie TICHÁ. Všeň: Alter. ISBN 978-80-7245-378-8.

SILVERSTONE, Roger a Eric HIRSCH, ed., 1994. *Consuming technologies: media and information in domestic spaces*. Autor úvodu Marilyn STRATHERN. London: Routledge. xiii, 241 s. ISBN 0-415-11712-7.

SKALKOVÁ, Jarmila, 2007. *Obecná didaktika: vyučovací proces, učivo a jeho výběr, metody, organizační formy vyučování*. Praha: Grada. 322 s. Pedagogika. ISBN 978-80-247-1821-7.

SLAVÍK, Milan, 2012. *Vysokoškolská pedagogika: pro odborné vzdělávání*. Praha: Grada. 253 s. Pedagogika. ISBN 978-80-247-4054-6.

SLOVÁČEK, Matej a Monika MIŇOVÁ, 2017. *Pedagogika Mária Montessoriovej – terminologické minimum, alebo, Montessori pedagogika pre každého*. [Prešov]: Rokus Publishing. 135 s. ISBN 978-80-89510-60-3.

STARÁ, Jana, 2019. *Práce učitelů s učebnicemi*. Praha: Univerzita Karlova, Pedagogická fakulta. ISBN 978-80-7603-081-7.

ŠAFRÁNKOVÁ, Dagmar, 2019. *Pedagogika*. 2., aktualizované a rozšířené vydání. Praha: Grada Publishing. 368 s. Pedagogika. ISBN 978-80-247-5511-3.

WILLOUGHBY, Nick, 2017. *Jak se stát youtuberem*. Přeložil Lucie BREGANTOVÁ. Praha: Svojtka & Co. Pro (ne)chápavé. ISBN 978-80-256-1997-1.

ZORMANOVÁ, Lucie, 2014. *Obecná didaktika: pro studium a praxi*. Praha: Grada. 239 s. Pedagogika. ISBN 978-80-247-4590-9.

ZORMANOVÁ, Lucie, 2012. *Výukové metody v pedagogice: [s praktickými ukázkami]*. Praha: Grada. 155 s. Pedagogika. ISBN 978-80-247-4100-0.

### **Seznam internetových zdrojů**

BULMAN, George a Robert W. FAIRLIE, 2016. Technology and Education: Computers, Software, and the Internet. *Nber.org* [online]. Cambridge [cit. 2022-01-22]. Dostupné z: [https://www.nber.org/zprávy/files/working\\_papers/w22237/w22237.pdf](https://www.nber.org/system/files/working_papers/w22237/w22237.pdf)

CACHOVÁ, J., 2005. Několik námětů ke konstruktivnímu vyučování matematice na ZŠ. In: JIROTKOVÁ, D. a N. STEHLÍKOVÁ. *Dva dny s didaktikou matematiky 2005: Sborník příspěvků* [online]. Praha: Univerzita Karlova v Praze, Pedagogická fakulta a Matematická pedagogická sekce JČMF, s. 22-25 [cit. 2022-02-01]. ISBN 80-7290-223-7. Dostupné z: [http://mdisk.pedf.cuni.cz/SUMA/MaterialyKeStazeni/SbornikyZKonferenci/DvaDnySDM/D](http://mdisk.pedf.cuni.cz/SUMA/MaterialyKeStazeni/SbornikyZKonferenci/DvaDnySDM/DvaDny2005.pdf) [vaDny2005.pdf](http://mdisk.pedf.cuni.cz/SUMA/MaterialyKeStazeni/SbornikyZKonferenci/DvaDnySDM/DvaDny2005.pdf)

ČESKÁ TELEVIZE, 2021. *ČT edu* [online]. [cit. 2022-02-24]. Dostupné z: <https://edu.ceskatelevize.cz/ct-edu-startuje>

DVOŘÁK, Jakub, 2016. Deset nejlepších zdarma dostupných editorů pro střih domácího videa. *Idnes.cz* [online]. 9. 2. [cit. 2022-02-13]. Dostupné z: [https://www.idnes.cz/technet/software/strih-videa.A160120\\_194035\\_software\\_dvr](https://www.idnes.cz/technet/software/strih-videa.A160120_194035_software_dvr)

FRYČ, J., Z. MATUŠKOVÁ a P. KATZOVÁ, et al., 2020. *Strategie vzdělávací politiky České republiky do roku 2030+* [online]. Praha: MŠMT [cit. 2022-02-01]. ISBN 978-80-87601-47-1. Dostupné z: [https://www.msmt.cz/uploads/Brozura\\_S2030\\_online\\_CZ.pdf](https://www.msmt.cz/uploads/Brozura_S2030_online_CZ.pdf)

H-mat, o.p.s., 2022. *12 klíčových principů* [online]. [cit. 2022-02-01]. Dostupné z: <https://www.h-mat.cz/principy>

H-učebnice s.r.o., 2022. *Didaktické pomůcky* [online]. [cit. 2022-02-02]. Dostupné z: <https://www.h-ucebnice.cz/category/didakticke-pomucky/3>

JANŮ, Stanislav, 2019. Nejlepší program pro střih videa na doma: 9 video editorů, ze kterých si vyberete. *Zive.cz* [online]. 8. 7. [cit. 2022-02-13]. Dostupné z: <https://www.zive.cz/clanky/programy-na-strih-videa/sc-3-a-184242/default.aspx#part=8>

KADLECOVÁ, Zuzana, 2012. Khan Academy a "převrácená" třída. *Ryp.cz* [online]. 2. 2. [cit. 2022-02-22]. Dostupné z: [https://spomocnik.rvp.cz/clanek/15039/KHAN-ACADEMY-A-](https://spomocnik.rvp.cz/clanek/15039/KHAN-ACADEMY-A-%22PREVRACENA%22-TRIDA.html?nahled=) [%22PREVRACENA%22-TRIDA.html?nahled=](https://spomocnik.rvp.cz/clanek/15039/KHAN-ACADEMY-A-%22PREVRACENA%22-TRIDA.html?nahled=)

KHAN ACADEMY, 2022. *Khan Academy* [online]. [cit. 2022-02-24]. Dostupné z: <https://cs.khanacademy.org/>

KHAN ACADEMY, 2022. *Matematika 1. třída* [online]. [cit. 2022-02-24]. Dostupné z**:**  <https://cs.khanacademy.org/math/1-trida/xd792386f24c19054:scitani-a-odcitani-malych-cisel>

KHAN ACADEMY, 2022. *Sčítání a odčítání: kousky ovoce*. [cit. 2022-02-24]. Dostupné z: [https://cs.khanacademy.org/math/1-trida/xd792386f24c19054:scitani-a-odcitani-malych](https://cs.khanacademy.org/math/1-trida/xd792386f24c19054:scitani-a-odcitani-malych%20cisel/xd792386f24c19054:scitame-a-odcitame-do-10/v/adding-fruit?modal=1)  [cisel/xd792386f24c19054:scitame-a-odcitame-do-10/v/adding-fruit?modal=1](https://cs.khanacademy.org/math/1-trida/xd792386f24c19054:scitani-a-odcitani-malych%20cisel/xd792386f24c19054:scitame-a-odcitame-do-10/v/adding-fruit?modal=1)

KOPECKÝ, Kamil a René SZOTKOWSKI, 2020. Český učitel ve světě technologií. *Ebezpeci.cz* [online]. Univerzita Palackého v Olomouci, O2 Chytrá škola, [cit. 2022-02-01]. Dostupné z: [https://e-bezpeci.cz/index.php/ke-stazeni/vyzkumne-zprávy/135-2020-cesky](https://e-bezpeci.cz/index.php/ke-stazeni/vyzkumne-zpravy/135-2020-cesky-ucitel-ve-svete-technologii/file)[ucitel-ve-svete-technologii/file](https://e-bezpeci.cz/index.php/ke-stazeni/vyzkumne-zpravy/135-2020-cesky-ucitel-ve-svete-technologii/file)

KROČÁKOVÁ, I., 2005. Sítě krychle. In: JIROTKOVÁ, D. a N. STEHLÍKOVÁ. *Dva dny s didaktikou matematiky 2005: Sborník příspěvků* [online]. Praha: Univerzita Karlova v Praze, Pedagogická fakulta a Matematická pedagogická sekce JČMF, s. 77-81 [cit. 2022-02-01]. ISBN 80-7290-223-7. Dostupné z:

[http://mdisk.pedf.cuni.cz/SUMA/MaterialyKeStazeni/SbornikyZKonferenci/DvaDnySDM/D](http://mdisk.pedf.cuni.cz/SUMA/MaterialyKeStazeni/SbornikyZKonferenci/DvaDnySDM/DvaDny2005.pdf) [vaDny2005.pdf](http://mdisk.pedf.cuni.cz/SUMA/MaterialyKeStazeni/SbornikyZKonferenci/DvaDnySDM/DvaDny2005.pdf)

MATÝSKOVA MATEMATIKA, 2022. *Matýskova matematika: 2. díl (aktualizované vydání)*  [online]. [cit. 2022-02-24]. Dostupné z: [https://www.matyskova-matematika.cz/matyskova](https://www.matyskova-matematika.cz/matyskova-matematika-2-dil-aktualizovane-vydani/)[matematika-2-dil-aktualizovane-vydani/](https://www.matyskova-matematika.cz/matyskova-matematika-2-dil-aktualizovane-vydani/)

MATÝSKOVA MATEMATIKA, 2022. *nns.cz* [online]. [cit. 2022-02-24]. Dostupné z: <https://www.matyskova-matematika.cz/nns-cz/>

MŠMT, 2021. *Rámcový vzdělávací program pro základní vzdělávání* [online]. Praha. [cit. 2022-02-02]. Dostupné z: [https://www.edu.cz/rvp-ramcove-vzdelavaci-programy/ramcovy](https://www.edu.cz/rvp-ramcove-vzdelavaci-programy/ramcovy-vzdelavacici-program-pro-zakladni-vzdelavani-rvp-zv/)[vzdelavacici-program-pro-zakladni-vzdelavani-rvp-zv/](https://www.edu.cz/rvp-ramcove-vzdelavaci-programy/ramcovy-vzdelavacici-program-pro-zakladni-vzdelavani-rvp-zv/)

MŠMT, 2013. *Směrnice náměstka ministra pro vzdělávání ministerstva školství, mládeže a tělovýchovy k postupu a stanoveným podmínkám pro udělování a odnímání schvalovacích doložek učebnicím a učebním textům a k zařazování učebnic a učebních textů do seznamu učebnic* [online]. Praha. [cit. 2022-01-02]. Dostupné z: [https://www.msmt.cz/vzdelavani/zakladni-vzdelavani/smernice-namestka-ministra-pro](https://www.msmt.cz/vzdelavani/zakladni-vzdelavani/smernice-namestka-ministra-pro-vzdelavani-ministerstva)[vzdelavani-ministerstva](https://www.msmt.cz/vzdelavani/zakladni-vzdelavani/smernice-namestka-ministra-pro-vzdelavani-ministerstva)

MŠMT, 2014. *Strategie digitálního vzdělávání do roku 2020* [online]. Praha. [cit. 2022-02-01]. Dostupné z:<https://www.msmt.cz/uploads/DigiStrategie.pdf>

MŠMT, 2021. *Vyhodnocení Strategie digitálního vzdělávání do roku 2020* [online]. Praha. [cit. 2022-02-01]. Dostupné z:<https://www.msmt.cz/file/55383/>

NOONOO, Stephen, 2017. Why Flipped Learning Is Still Going Strong 10 Years .Later. *Edsurge.com* [online]. 3. 10. [cit. 2022-02-23]. Dostupné z: [https://www.edsurge.com/news/2017-10-03-why-flipped-learning-is-still-going-strong-10](https://www.edsurge.com/news/2017-10-03-why-flipped-learning-is-still-going-strong-10-years-later) [years-later](https://www.edsurge.com/news/2017-10-03-why-flipped-learning-is-still-going-strong-10-years-later)

OUJEZDSKÝ, Aleš, 2014. *Digitální video v práci učitele* [online]. Ostrava: Ostravská univerzita. [cit. 2022-02-22]. Dostupné z: [https://docplayer.cz/17896678-Digitalni-video-v](https://docplayer.cz/17896678-Digitalni-video-v-praci-ucitele.html)[praci-ucitele.html](https://docplayer.cz/17896678-Digitalni-video-v-praci-ucitele.html)

OUJEZDSKÝ, Aleš, 2011. *Digitální video* [online]. Ostrava: VŠB – Technická univerzita Ostrava. [cit. 2022-02-13]. Dostupné z: <http://www.person.vsb.cz/cz/kurzy/Digitalni%20video.pdf>

PAVELKOVÁ, Isabella a Vladimír HRABAL, 2013. Mathematics in Perception of Pupils and Teachers. *ORBIS SCHOLAE* [online]. **6**(2), 119-132 [cit. 2022-01-19]. ISSN 2336-3177. Dostupné z: doi:10.14712/23363177.2015.44

RŮŽIČKA, Evžen, 2008. Dataprojektor a jeho využití ve výuce. *Trendy ve vzdělávání* [online]. Olomouc: Univerzita Palackého, Pedagogická fakulta, Katedra technické a informační výchovy, 1(1), 222-225 [cit. 2022-02-01]. ISSN 1805-8949. Dostupné z: [https://tvv](https://tvv-journal.upol.cz/pdfs/tvv/2008/01/53.pdf)[journal.upol.cz/pdfs/tvv/2008/01/53.pdf](https://tvv-journal.upol.cz/pdfs/tvv/2008/01/53.pdf)

TOUL, Matěj, 2020. Samsung Galaxy S20 FE (RECENZE): high-end model za dobrou cenu. *Alza.cz* [online]. 18. 11. [cit. 2022-02-13]. Dostupné z: [https://www.alza.cz/samsung](https://www.alza.cz/samsung-galaxy-s20-fe-recenze)[galaxy-s20-fe-recenze](https://www.alza.cz/samsung-galaxy-s20-fe-recenze)

TRUCANO, Michael, 2005. *Knowledge Maps: ICT in Education* [online]. Washington DC: The International Bank for Reconstruction and Development/ The World Bank. [cit. 2022-01- 22]. Dostupné z: [https://www.infodev.org/infodev-files/resource/InfodevDocuments\\_8.pdf](https://www.infodev.org/infodev-files/resource/InfodevDocuments_8.pdf)

## Seznam použitých obrázků

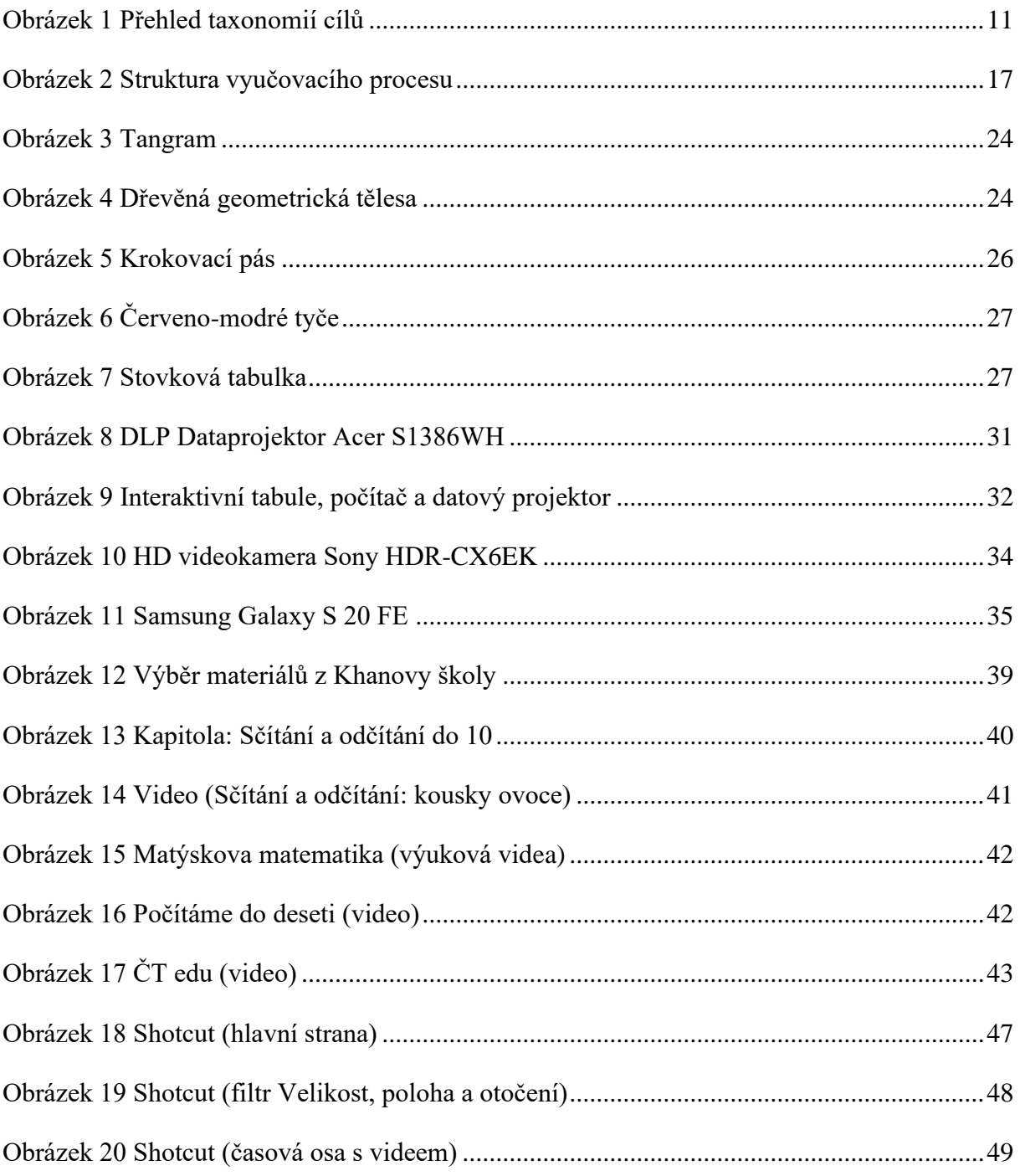

## **Seznam použitých videí s odkazy**

Krokování s kostkou (odkaz: [https://www.youtube.com/watch?v=lr1AiWH-45M\)](https://www.youtube.com/watch?v=lr1AiWH-45M) Závody koní (odkaz: [https://www.youtube.com/watch?v=3mqjsi6wULc\)](https://www.youtube.com/watch?v=3mqjsi6wULc) Počítání s ovocem (odkaz: [https://www.youtube.com/watch?v=vOwldQuesL0\)](https://www.youtube.com/watch?v=vOwldQuesL0) Geometrické útvary (odkaz: [https://www.youtube.com/watch?v=NVZrvyjHUEI\)](https://www.youtube.com/watch?v=NVZrvyjHUEI) Rozklad čísel (odkaz: [https://www.youtube.com/watch?v=wX0j0zvA\\_n0\)](https://www.youtube.com/watch?v=wX0j0zvA_n0) (vlastní zdroje)

## **Seznam příloh**

Příloha č. 1: Krokovací pás

Příloha č. 2: Dotazník pro žáky

Příloha č. 3: Ukázka vyplněných dotazníků

**Příloha č. 1: Krokovací pás**

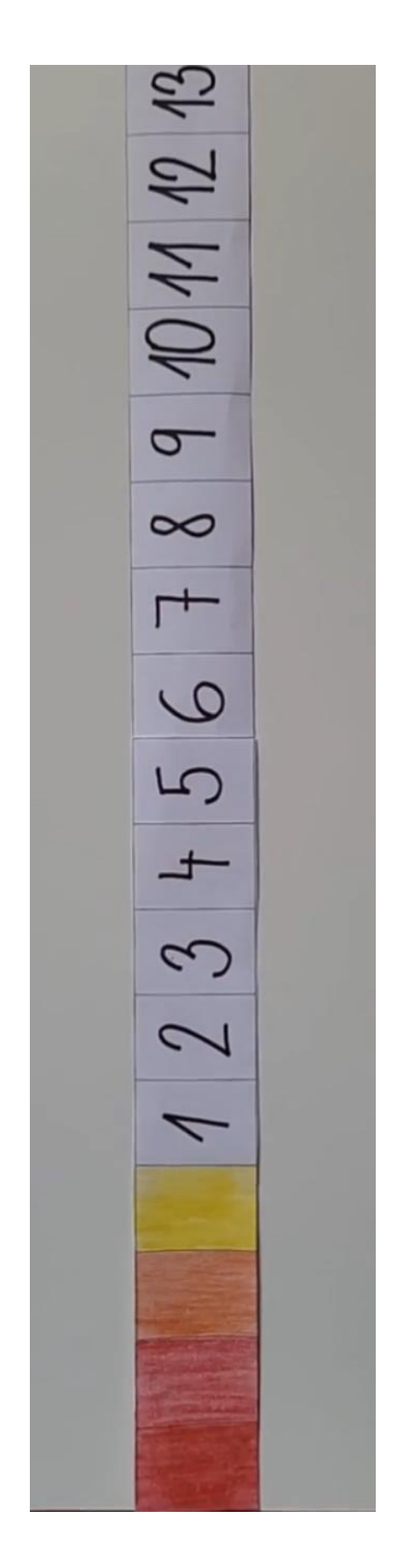

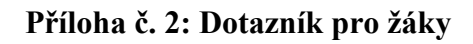

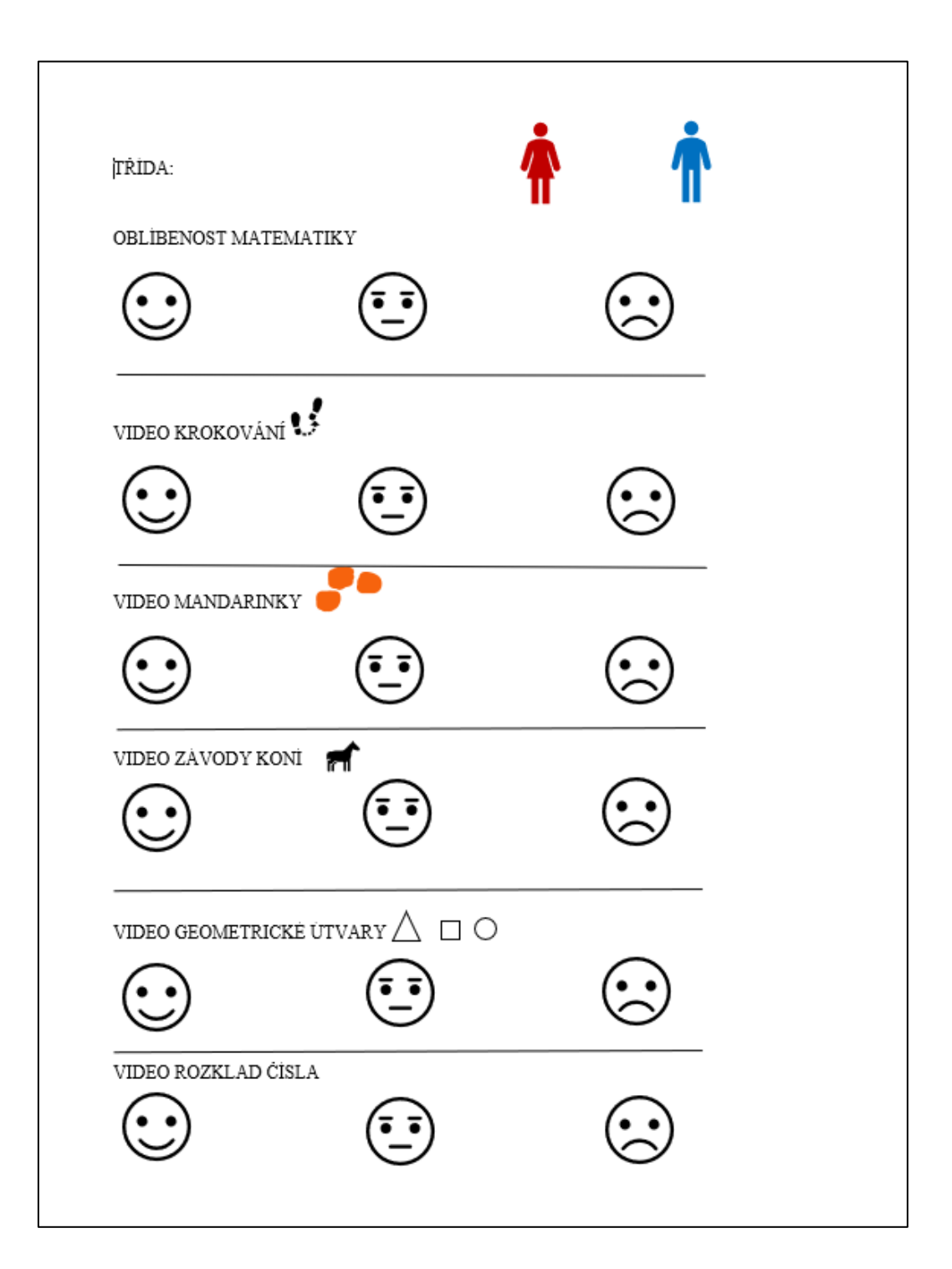

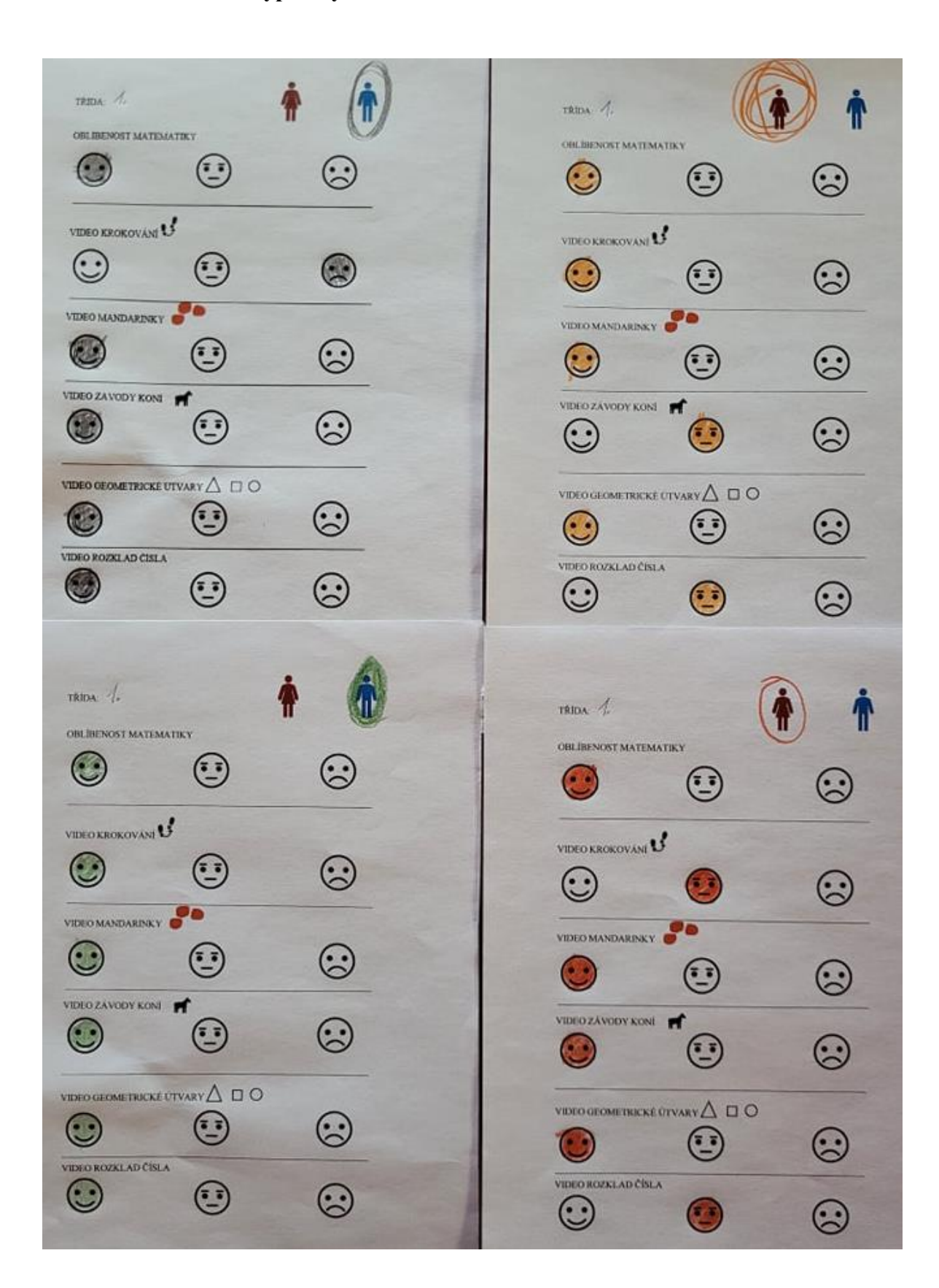

**Příloha č. 3: Ukázka vyplněných dotazníků**

# **Seznam použitých zkratek**

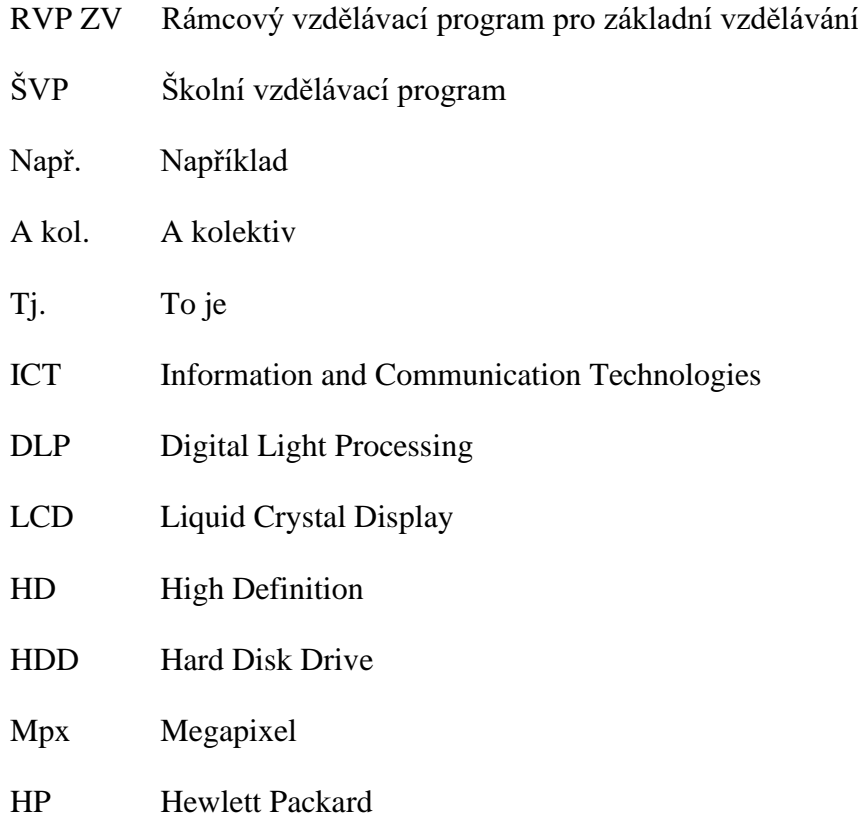

## **Anotace**

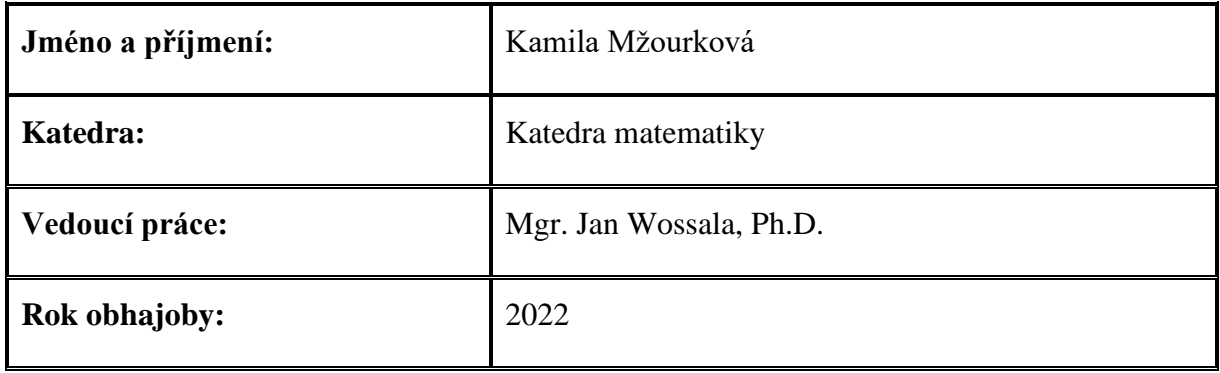

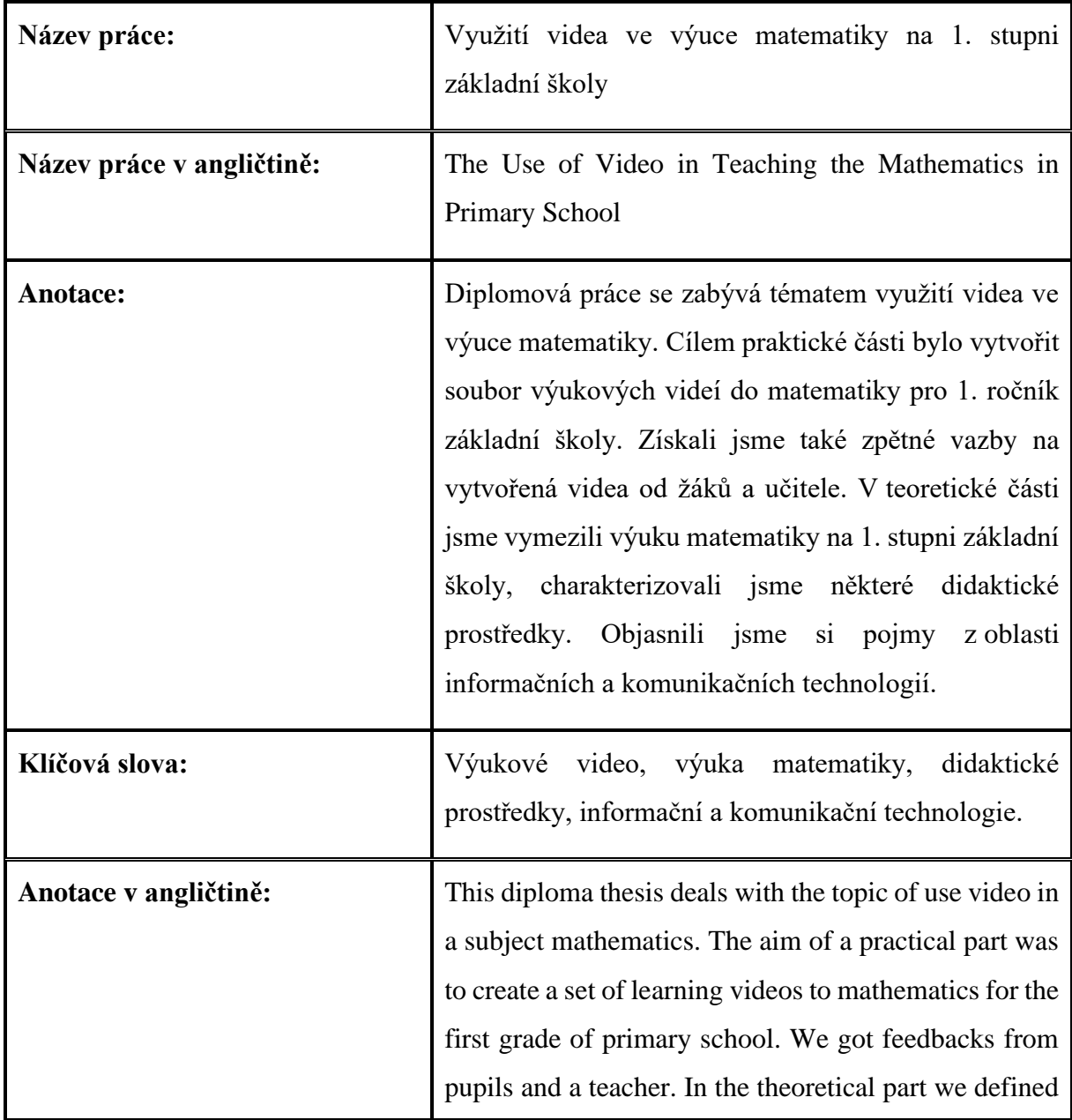

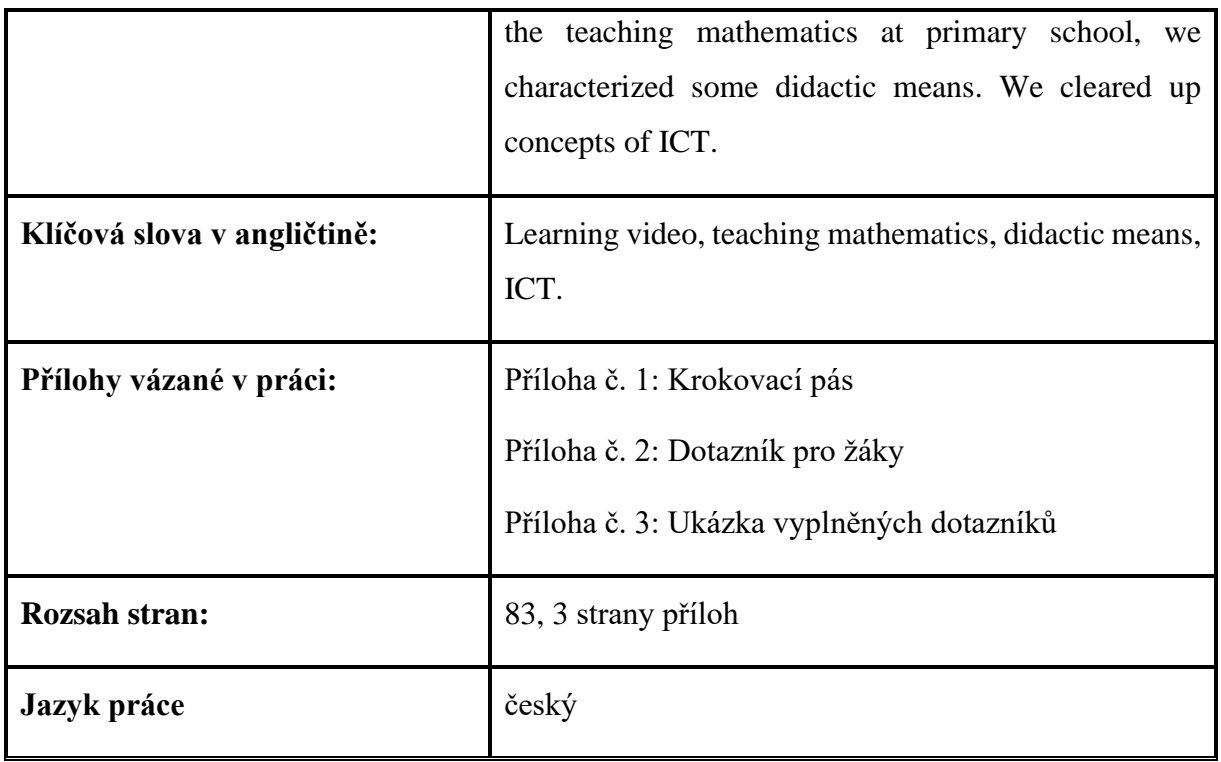